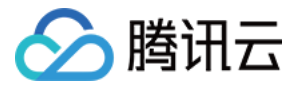

# 消息队列 **Pulsar** 版 **SDK** ⽂档 产品⽂档

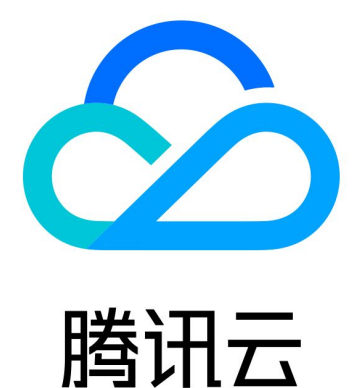

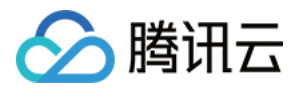

【版权声明】

©2013-2024 腾讯云版权所有

本文档著作权归腾讯云单独所有,未经腾讯云事先书面许可,任何主体不得以任何形式复制、修改、抄袭、传播全 部或部分本⽂档内容。

【商标声明】

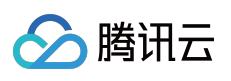

及其它腾讯云服务相关的商标均为腾讯云计算(北京)有限责任公司及其关联公司所有。本文档涉及的第三方主体 的商标,依法由权利人所有。

【服务声明】

本文档意在向客户介绍腾讯云全部或部分产品、服务的当时的整体概况,部分产品、服务的内容可能有所调整。您 所购买的腾讯云产品、服务的种类、服务标准等应由您与腾讯云之间的商业合同约定,除非双方另有约定,否则, 腾讯云对本⽂档内容不做任何明⽰或模式的承诺或保证。

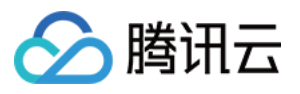

# 文档目录

[SDK](#page-3-0) ⽂档

[SDK](#page-3-1) 概览 TCP 协议(Pulsar [社区版\)](#page-4-0) **Spring Boot [Starter](#page-4-1) 接入** [Java](#page-14-0) SDK Go [SDK](#page-26-0) C++ [SDK](#page-44-0) [Python](#page-54-0) SDK **Node.js SDK** [\(社区版\)](#page-65-0)

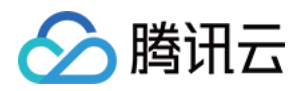

# <span id="page-3-1"></span><span id="page-3-0"></span>SDK ⽂档 SDK 概览

最近更新时间:2024-01-03 14:27:38

TDMQ Pulsar 版现支持 TCP 协议 (Pulsar 社区版)和 HTTP 协议。以下是 TDMQ Pulsar 版所支持的多语言 SDK: 注意:

为了更好地和 Pulsar 开源社区统一, 自2021年4月30日起, 腾讯云版 SDK 停止功能更新, TDMQ Pulsar 版推荐您 使用社区版本的 SDK。

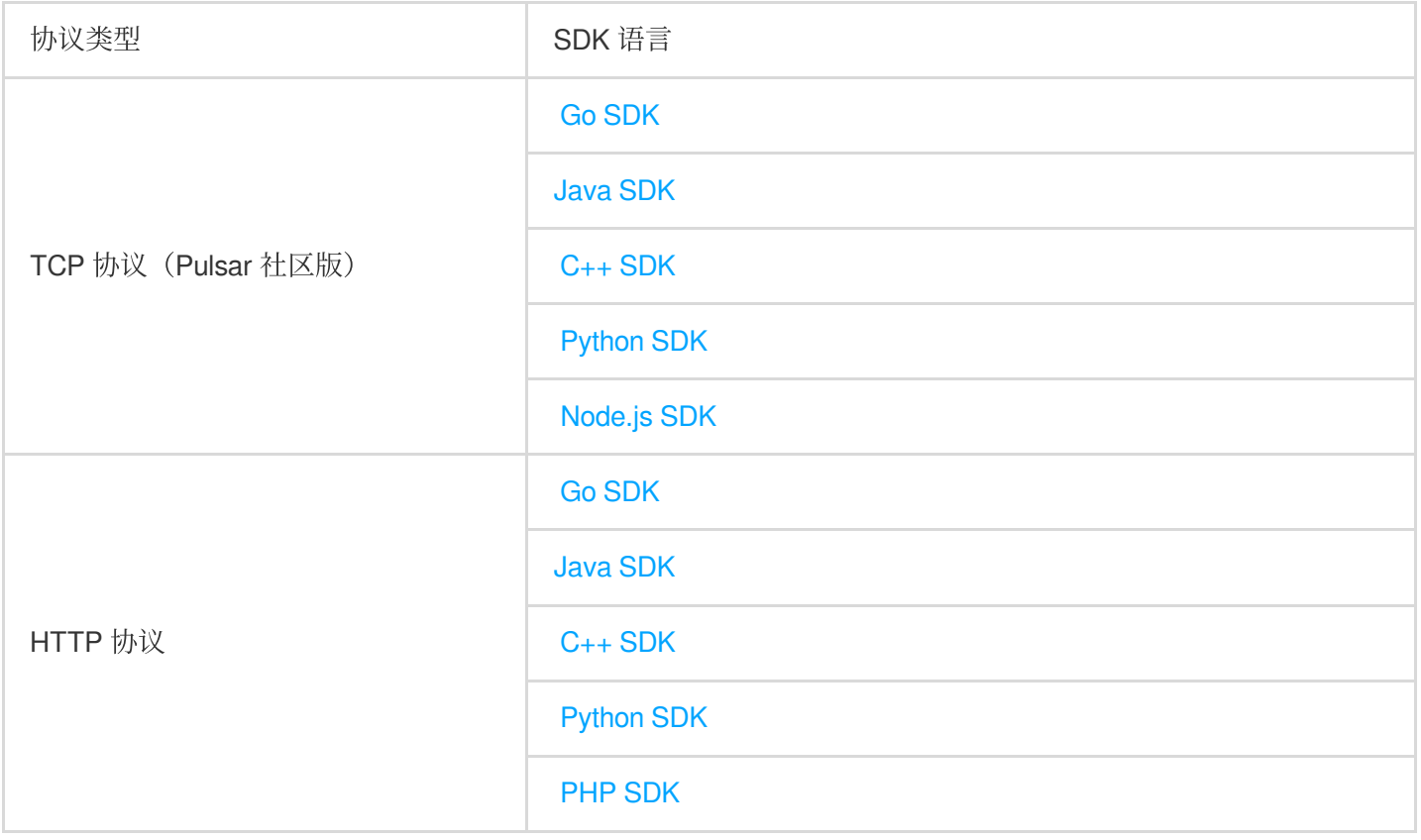

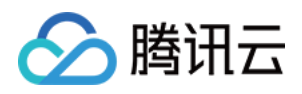

# <span id="page-4-1"></span><span id="page-4-0"></span>TCP 协议(Pulsar 社区版) Spring Boot Starter 接入

最近更新时间:2024-01-03 14:27:38

# 操作场景

本文以 Spring Boot Starter 接入为例介绍实现消息收发的操作过程,帮助您更好地理解消息收发的完整过程。

### 前提条件

[完成资源创建与准备](https://www.tencentcloud.com/document/product/1110/42915) 安装1.8[或以上版本](https://www.oracle.com/java/technologies/javase-downloads.html) JDK 安装2.5[或以上版本](http://maven.apache.org/download.cgi#) Maven 下载 [Demo](https://tdmq-document-1306598660.cos.ap-nanjing.myqcloud.com/%E5%85%AC%E6%9C%89%E4%BA%91demo/pulsar/tcp/tdmq-pulsar-springboot-demo.zip)

# 操作步骤

步骤**1**:添加依赖

在项⽬中引⼊ Pulsar Starter 相关依赖。

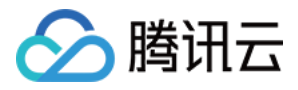

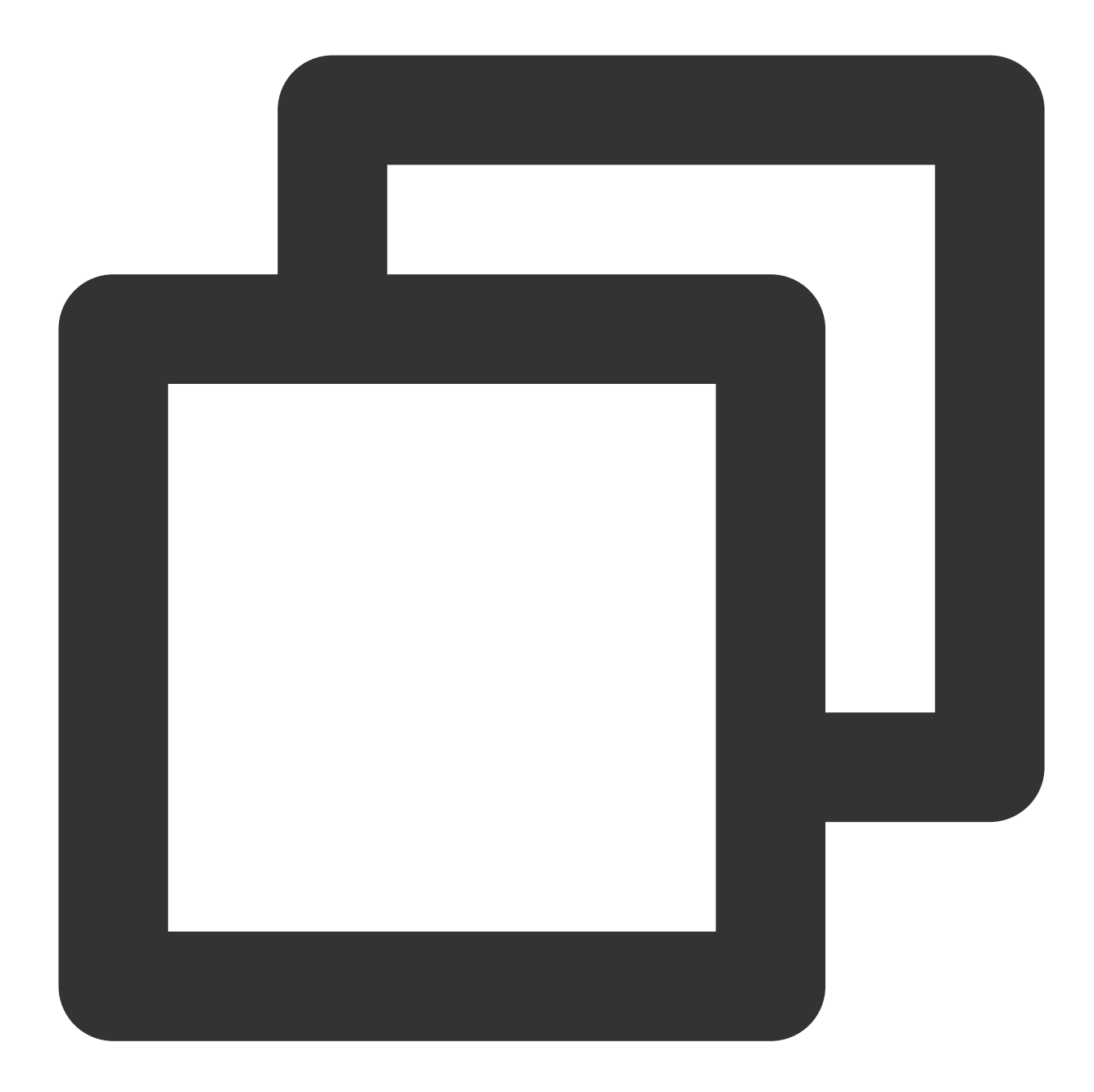

```
<dependency>
    <groupId>io.github.majusko</groupId>
    <artifactId>pulsar-java-spring-boot-starter</artifactId>
    <version>1.0.7</version>
</dependency>
<!-- https://mvnrepository.com/artifact/io.projectreactor/reactor-core -->
<dependency>
    <groupId>io.projectreactor</groupId>
    <artifactId>reactor-core</artifactId>
    <version>3.4.11</version>
</dependency>
```
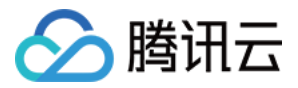

#### 步骤**2**:准备配置

在配置⽂件中 添加 Pulsar 相关配置信息。

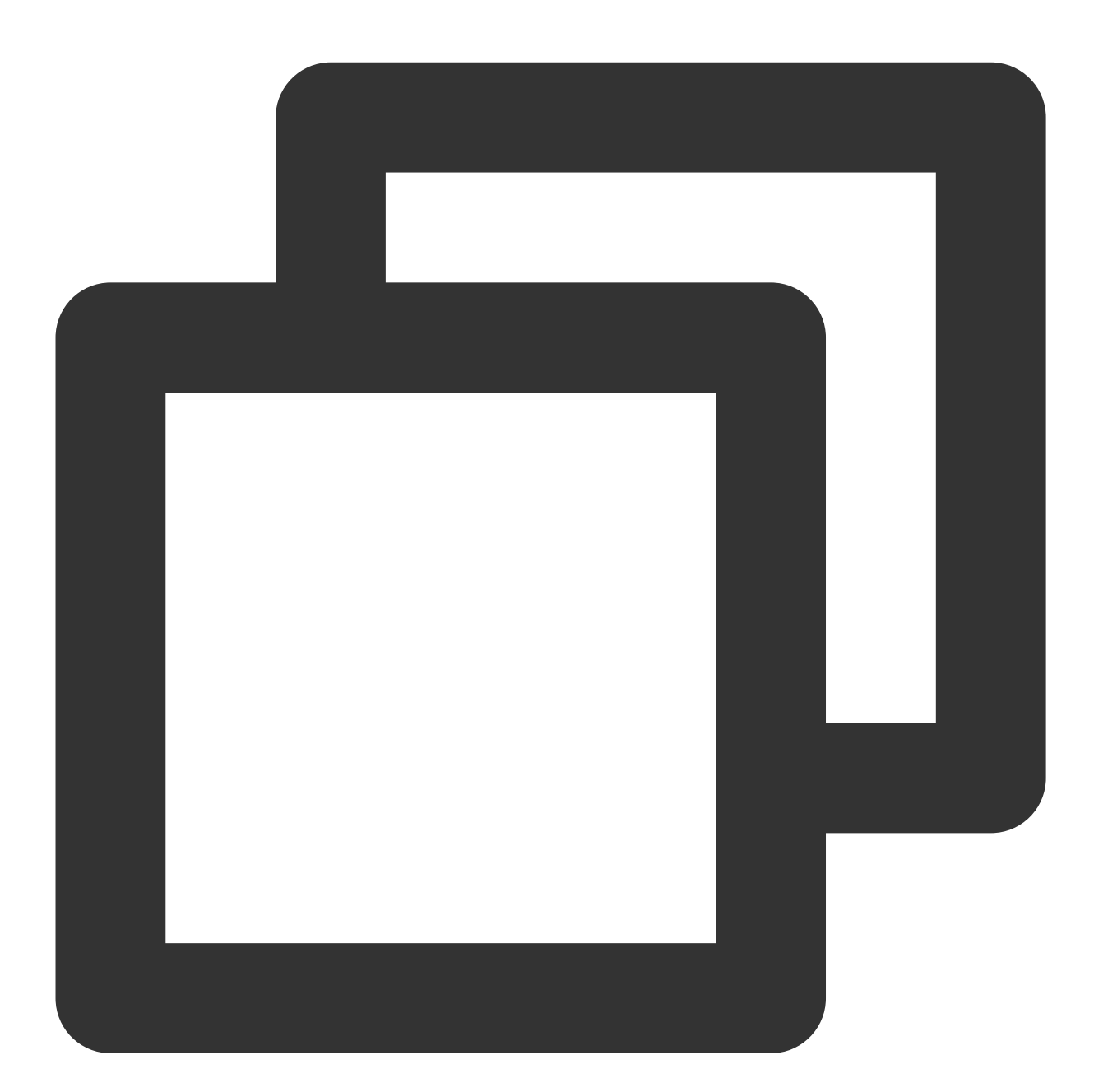

pulsar: # 命名空间名称 namespace: namespace\_java # 服务接⼊地址 service-url: http://pulsar-xxx.tdmq.ap-gz.public.tencenttdmq.com:8080

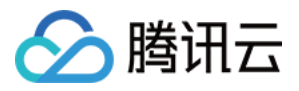

# 授权⾓⾊密钥

token-auth-value: eyJrZXlJZC.... # 集群名称 tenant: pulsar-xxx

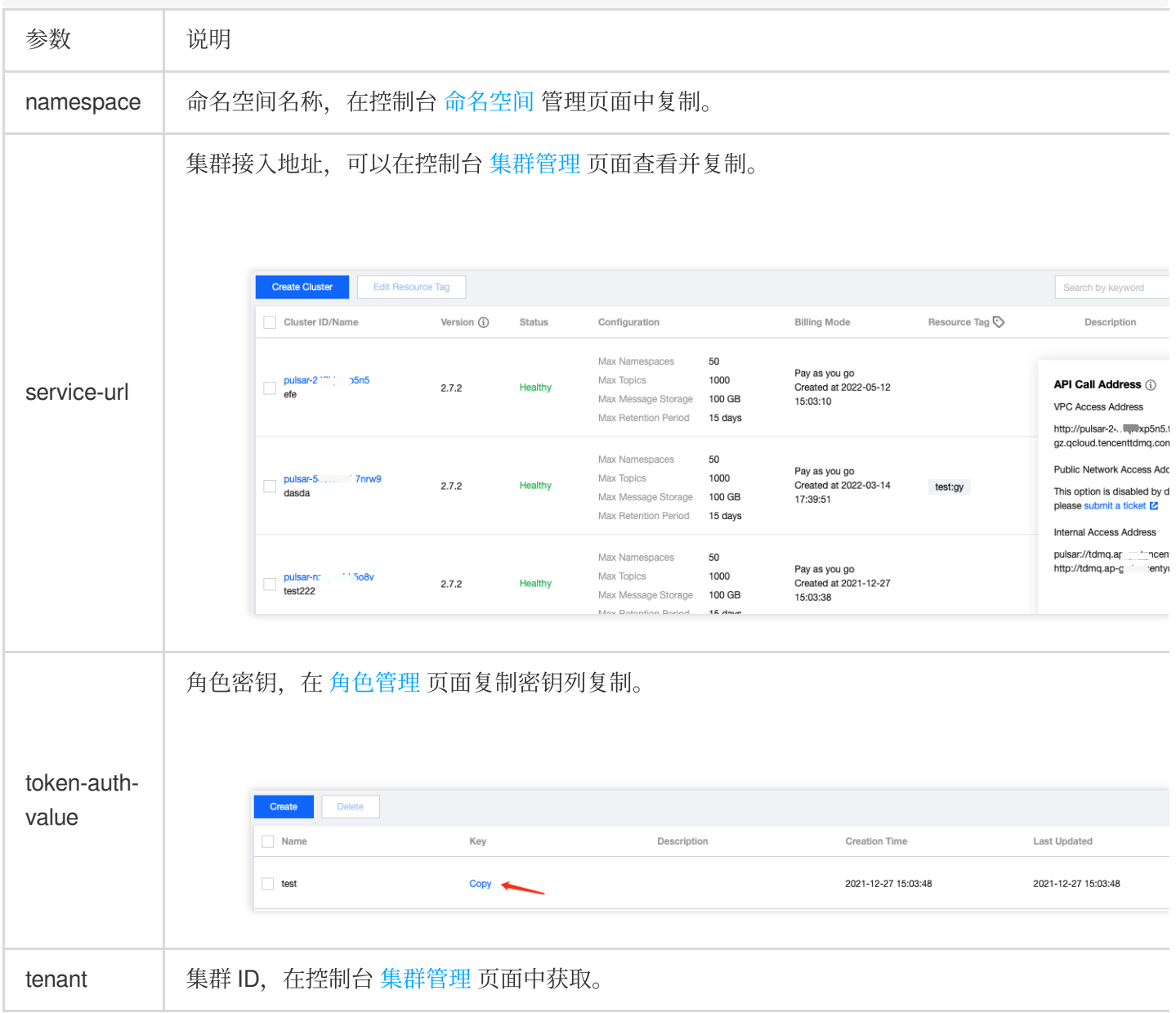

#### 步骤**3**:⽣产消息

1. ⽣产者配置。

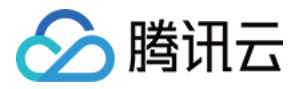

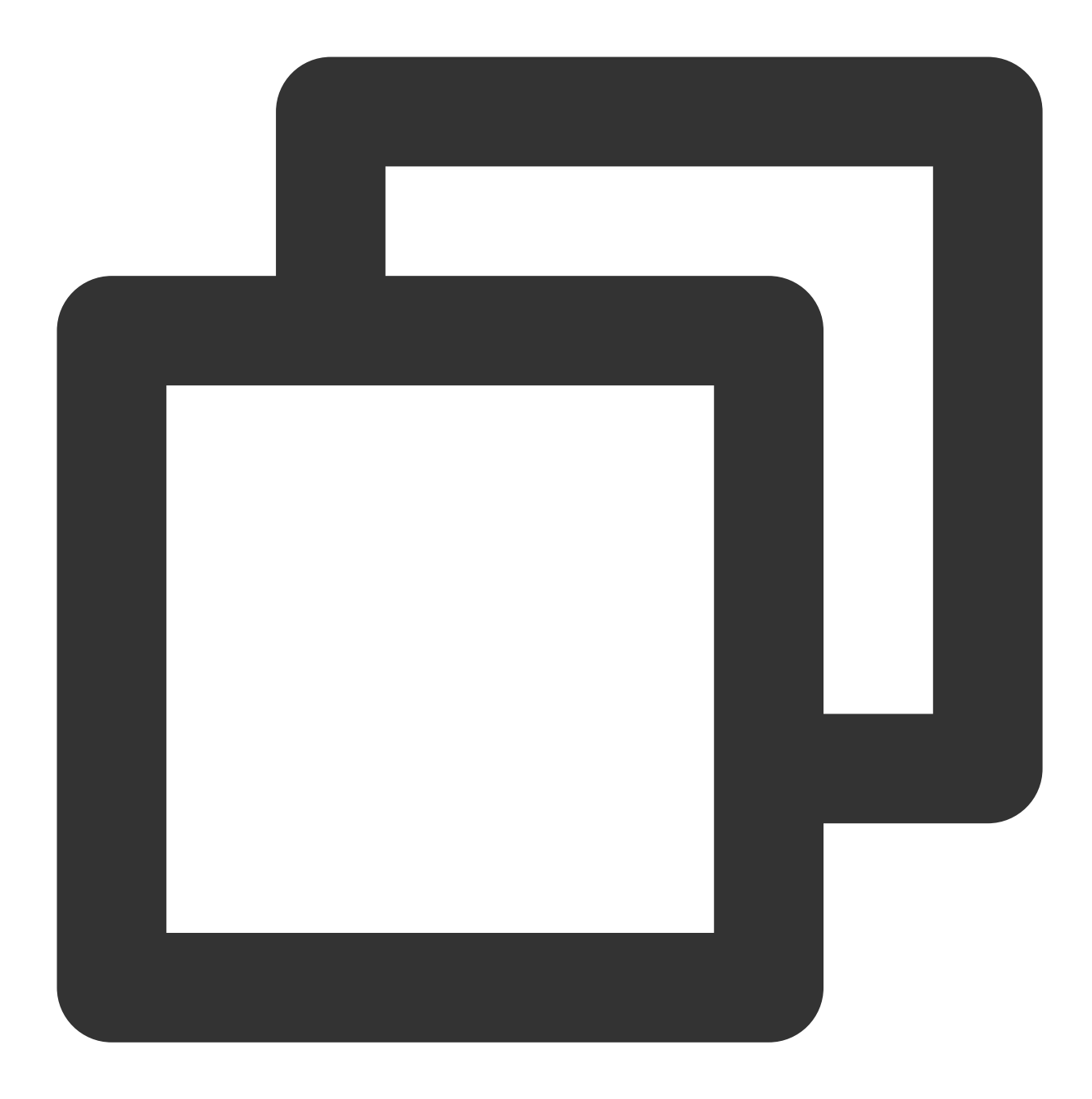

```
@Configuration
public class ProducerConfiguration {
    @Bean
   public ProducerFactory producerFactory() {
        return new ProducerFactory()
                // topic1
                .addProducer("topic1")
                // topic2
                .addProducer("topic2");
    }
```
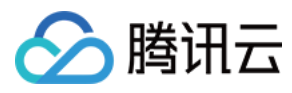

#### }

2. 注⼊⽣产者。

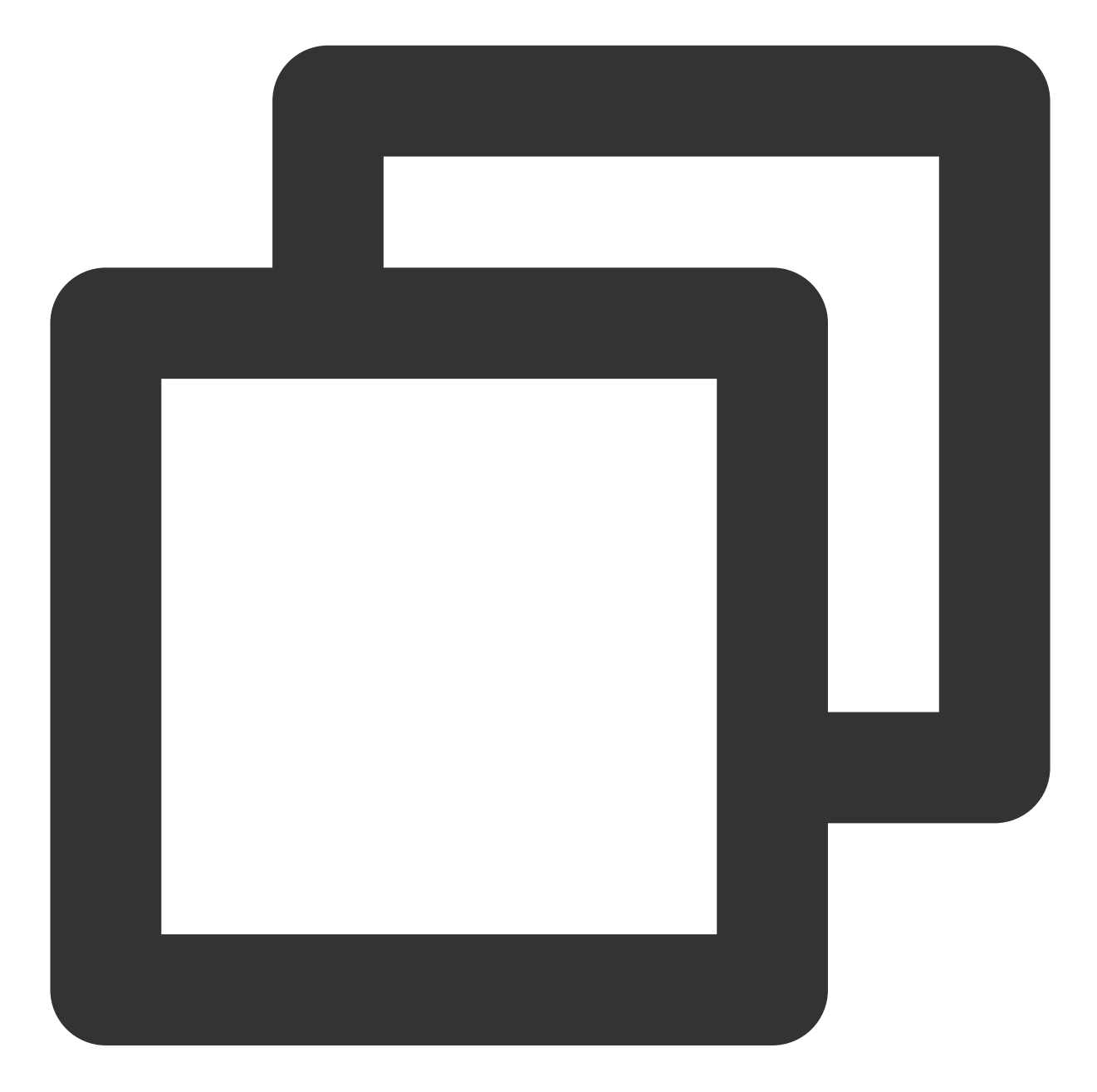

```
@Autowired
private PulsarTemplate<byte[]> defaultProducer;
```
3. 发送消息。

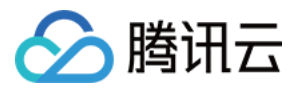

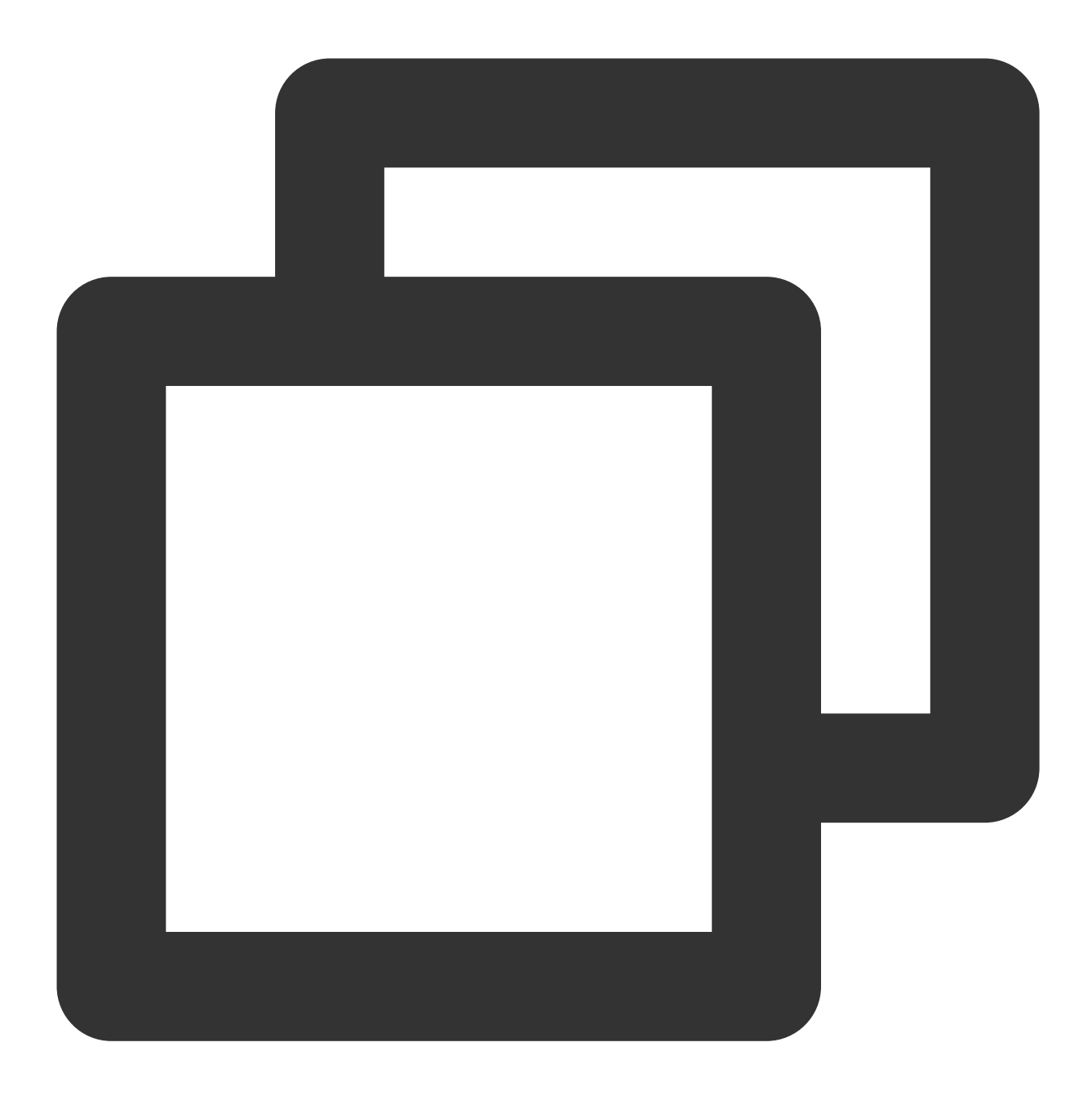

// 发送消息 defaultProducer.send("topic2", ("Hello pulsar client, this is a order message.").ge

#### 注意:

发送消息的 Topic 是在⽣产者配置中已经声明的 Topic。 PulsarTemplate 类型应与发送消息的类型一致。 发送消息到指定 Topic 时, 消息类型需要与生产者工厂配置中的 Topic 绑定的消息类型对应。

#### 步骤**4**:消费消息

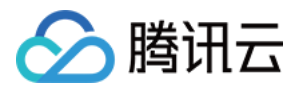

消费者配置。

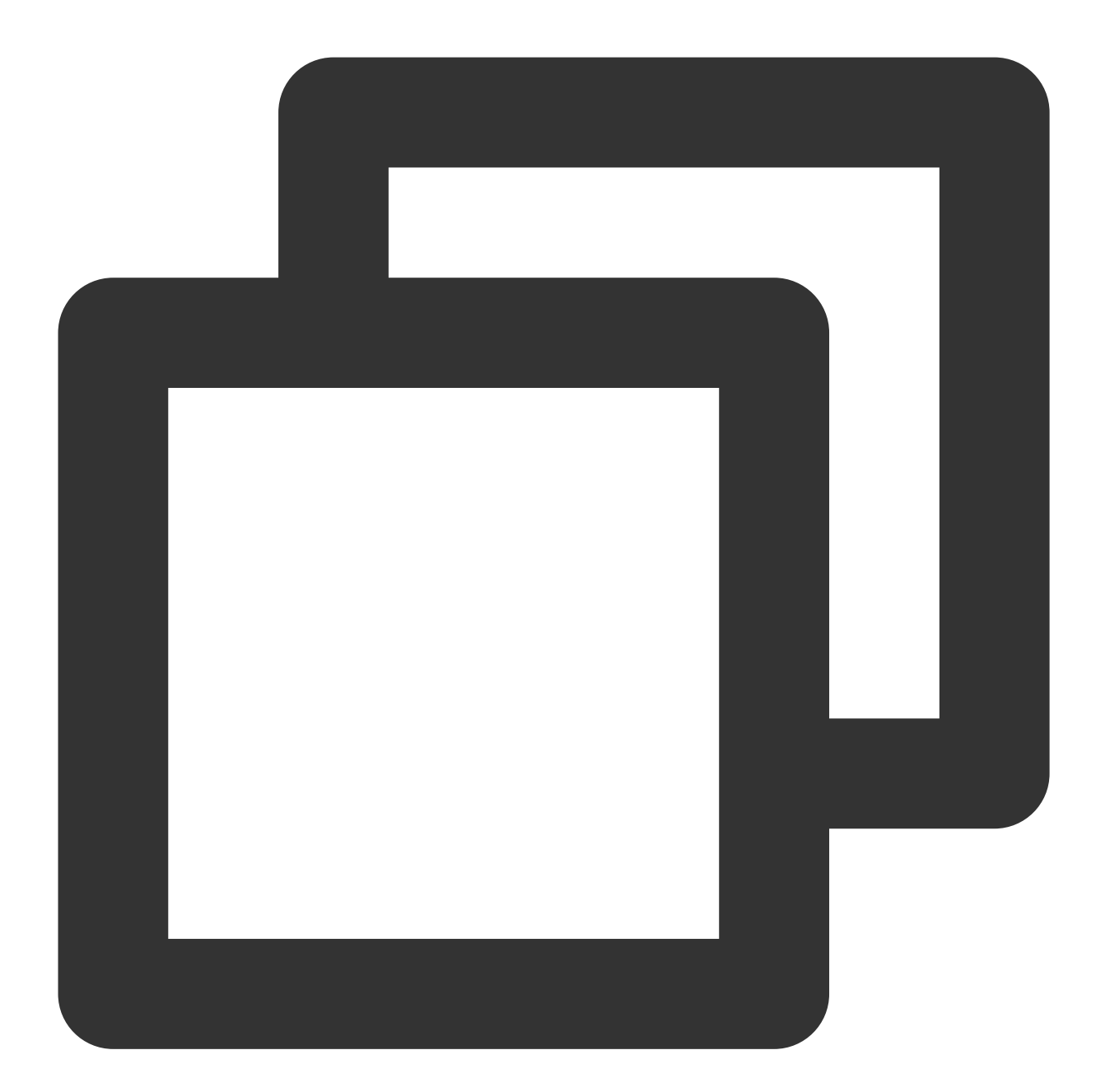

```
@PulsarConsumer(topic = "topic1", // 订阅topic名称
               subscriptionName = "sub_topic1", // 订阅名称
               serialization = Serialization.JSON, // 序列化方式
               subscriptionType = SubscriptionType.Shared, // 订阅模式, 默认为独占模式
               consumerName = "firstTopicConsumer", // 消费者名称
               maxRedeliverCount = 3, // 最⼤重试次数
               deadLetterTopic = "sub_topic1-DLQ" // 死信topic名称
              \lambdapublic void topicConsume(byte[] msg) {
```
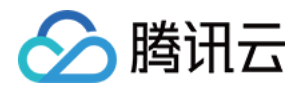

// TODO process your message System.out.println("Received a new message. content: [" + new String(msg) + "]" // 如果消费失败,请抛出异常,这样消息会进⼊重试队列,之后可以重新消费,直到达到最⼤重试次数之后

#### 步骤**5**:查询消息

}

登录控制台,进入[消息查询](https://console.tencentcloud.com/tdmq/message)页面,可查看 Demo 运行后的消息轨迹。

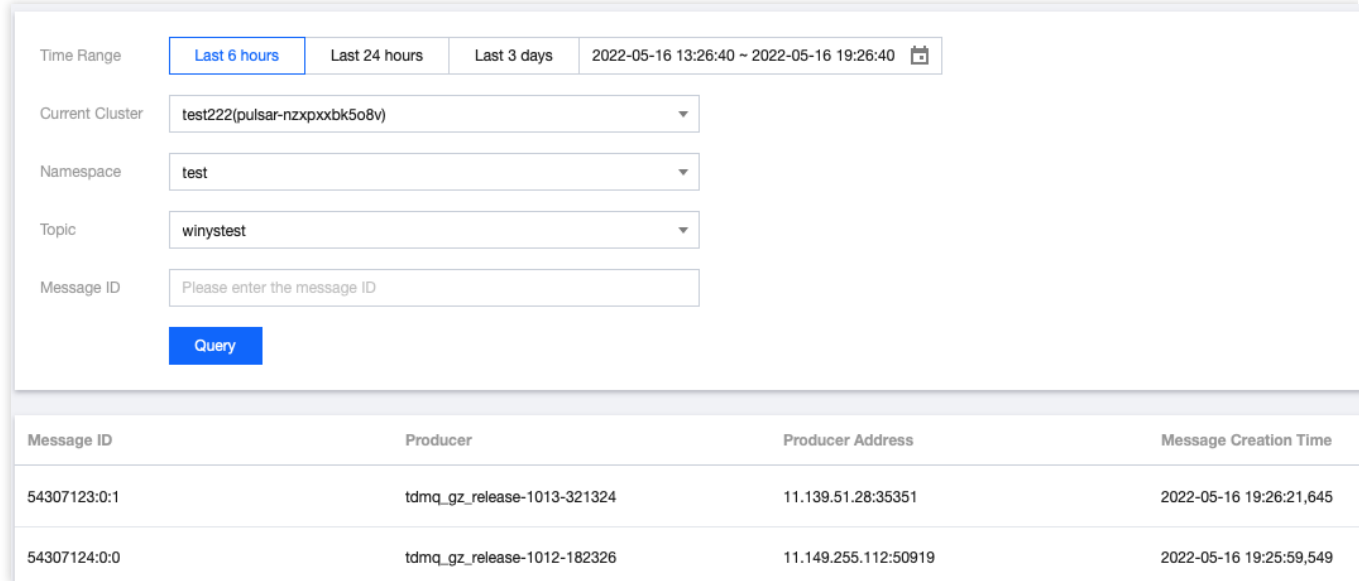

消息轨迹如下:

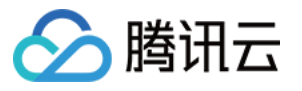

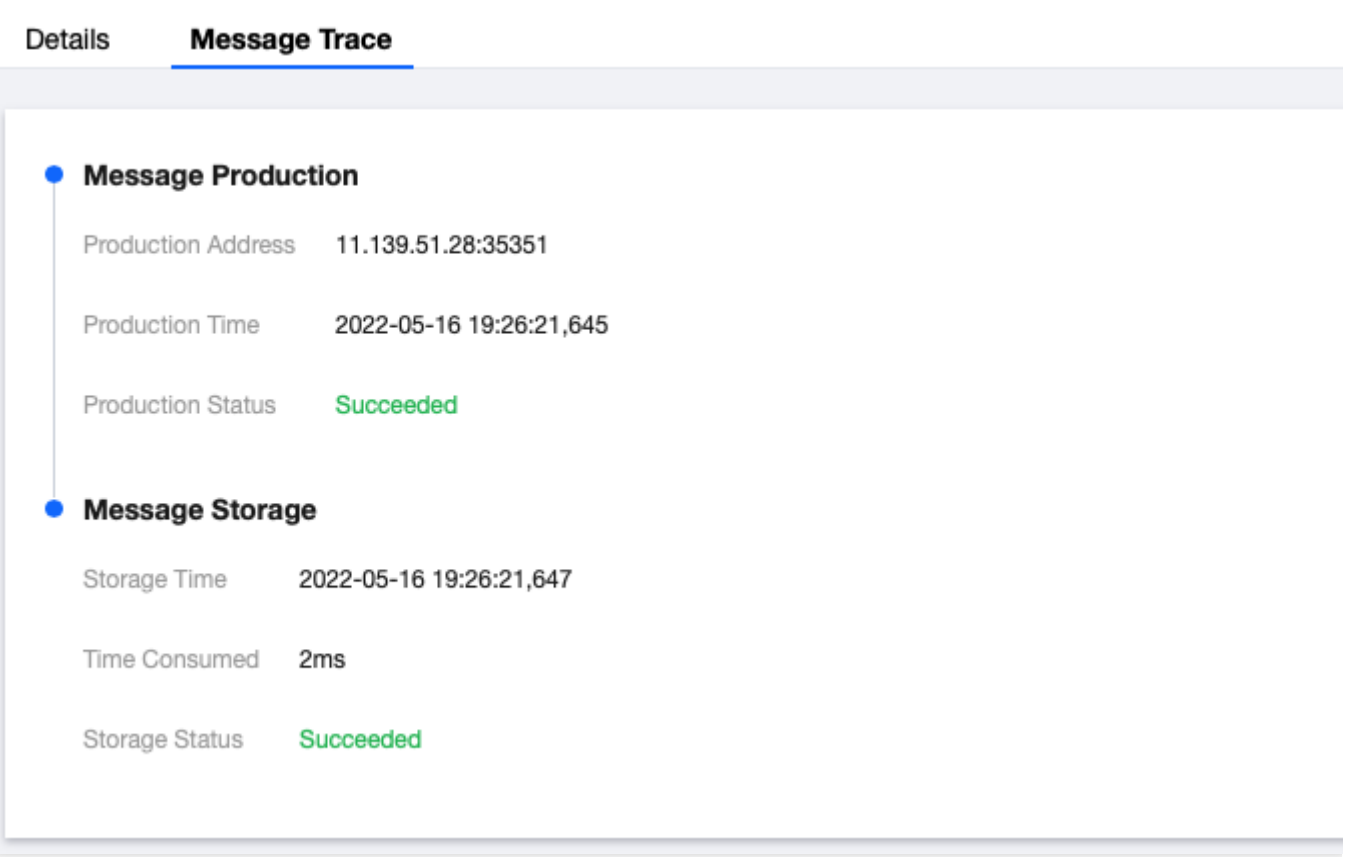

#### 说明:

以上是基于 Springboot Starter 方式对 Pulsar 简单使用的配置。详细使用可参见 [Demo](https://tdmq-document-1306598660.cos.ap-nanjing.myqcloud.com/%E5%85%AC%E6%9C%89%E4%BA%91demo/pulsar/tcp/tdmq-pulsar-springboot-demo.zip) 或 [Starter](https://github.com/majusko/pulsar-java-spring-boot-starter) 文档。

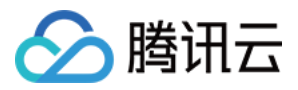

# <span id="page-14-0"></span>Java SDK

最近更新时间:2024-01-03 14:27:38

# 操作场景

本文以调用 Java SDK 为例介绍通过开源 SDK 实现消息收发的操作过程,帮助您更好地理解消息收发的完整过程。

# 前提条件

[完成资源创建与准备](https://www.tencentcloud.com/document/product/1110/42915) 安装1.8[或以上版本](https://www.oracle.com/java/technologies/javase-downloads.html) JDK 安装2.5[或以上版本](http://maven.apache.org/download.cgi#) Maven 下载 [Demo](https://tdmq-document-1306598660.cos.ap-nanjing.myqcloud.com/%E5%85%AC%E6%9C%89%E4%BA%91demo/pulsar/tcp/tdmq-pulsar-java-sdk-demo.zip)

# 操作步骤

1. Java 项目中引入相关依赖, 以 Maven 工程为例, 在 pom.xml 添加以下依赖:

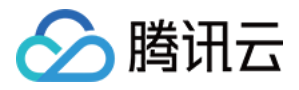

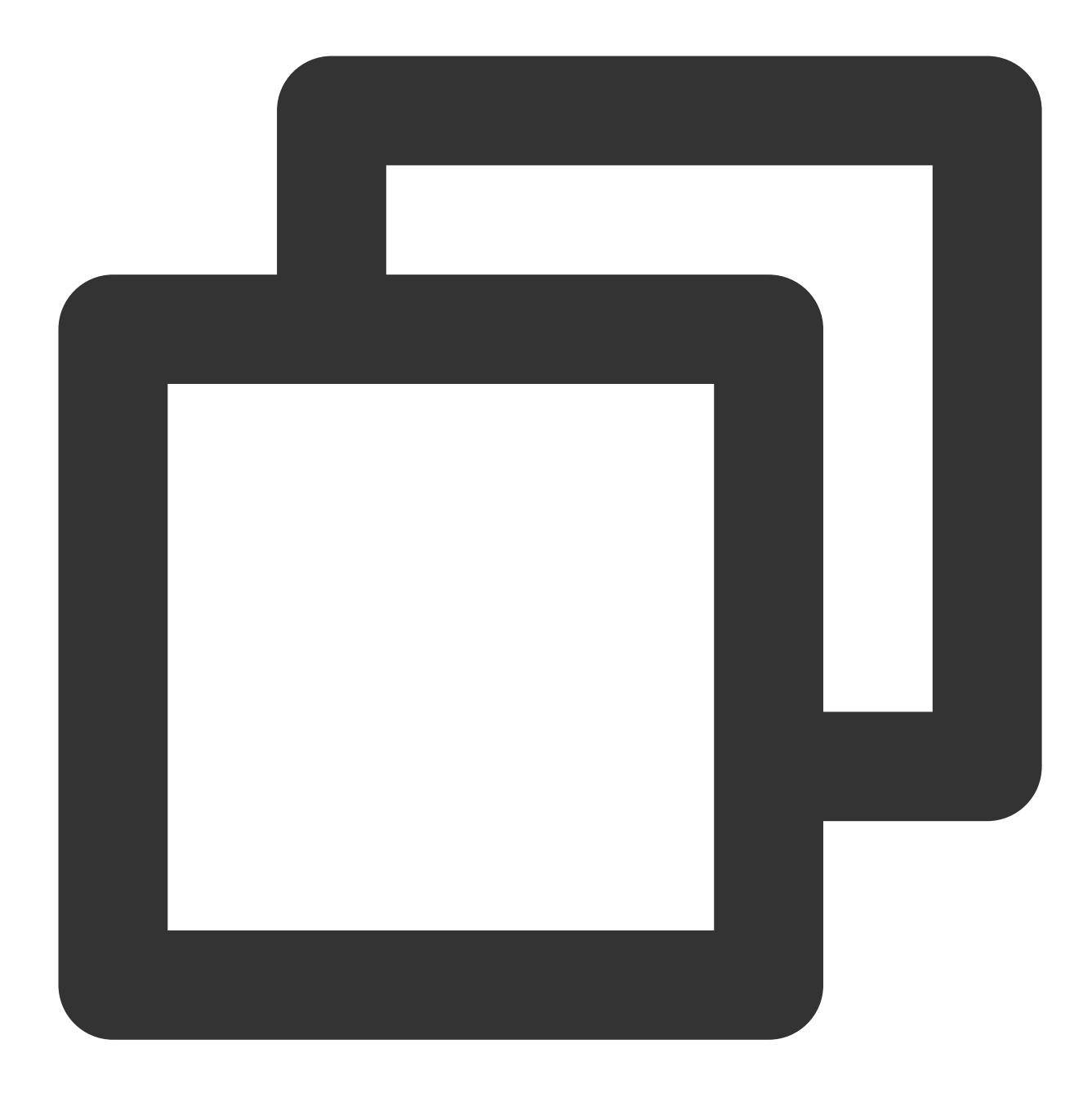

```
<dependency>
        <groupId>org.apache.pulsar</groupId>
        <artifactId>pulsar-client</artifactId>
        <version>2.7.2</version>
</dependency>
```
#### 说明:

建议使⽤ 2.7.2 及以上版本。 如果在客户端中使用批量收发消息功能(BatchReceive), 则使用 2.7.4 及以上版本的 SDK。

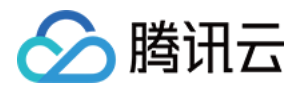

2. 创建 Pulsar 客户端。

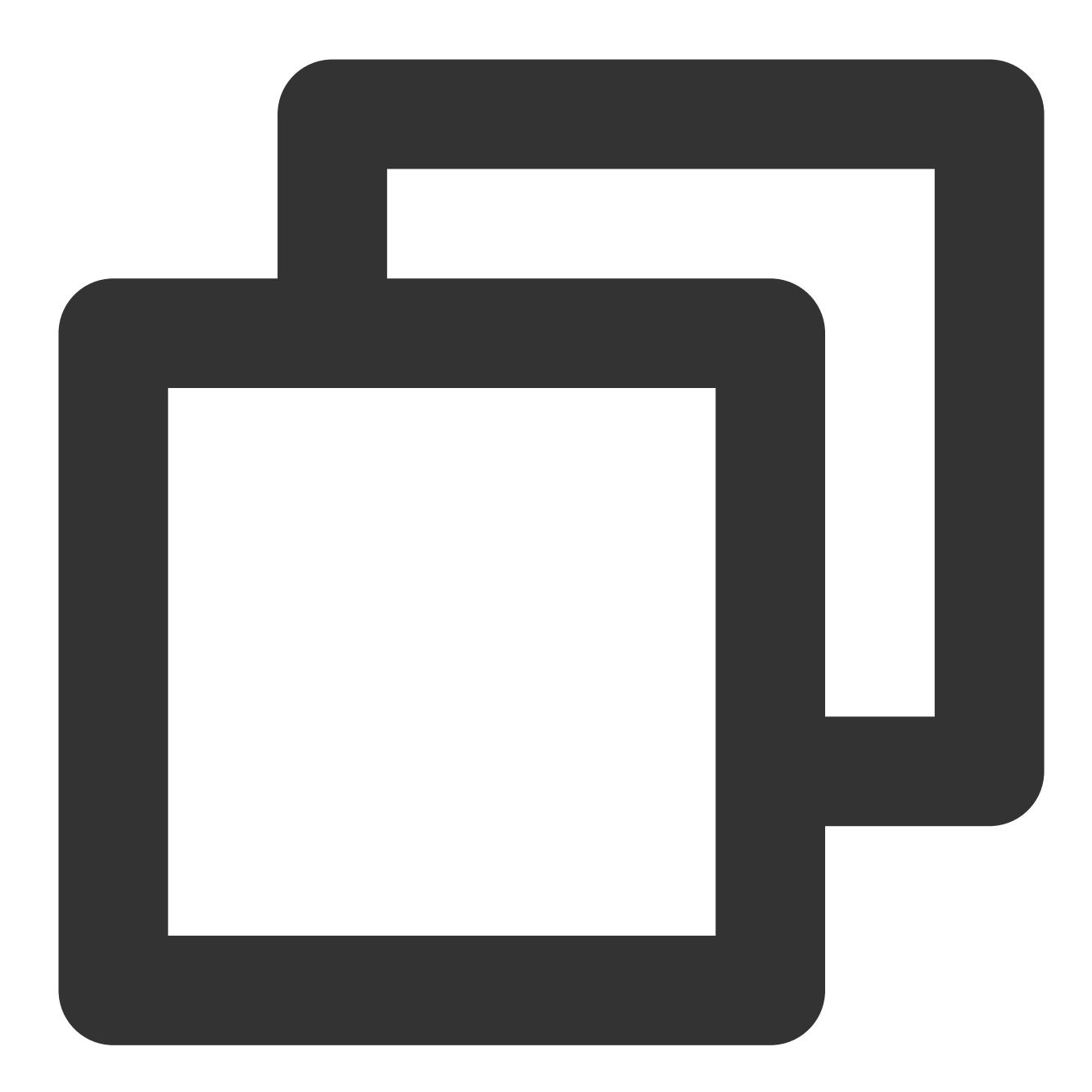

PulsarClient pulsarClient = PulsarClient.builder() // 服务接入地址 .serviceUrl(SERVICE\_URL) // 授权角色密钥 .authentication(AuthenticationFactory.token(AUTHENTICATION)).bui

参数 说明

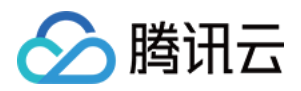

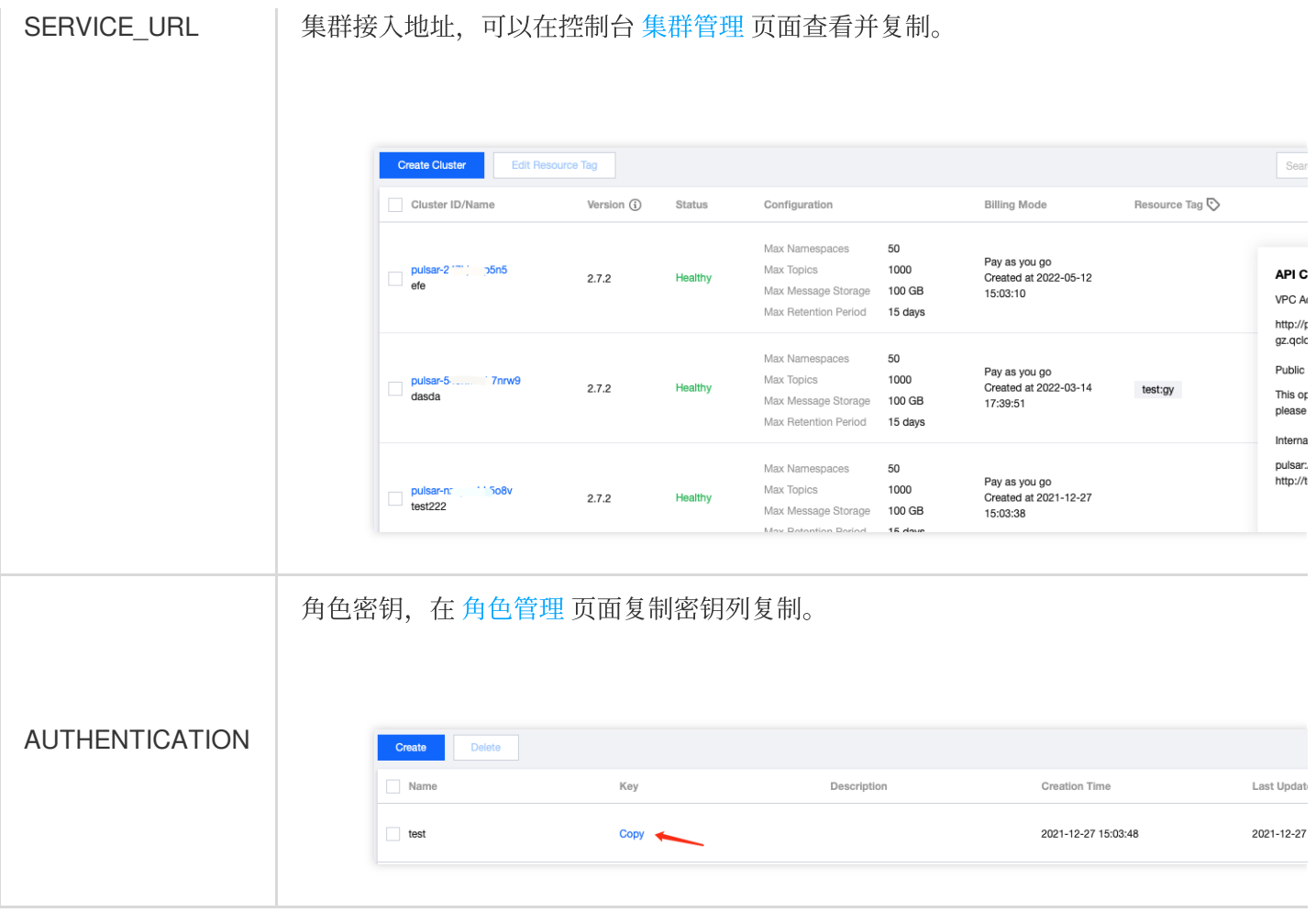

3. 创建⽣产者。

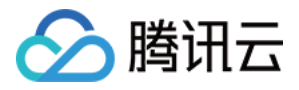

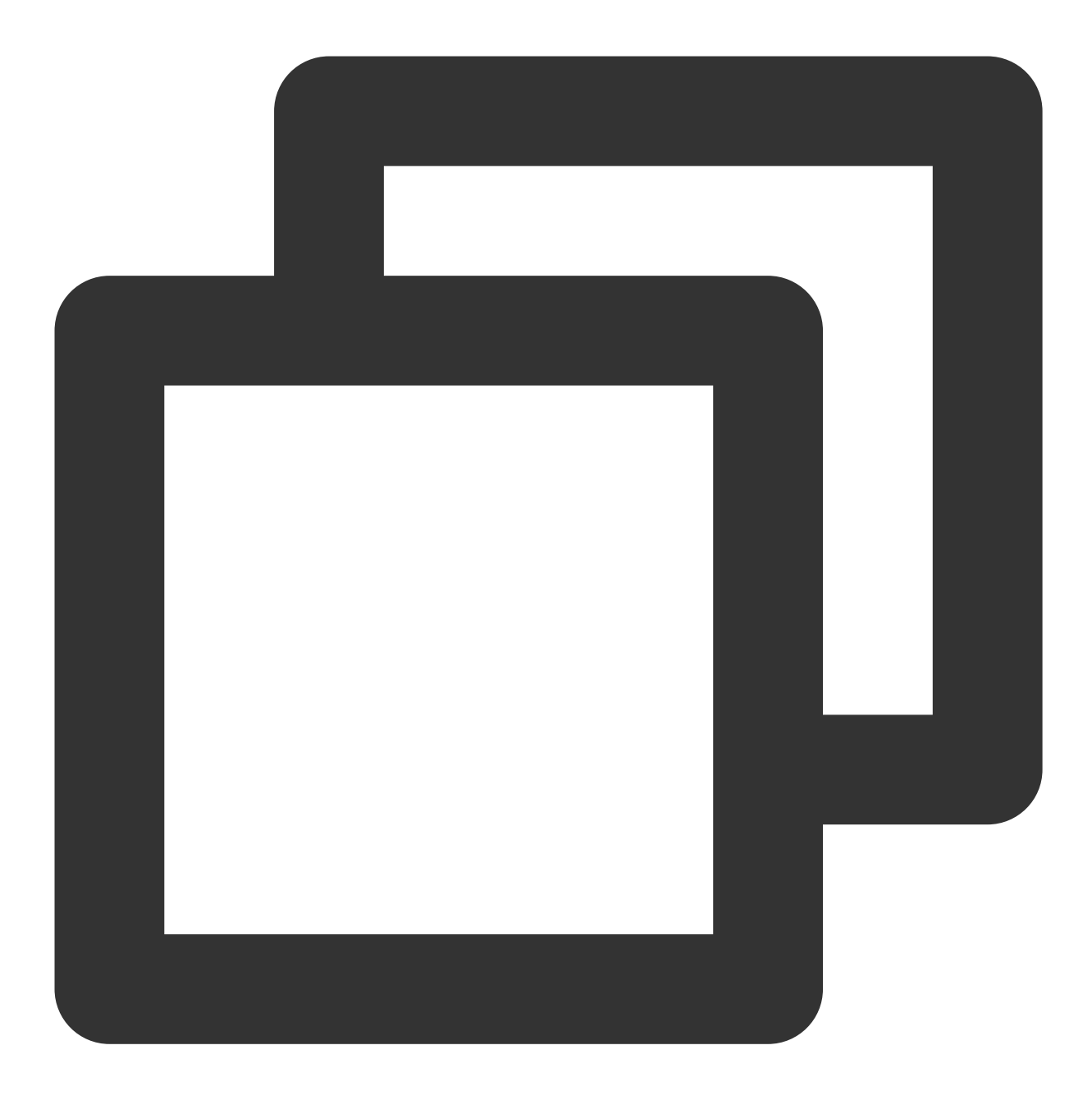

```
// 构建byte[]类型的⽣产者
Producer<byte[]> producer = pulsarClient.newProducer()
   // topic完整路径,格式为persistent://集群(租户)ID/命名空间/Topic名称
    .topic("persistent://pulsar-xxx/sdk_java/topic1").create();
```
说明:

Topic 名称需要填入完整路径, 即

```
persistent://clusterid/namespace/Topic , clusterid/namespace/topic 的部分可以从控制台
Topic管理 页面直接复制。
```
4. 发送消息。

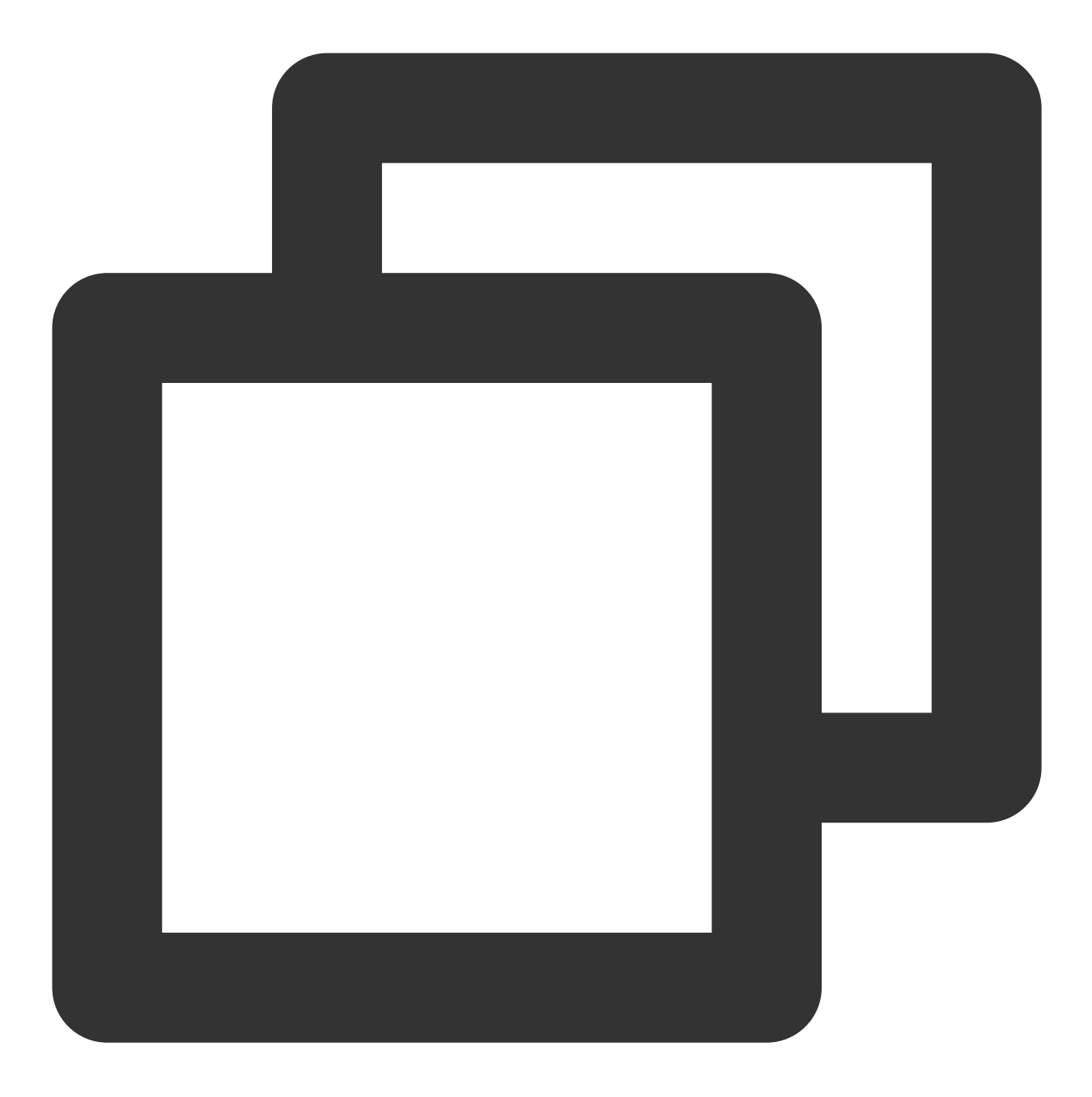

```
//发送消息
MessageId msgId = producer.newMessage()
    // 消息内容
    .value("this is a new message.".getBytes(StandardCharsets.UTF_8))
    // 业务key
   .key("youKey")
    // 业务相关参数
    .property("mykey", "myvalue").send();
```
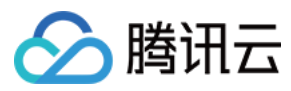

5. 资源释放。

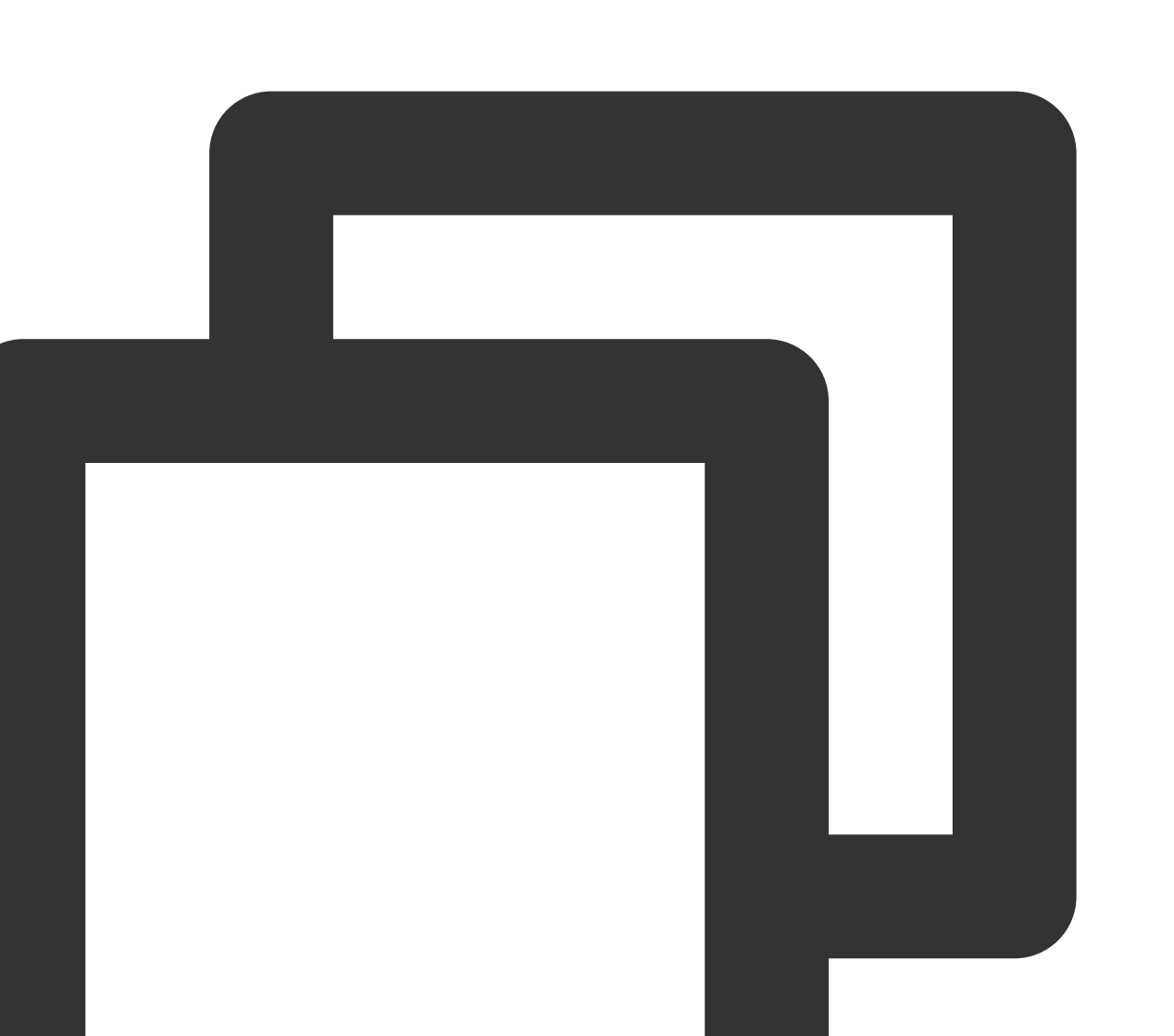

// 关闭⽣产者 producer.close(); // 关闭客户端 pulsarClient.close();

6. 创建消费者。

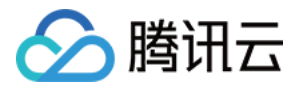

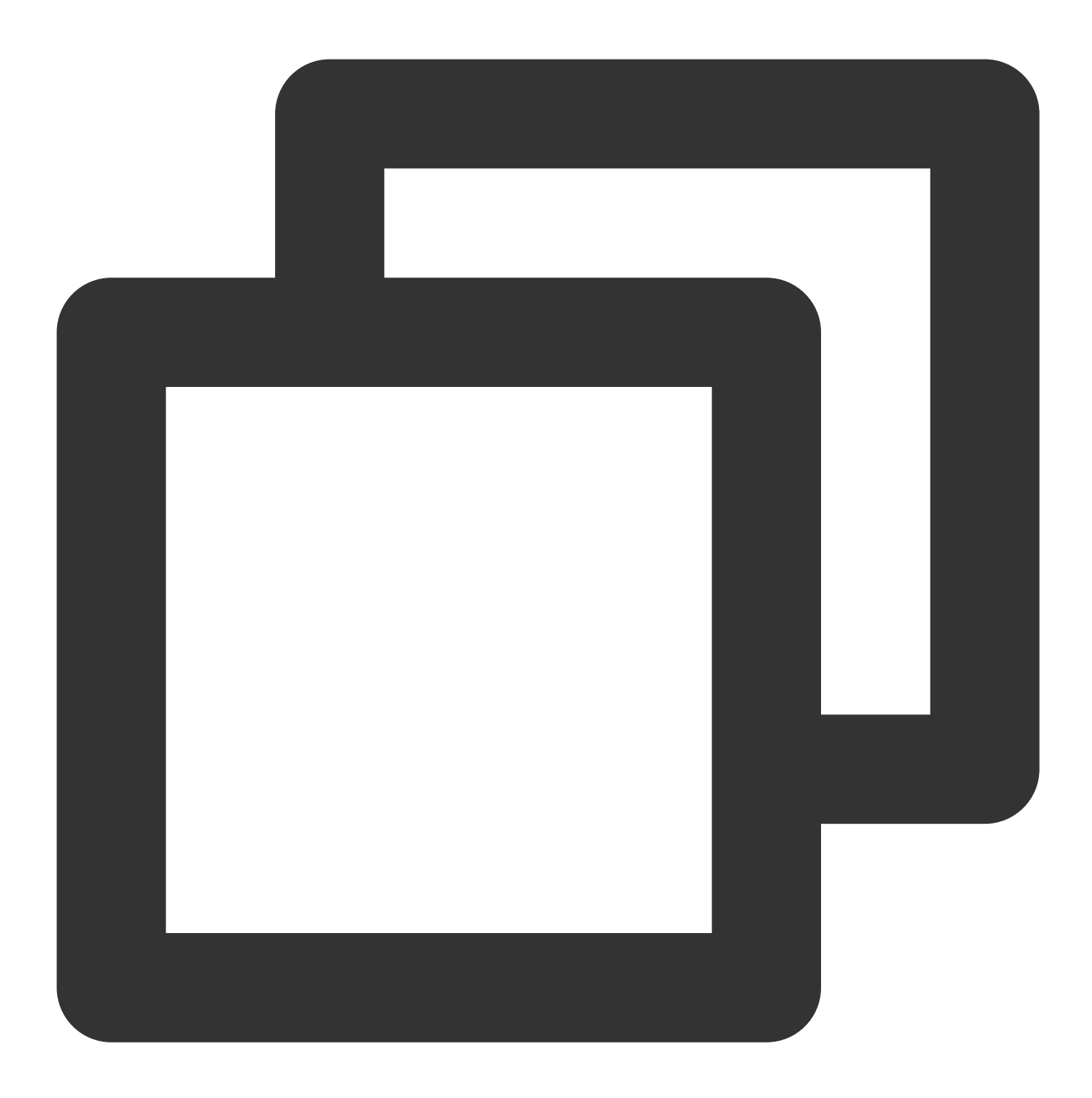

```
// 构建byte[]类型(默认类型)的消费者
Consumer<byte[]> consumer = pulsarClient.newConsumer()
   // topic完整路径,格式为persistent://集群(租户)ID/命名空间/Topic名称,从【Topic管理
   .topic("persistent://pulsar-xxx/sdk_java/topic1")
   // 需要在控制台Topic详情页创建好一个订阅, 此处填写订阅名
   .subscriptionName("sub_topic1")
   // 声明消费模式为exclusive(独占)模式
   .subscriptionType(SubscriptionType.Exclusive)
   // 配置从最早开始消费,否则可能会消费不到历史消息
   .subscriptionInitialPosition(SubscriptionInitialPosition.Earliest)
   // 订阅
```
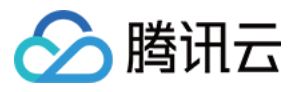

.subscribe();

#### 说明:

Topic 名称需要填入完整路径, 即

persistent://clusterid/namespace/Topic , clusterid/namespace/topic 的部分可以从控制台

上 **[Topic](https://console.tencentcloud.com/tdmq/topic)**管理 ⻚⾯直接复制。

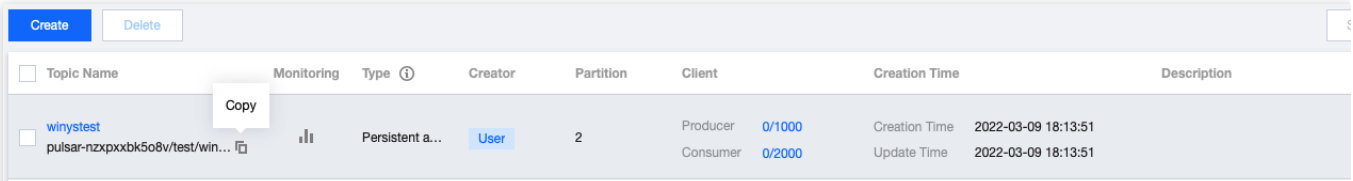

subscriptionName 需要写入订阅名,可在消费管理界面查看。

7. 消费消息。

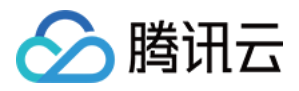

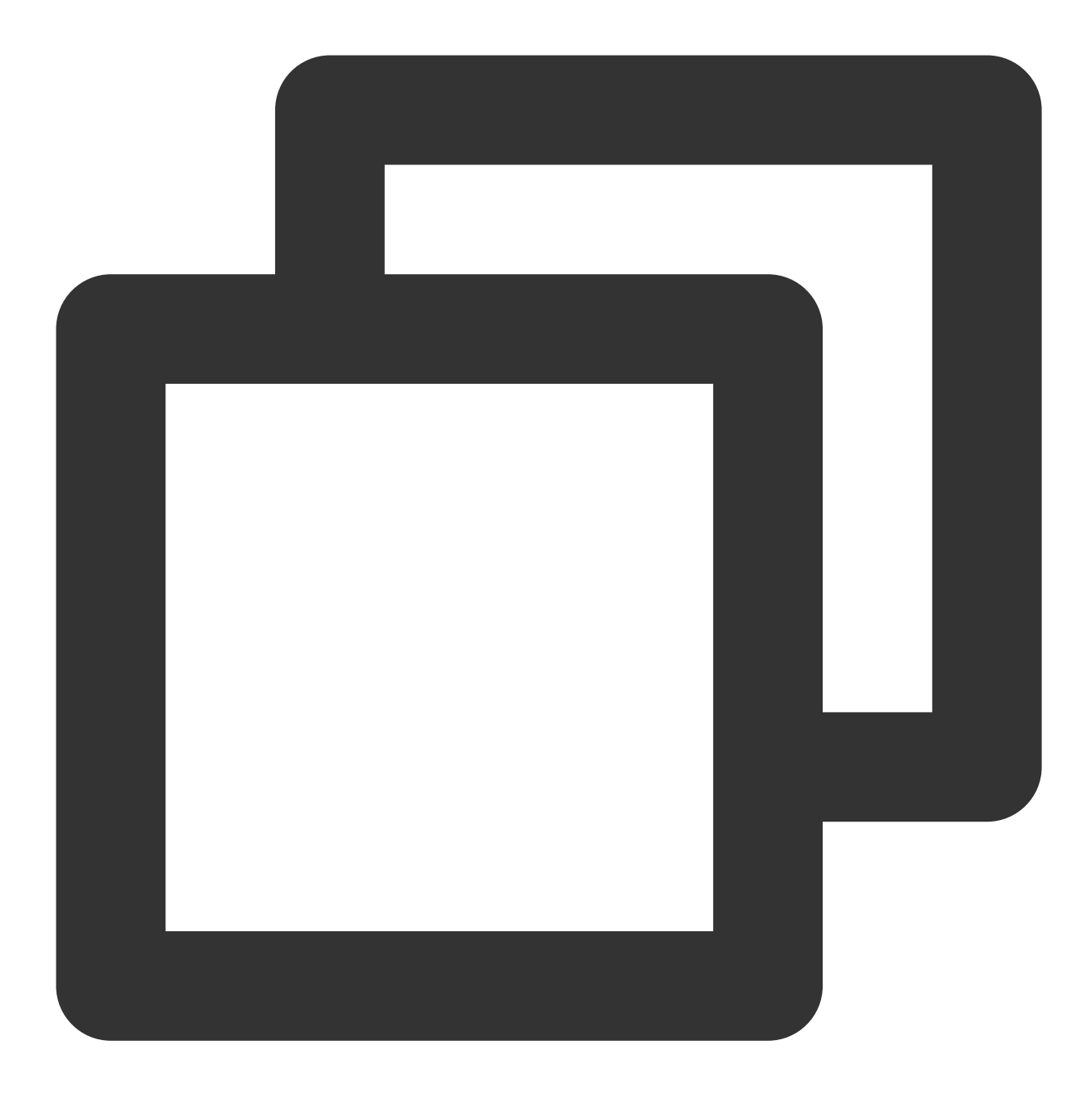

// 接收当前offset对应的⼀条消息 Message<br/>byte[]> msg = consumer.receive(); MessageId msgId = msg.getMessageId(); String value = new String(msg.getValue()); System.out.println("receive msg " + msgId + ",value:" + value); // 接收到之后必须要ack,否则offset会⼀直停留在当前消息,导致消息积压 consumer.acknowledge(msg);

8. 使用监听器进行消费。

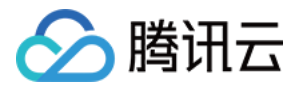

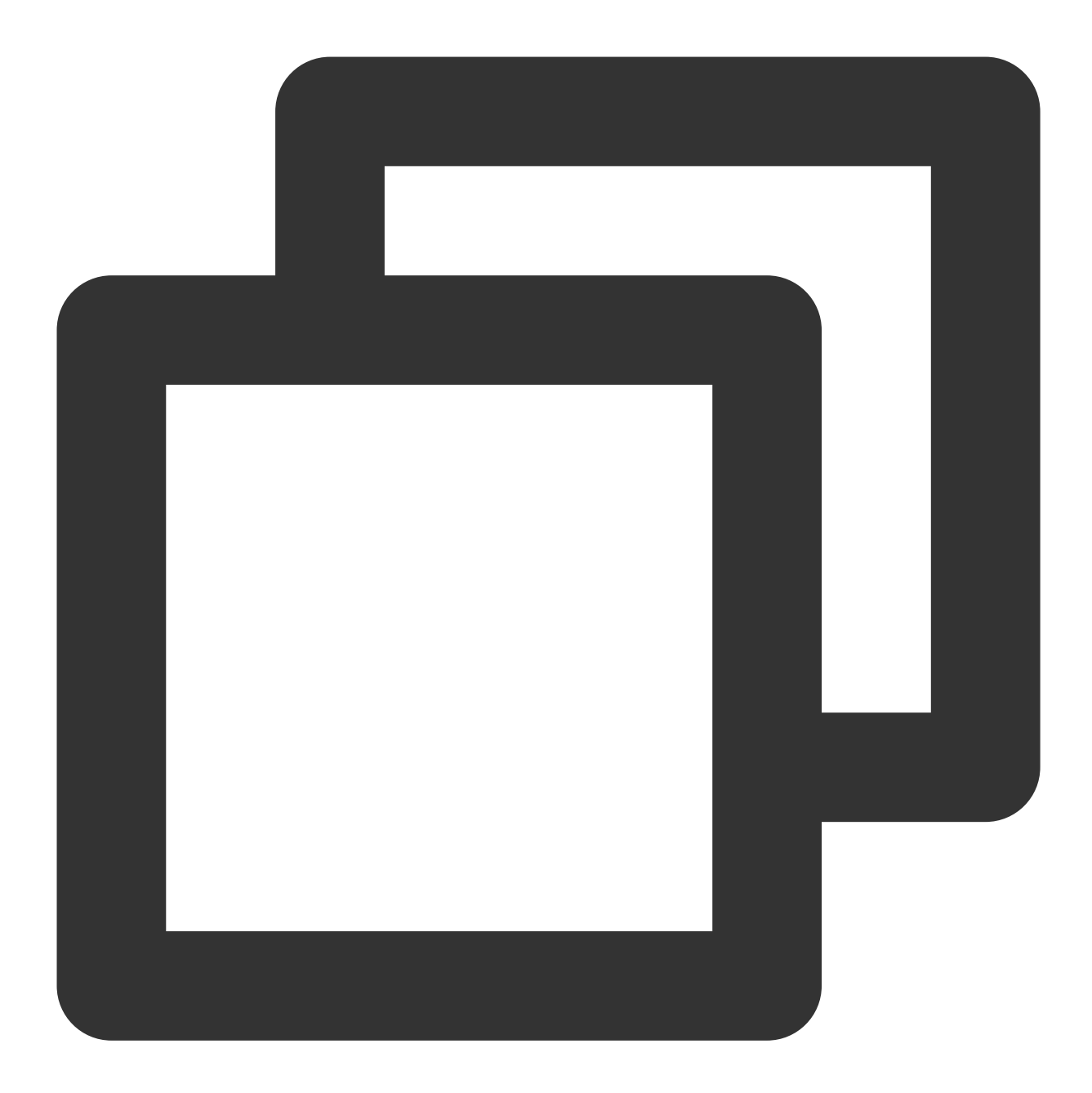

```
// 消息监听器
MessageListener<br/>byte[]> myMessageListener = (consumer, msg) -> {
    try {
        System.out.println("Message received: " + new String(msg.getData()));
       // 回复ack
       consumer.acknowledge(msg);
    } catch (Exception e) {
       // 消费失败, 回复nack
       consumer.negativeAcknowledge(msg);
    }
};
```
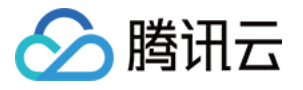

pulsarClient.newConsumer() // topic完整路径,格式为persistent://集群(租户)ID/命名空间/Topic名称,从【Topic管理 .topic("persistent://pulsar-mmqwr5xx9n7g/sdk\_java/topic1") // 需要在控制台Topic详情页创建好一个订阅, 此处填写订阅名 .subscriptionName("sub\_topic1") // 声明消费模式为exclusive(独占)模式 .subscriptionType(SubscriptionType.Exclusive) // 设置监听器 .messageListener(myMessageListener) // 配置从最早开始消费,否则可能会消费不到历史消息 .subscriptionInitialPosition(SubscriptionInitialPosition.Earliest)

.subscribe();

9. 登录 TDMQ Pulsar [版控制台,](https://console.tencentcloud.com/tdmq) 依次点击 Topic 管理 > Topic 名称进入消费管理页面, 点开订阅名下方右三角号, 可查看⽣产消费记录。

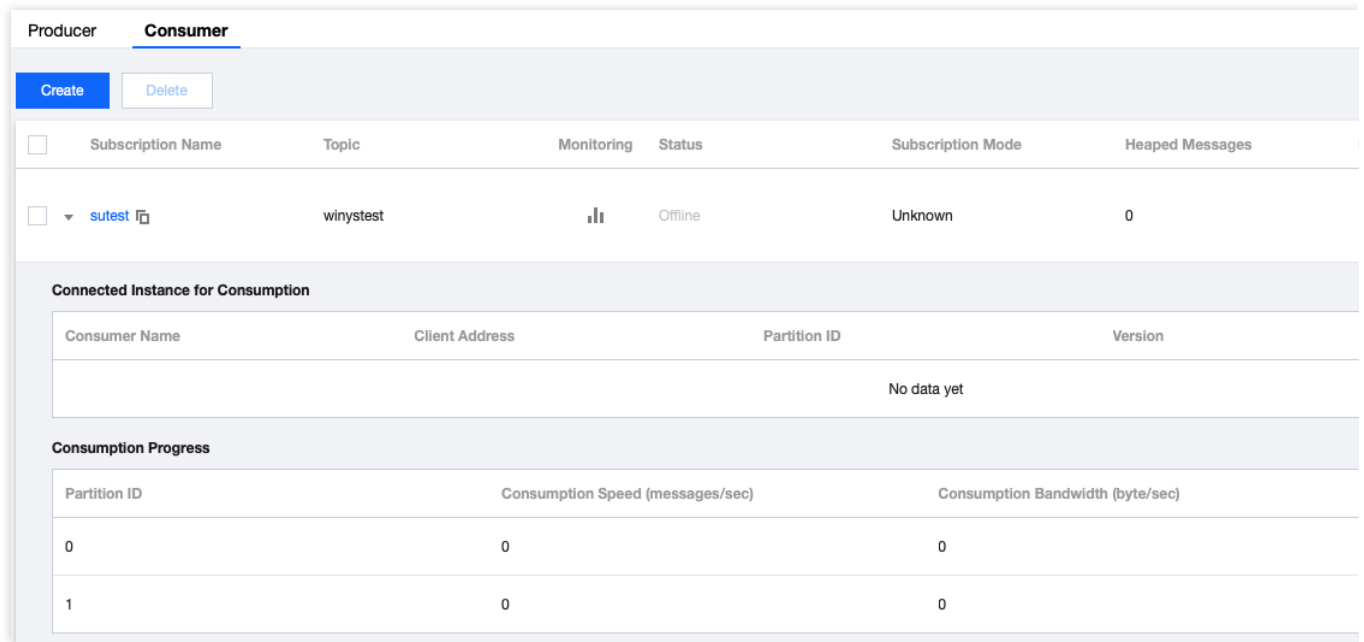

#### 说明:

上述是对消息的发布和订阅方式的简单介绍。更多操作可参见 [Demo](https://tdmq-document-1306598660.cos.ap-nanjing.myqcloud.com/%E5%85%AC%E6%9C%89%E4%BA%91demo/pulsar/tcp/tdmq-pulsar-java-sdk-demo.zip) 或 Pulsar 官方文档。

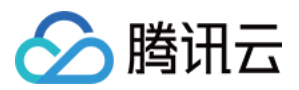

# <span id="page-26-0"></span>Go SDK

最近更新时间:2024-01-03 14:27:38

# 操作场景

本文以调用 Go SDK 为例介绍通过开源 SDK 实现消息收发的操作过程,帮助您更好地理解消息收发的完整过程。

# 前提条件

[完成资源创建与准备](https://www.tencentcloud.com/document/product/1110/42915) [安装](https://golang.org/dl/) Go 下载 [Demo](https://tdmq-document-1306598660.cos.ap-nanjing.myqcloud.com/%E5%85%AC%E6%9C%89%E4%BA%91demo/pulsar/tcp/tdmq-pulsar-go-sdk-demo.zip)

# 操作步骤

1. 在客户端环境引入 pulsar-client-go 库。

1.1 在客户端环境执行如下命令下载 Pulsar 客户端相关的依赖包。

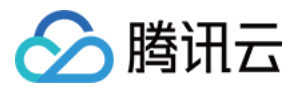

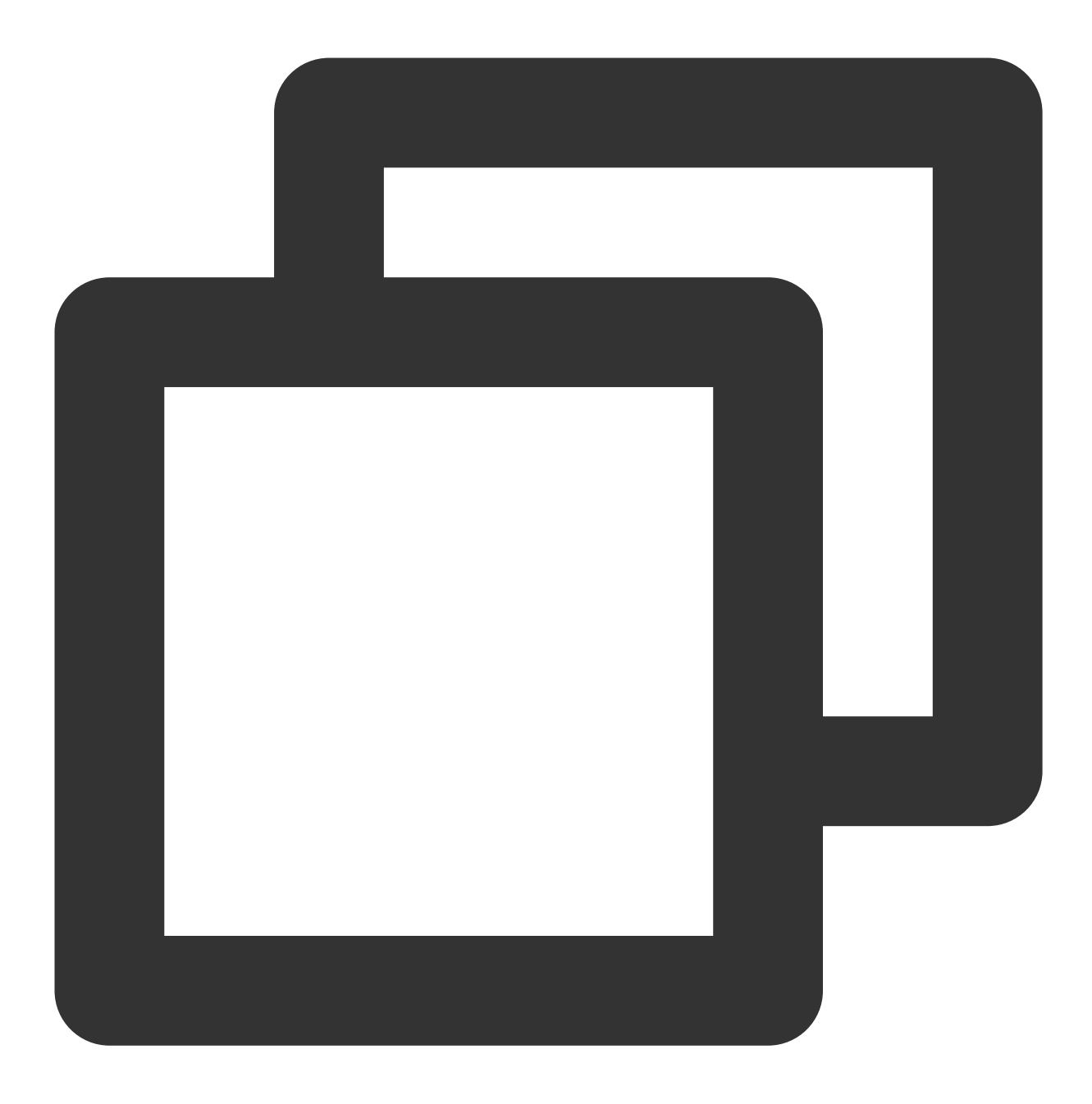

go get -u "github.com/apache/pulsar-client-go/pulsar"

1.2 安装完成后, 即可通过以下代码引用到您的 Go 工程文件中。

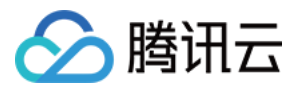

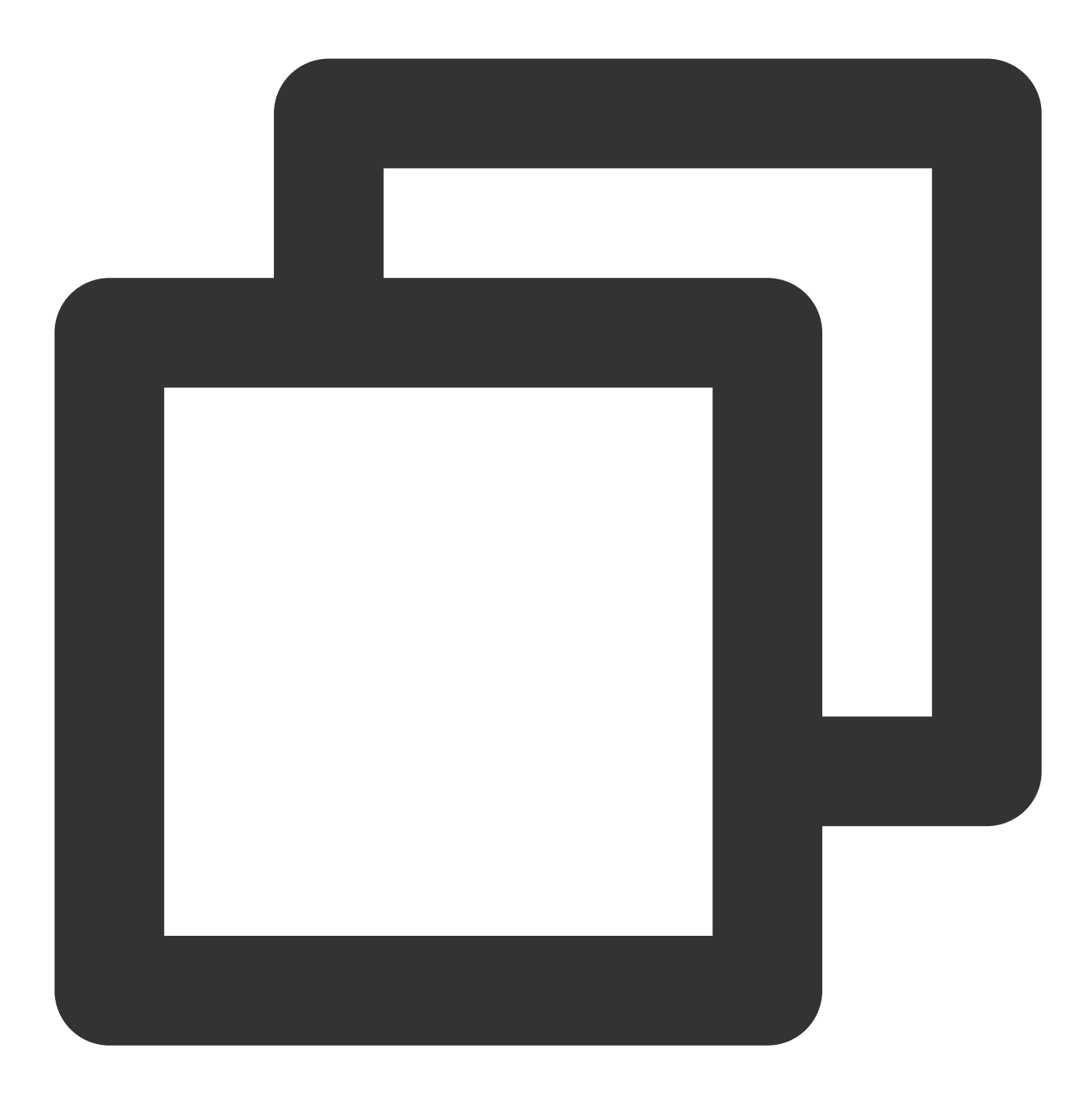

import "github.com/apache/pulsar-client-go/pulsar"

2. 创建 Pulsar Client。

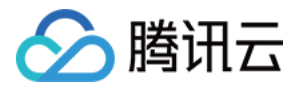

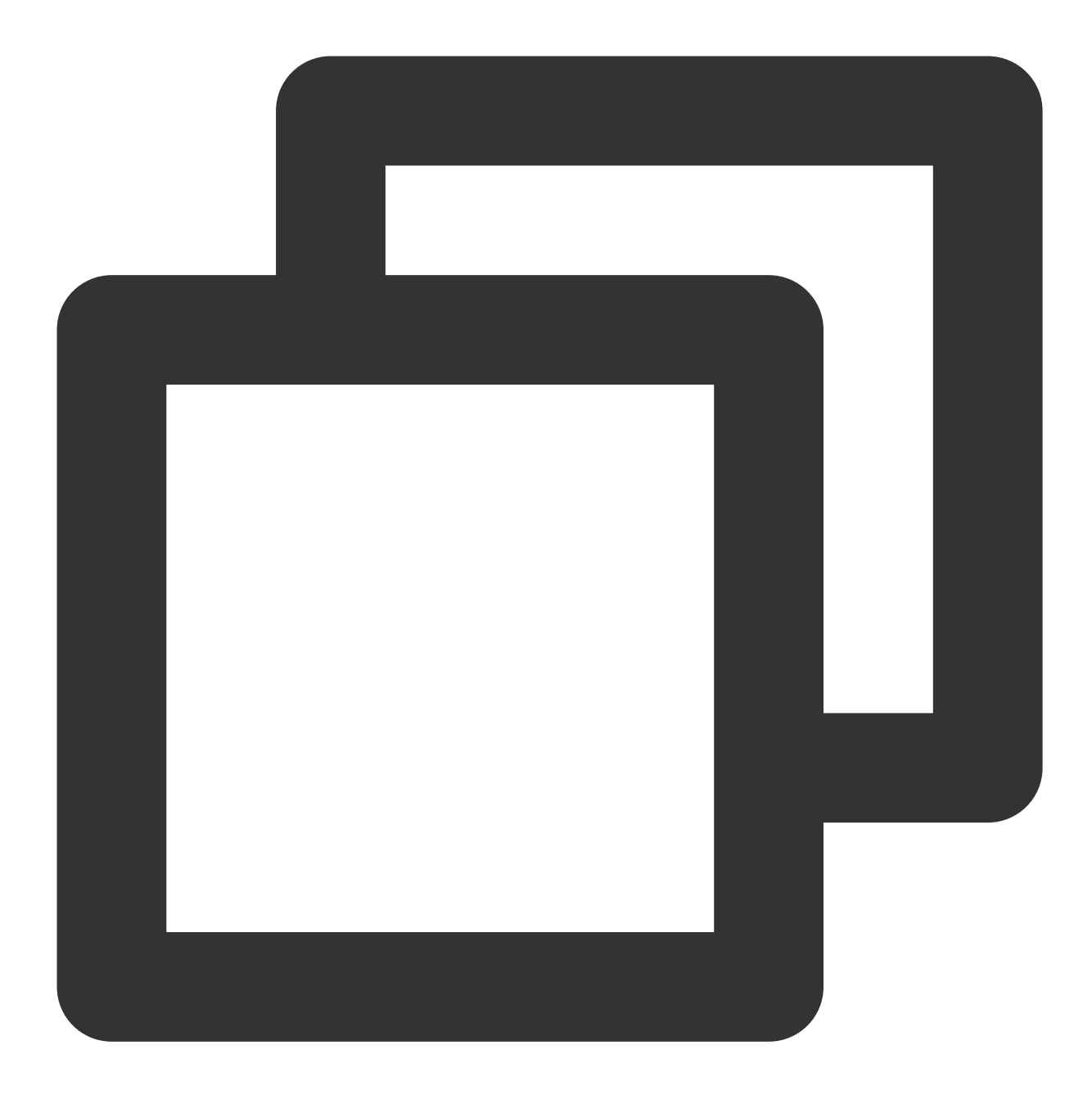

```
// 创建pulsar客户端
client, err := pulsar.NewClient(pulsar.ClientOptions{
   // 服务接入地址
   URL: serviceUrl,
   // 授权角色密钥
   Authentication: pulsar.NewAuthenticationToken(authentication),
   OperationTimeout: 30 * time.Second,
   ConnectionTimeout: 30 * time.Second,
})
if err != nil {
```
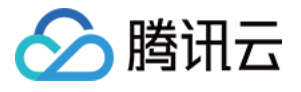

log.Fatalf("Could not instantiate Pulsar client: %v", err)

}

```
defer client.Close()
```
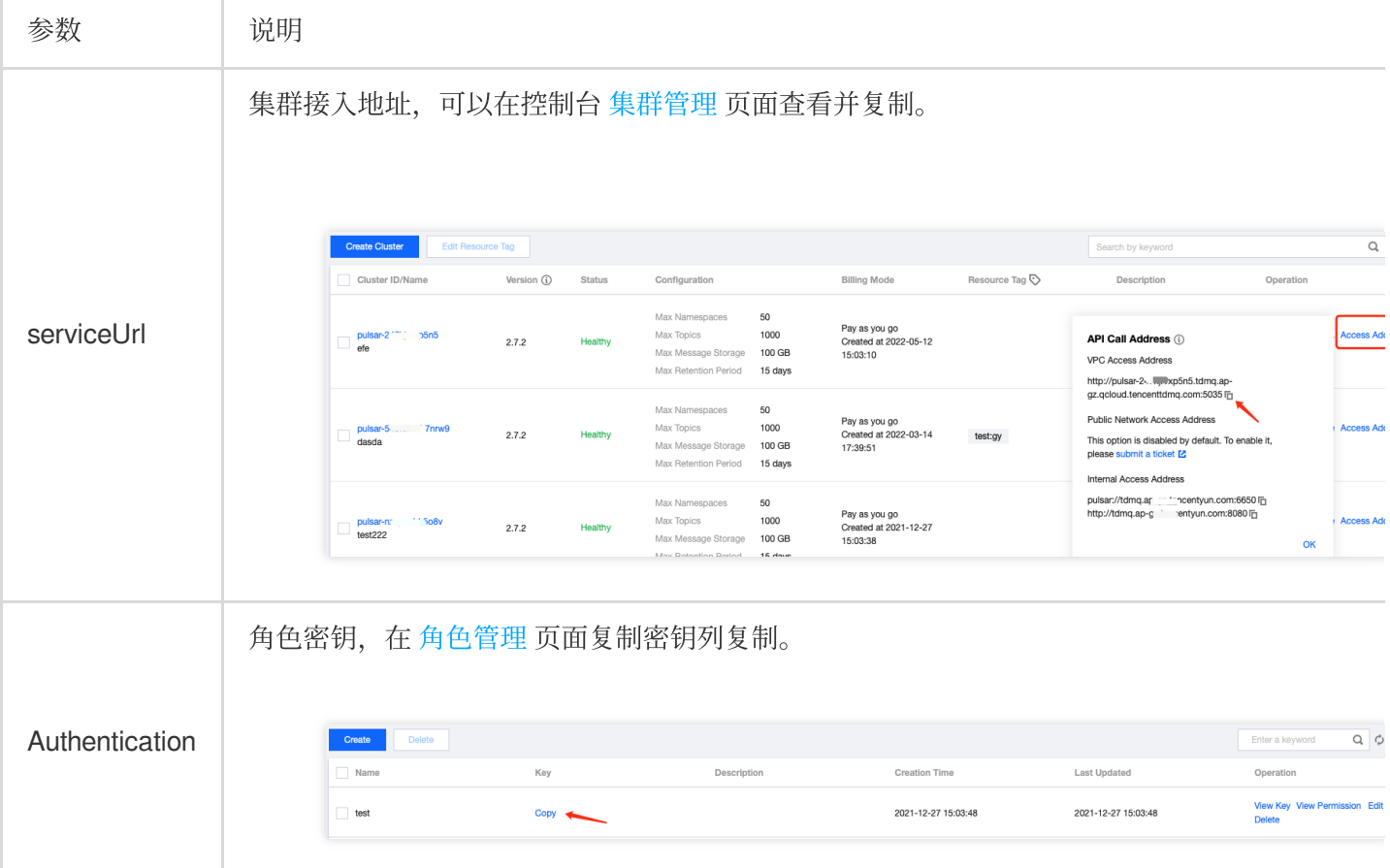

3. 创建⽣产者。

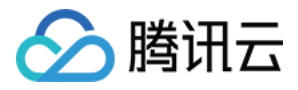

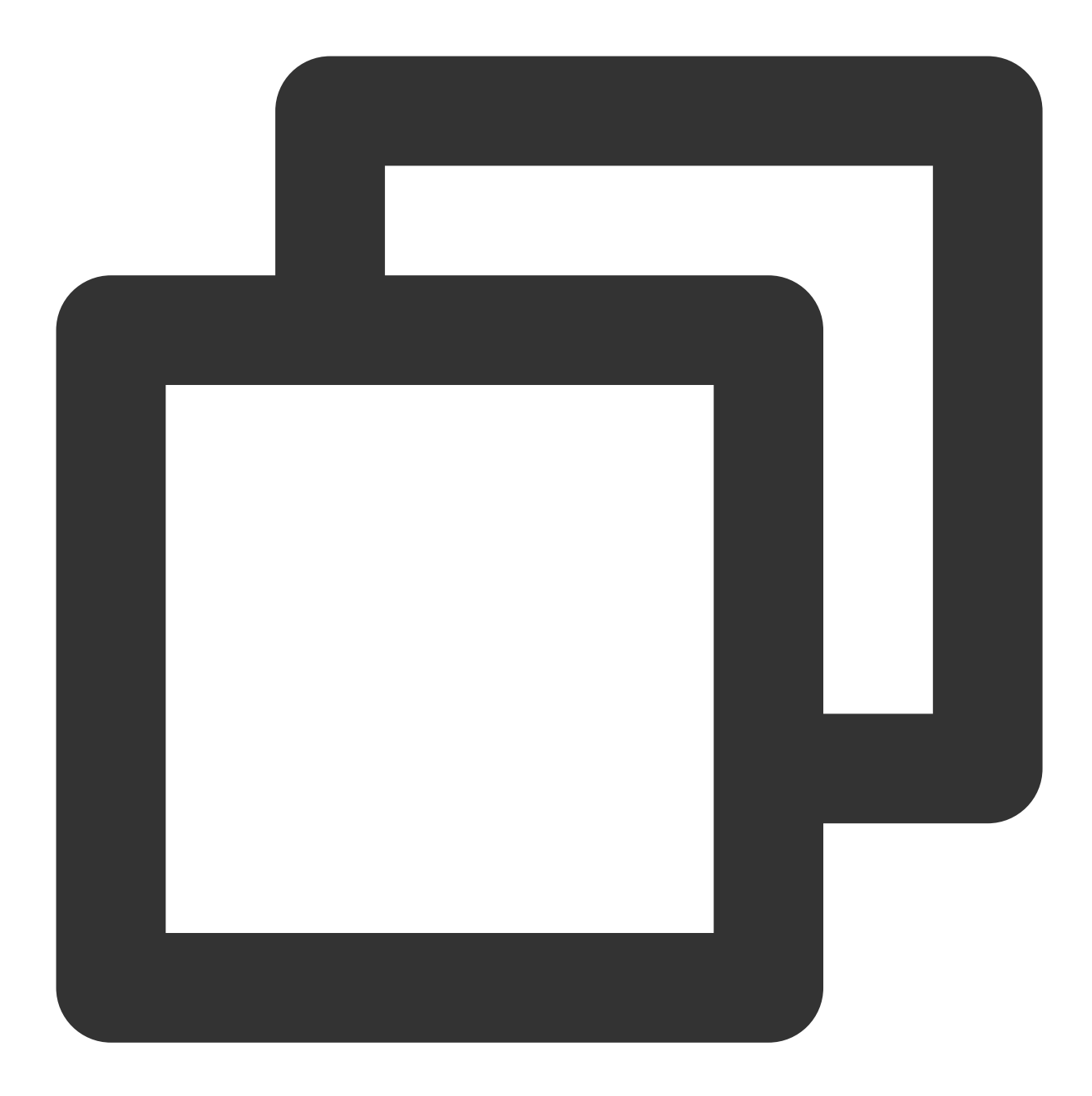

```
// 使⽤客户端创建⽣产者
producer, err := client.CreateProducer(pulsar.ProducerOptions{
   // topic完整路径,格式为persistent://集群(租户)ID/命名空间/Topic名称
   Topic: "persistent://pulsar-mmqwr5xx9n7g/sdk_go/topic1",
})
if err != nil {
   log.Fatal(err)
}
defer producer.Close()
```
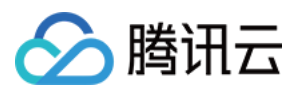

说明:

Topic 名称需要填入完整路径, 即

persistent://clusterid/namespace/Topic , clusterid/namespace/topic 的部分可以从控制台

上 [Topic](https://console.tencentcloud.com/tdmq/topic)管理 页面直接复制。

4. 发送消息。

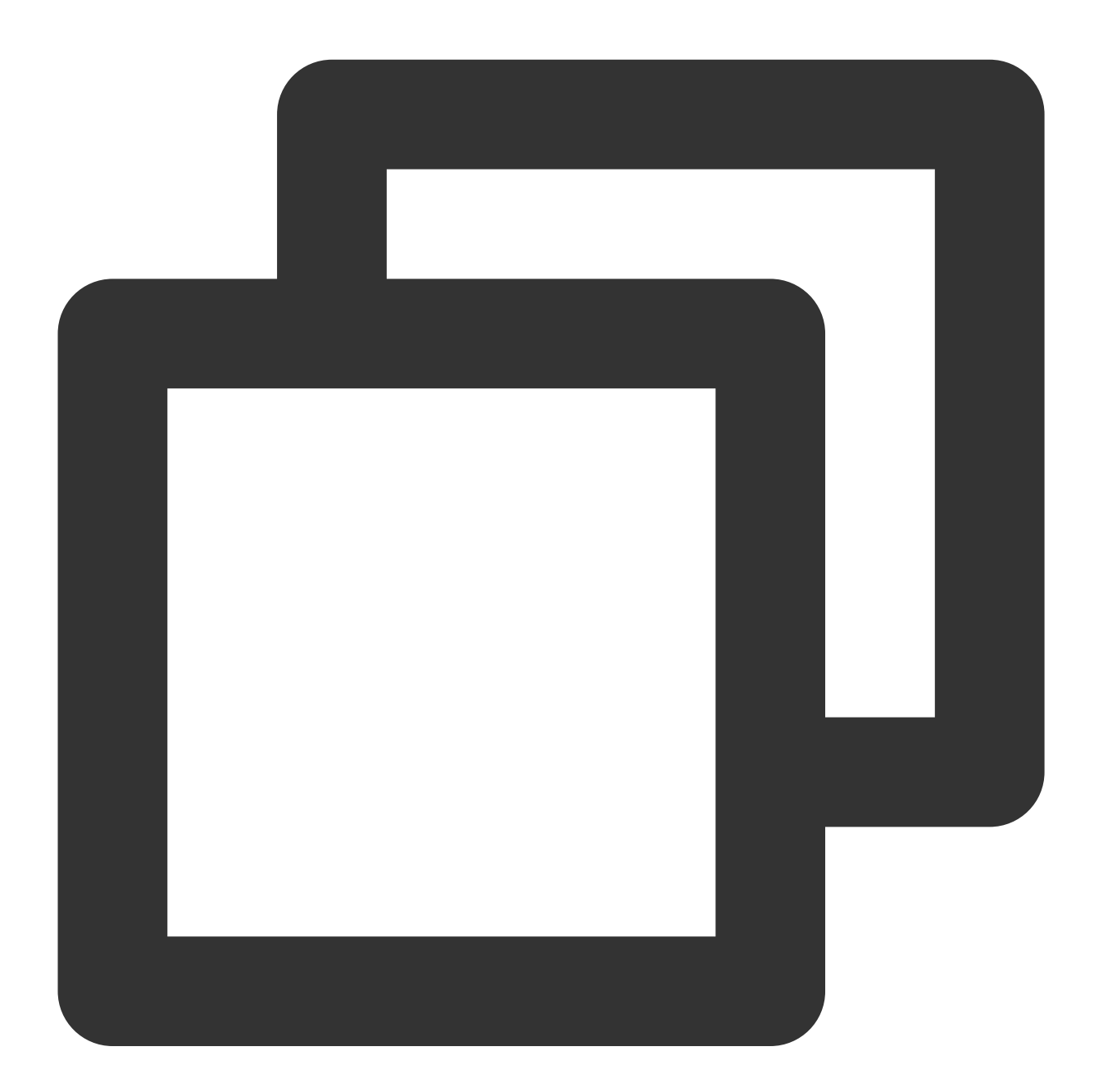

// 发送消息 \_, err = producer.Send(context.Background(), &pulsar.ProducerMessage{ // 消息内容 Payload: []byte("hello go client, this is a message."),

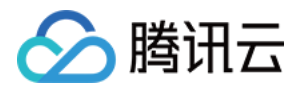

```
// 业务key
   Key: "yourKey",
   // 业务参数
   Properties: map[string]string{"key": "value"},
})
```
5. 创建消费者。

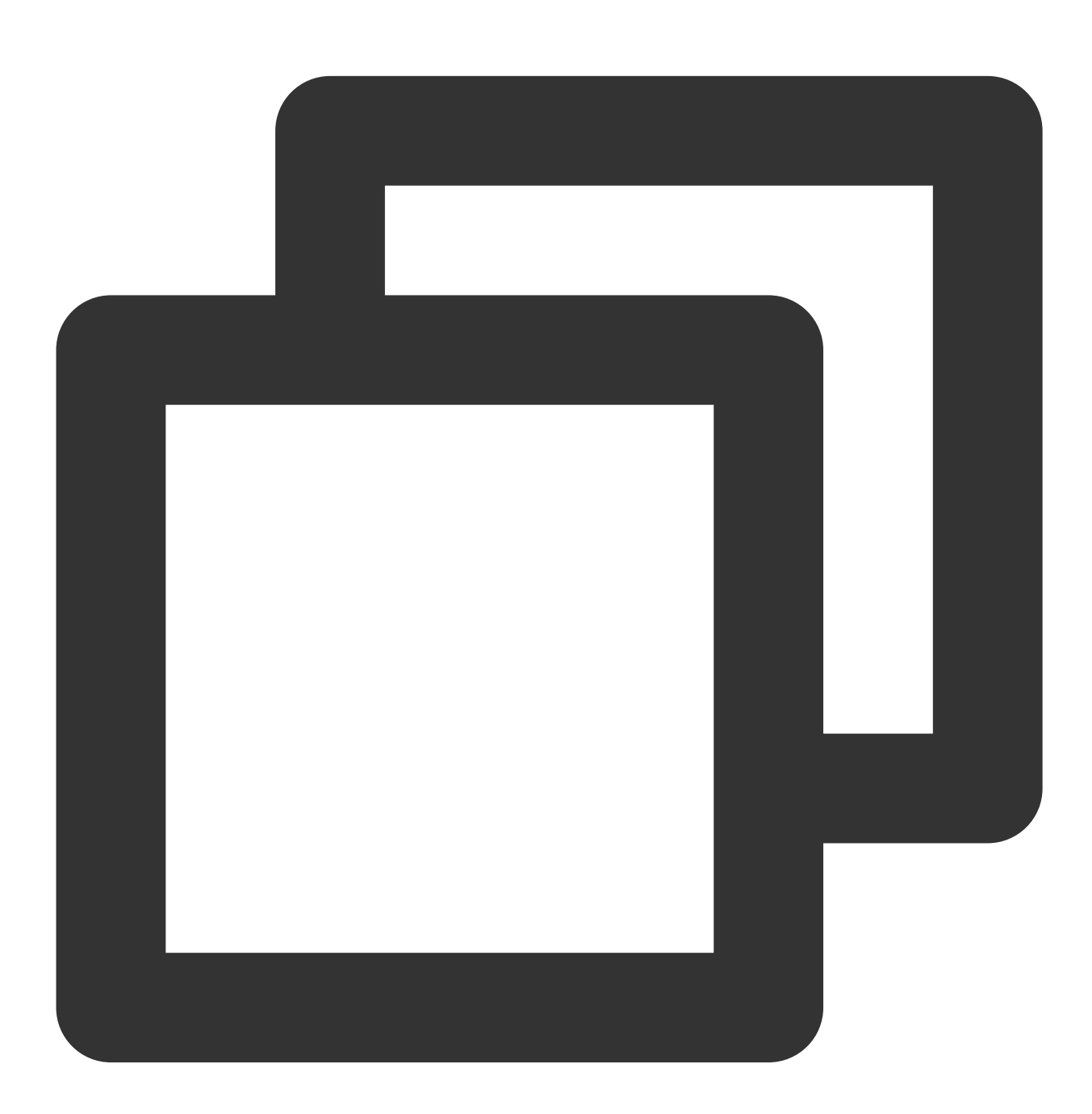

// 使⽤客户端创建消费者 consumer, err := client.Subscribe(pulsar.ConsumerOptions{ // topic完整路径,格式为persistent://集群(租户)ID/命名空间/Topic名称 Topic: "persistent://pulsar-mmqwr5xx9n7g/sdk\_go/topic1",

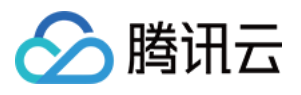

```
// 订阅名称
   SubscriptionName: "topic1_sub",
   // 订阅模式
   Type: pulsar.Shared,
})
if err != nil {
   log.Fatal(err)
}
defer consumer.Close()
```
#### 说明:

Topic 名称需要填入完整路径, 即

```
persistent://clusterid/namespace/Topic , clusterid/namespace/topic 的部分可以从控制台
Topic管理 页面直接复制。
```
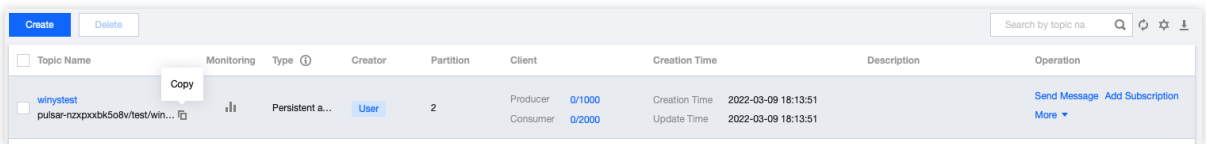

subscriptionName 需要写入订阅名,可在消费管理界面查看。 6. 消费消息。

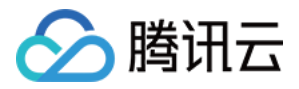

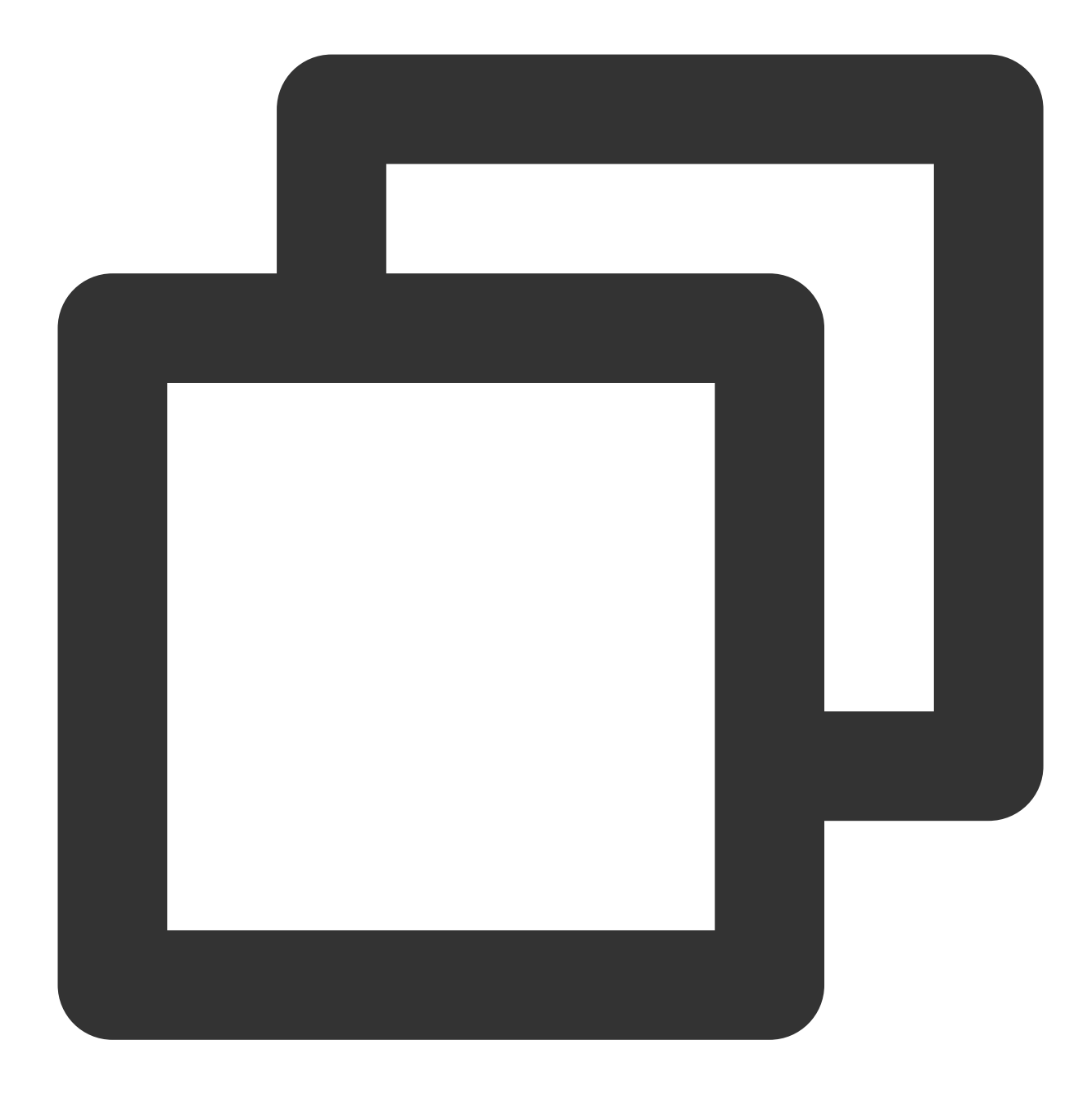

```
// 获取消息
msg, err := consumer.Receive(context.Background())
if err != nil {
   log.Fatal(err)
}
// 模拟业务处理
fmt.Printf("Received message msgId: %#v -- content: '%s'\\n",
          msg.ID(), string(msg.Payload()))
// 消费成功,回复ack,消费失败根据业务需要选择回复nack或ReconsumeLater
consumer.Ack(msg)
```
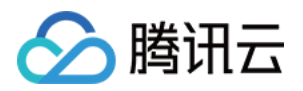

7. 登录 TDMQ Pulsar [版控制台,](https://console.tencentcloud.com/tdmq) 依次点击 Topic 管理 > Topic 名称进入消费管理页面, 点开订阅名下方右三角号, 可查看⽣产消费记录。

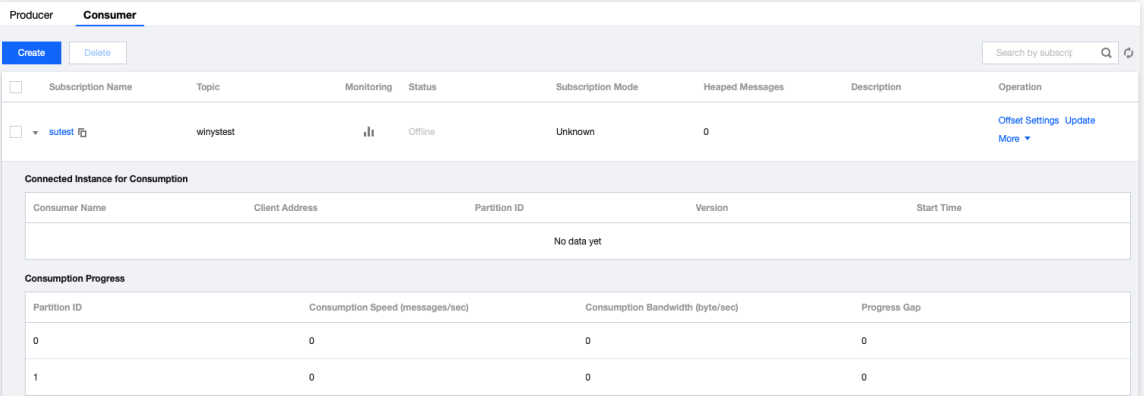

#### 说明:

上述是对消息的发布和订阅方式的简单介绍。更多操作可参见 [Demo](https://tdmq-document-1306598660.cos.ap-nanjing.myqcloud.com/%E5%85%AC%E6%9C%89%E4%BA%91demo/pulsar/tcp/tdmq-pulsar-go-sdk-demo.zip) 或 Pulsar 官方文档。

# 自定义日志文件输出

#### 使用场景

很多用户在使用 Pulsar Go SDK 时, 未能自定义指定日志输出, Go SDK 默认将日志输出到了 os.Stderr 中去, 具体 如下:

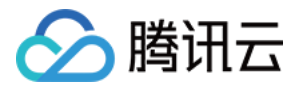

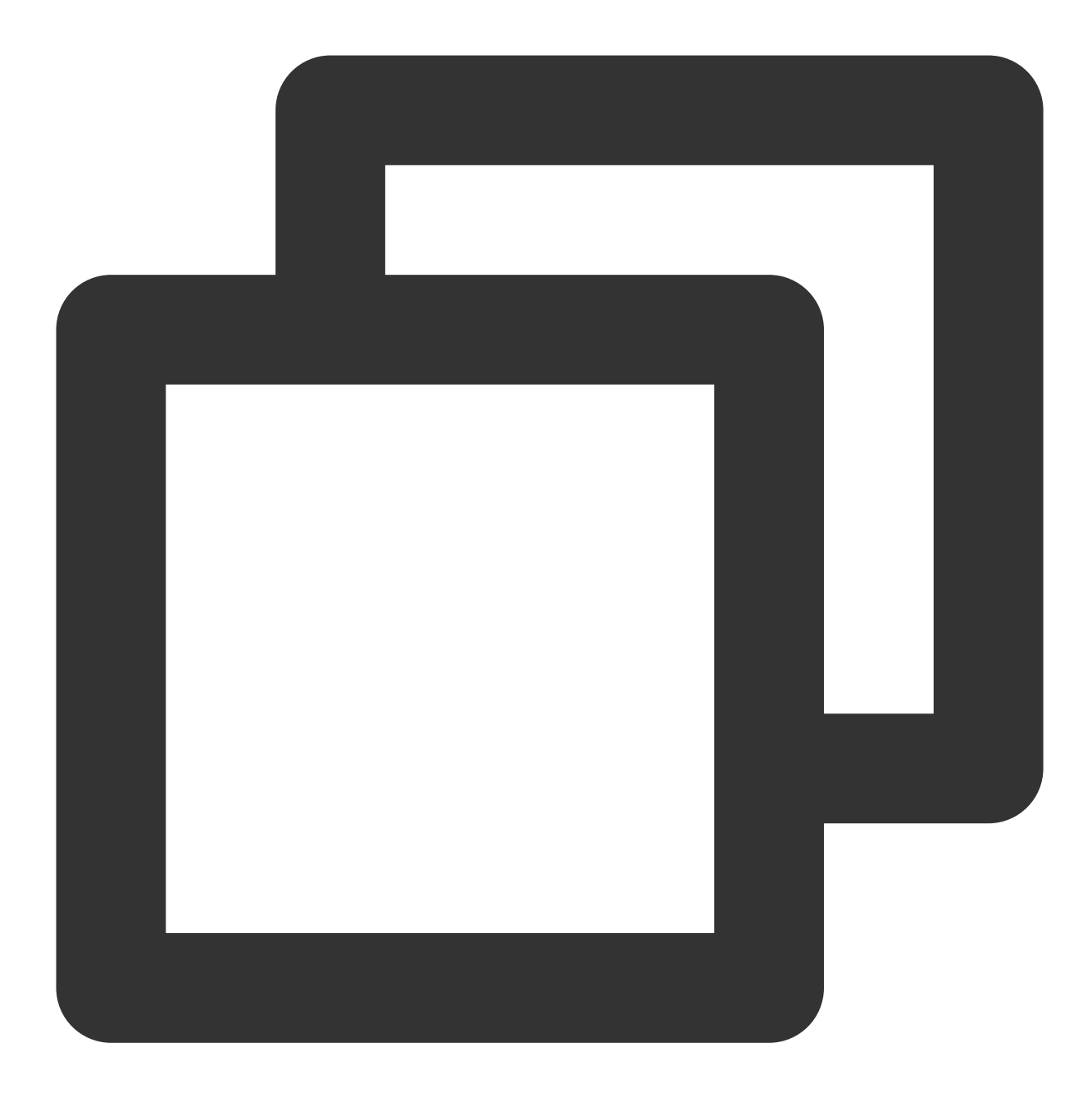

```
// It's recommended to make this a global instance called `log`.
func New() *Logger {
   return &Logger{
       Out: os.Stderr, // 默认输出
       Formatter: new(TextFormatter),
      Hooks: make(LevelHooks),
      Level: InfoLevel,
      ExitFunc: os.Exit,
      ReportCaller: false,
   }
}
```
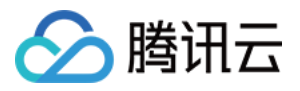

由于日志信息的默认输出大都为 os.Stderr ,如果用户没有自定义日志 lib 的话, Go SDK 的日志就会和业务日 志混淆到一起,增加了问题定位的难度。

#### 解决方案

Go SDK 在 Client 侧暴露了一个 logger 的接口, 可以支持用户自定义自己的 log 输出的格式以及位置等功能, 同时也 支持使用 logrus 以及 zap 等不同的日志 lib, 具体参数如下:

1. 自定义 log lib 实现 Pulsar Go SDK 提供的 log.Logger 的接口:

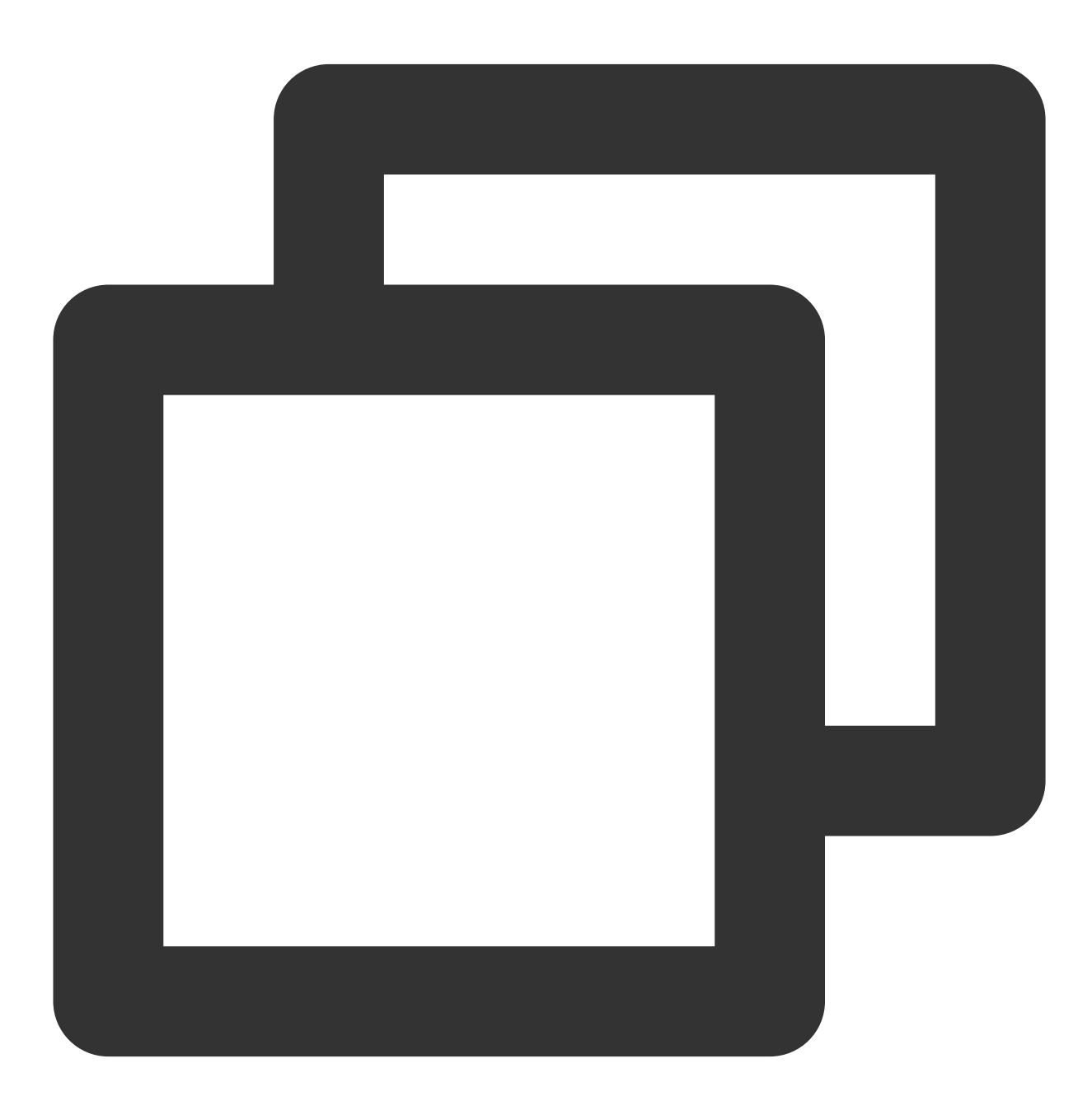

// ClientOptions is used to construct a Pulsar Client instance.

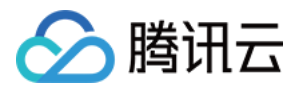

```
type ClientOptions struct {
    // Configure the logger used by the client.
   // By default, a wrapped logrus.StandardLogger will be used, namely,
   // log.NewLoggerWithLogrus(logrus.StandardLogger())
   // FIXME: use `logger` as internal field name instead of `log` as it's more idi
   Logger log.Logger
}
```
所以用户在使用 Go SDK 时,可以通过自定义 logger 接口的形式, 自定义 log lib, 来达到将日志重定向 到指定位置的目的。下面以 logrus 为例, 自定义一个 log lib, 将 Go SDK 的日志输出到指定文件:

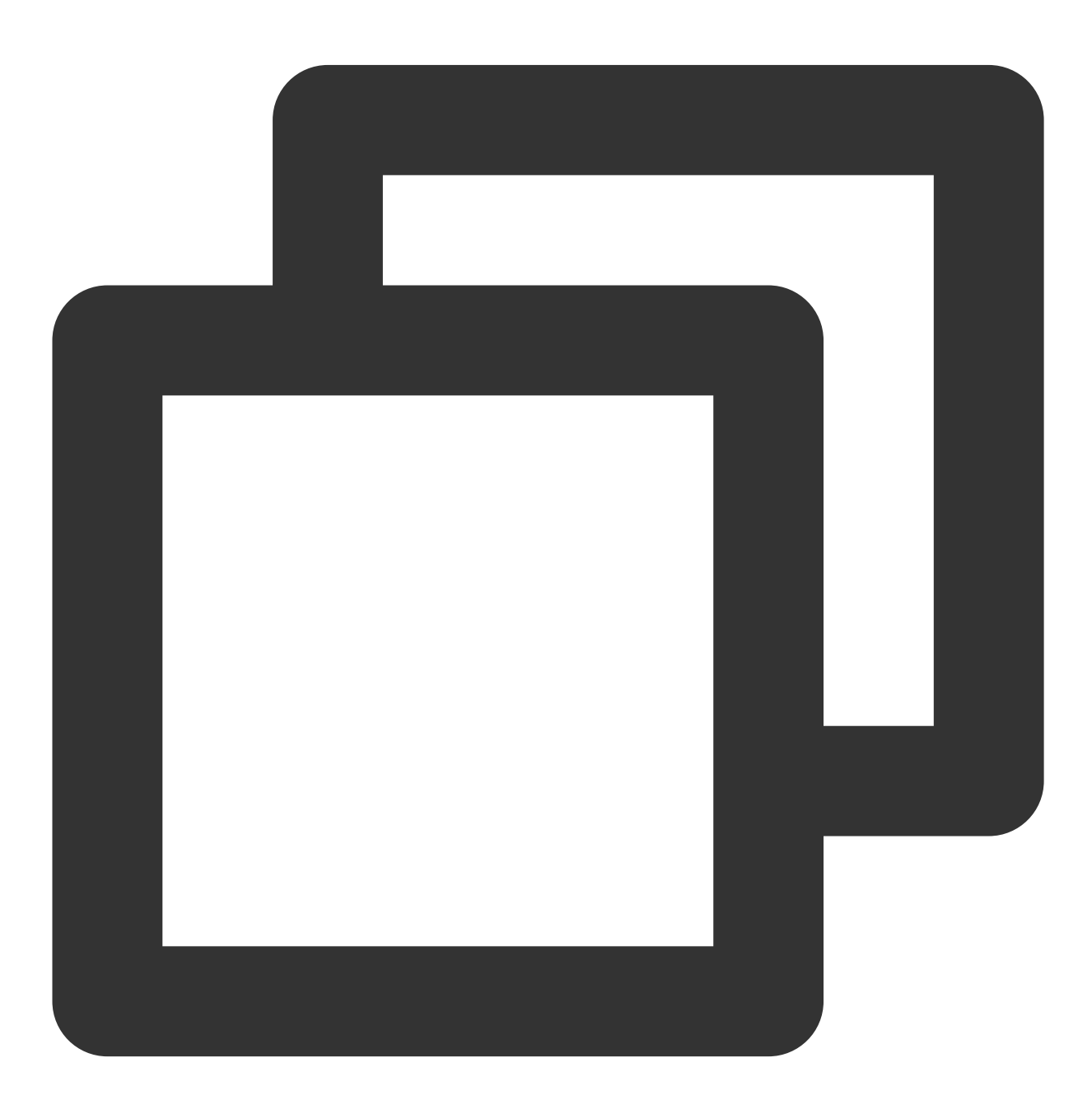

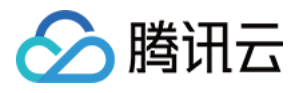

```
package main
import (
    "fmt"
    "i\circ"" OS""github.com/apache/pulsar-client-go/pulsar/log"
    "github.com/sirupsen/logrus"
)
// logrusWrapper implements Logger interface
// based on underlying logrus.FieldLogger
type logrusWrapper struct {
    l logrus.FieldLogger
}
// NewLoggerWithLogrus creates a new logger which wraps
// the given logrus.Logger
func NewLoggerWithLogrus(logger *logrus.Logger, outputPath string) log.Logger {
    writer1 := os.Stdout
    writer2, err := os.OpenFile(outputPath, os.O_WRONLY|os.O_CREATE, 0755)
    if err != nil {
        logrus.Error("create file log.txt failed: %v", err)
    }
    logger.SetOutput(io.MultiWriter(writer1, writer2))
    return &logrusWrapper{
        l: logger,
    }
}
func (l *logrusWrapper) SubLogger(fs log.Fields) log.Logger {
    return &logrusWrapper{
        l: l.l.WithFields(logrus.Fields(fs)),
    }
}
func (l *logrusWrapper) WithFields(fs log.Fields) log.Entry {
    return logrusEntry{
        e: l.l.WithFields(logrus.Fields(fs)),
    }
}
func (l *logrusWrapper) WithField(name string, value interface{}) log.Entry {
    return logrusEntry{
```
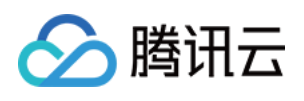

```
e: l.l.WithField(name, value),
    }
}
func (l *logrusWrapper) WithError(err error) log.Entry {
   return logrusEntry{
       e: l.l.WithError(err),
    }
}
func (l *logrusWrapper) Debug(args ...interface{}) {
  l.l.Debug(args...)
}
func (l *logrusWrapper) Info(args ...interface{}) {
   l.l.Info(args...)
}
func (l *logrusWrapper) Warn(args ...interface{}) {
   l.l.Warn(args...)
}
func (l *logrusWrapper) Error(args ...interface{}) {
   l.l.Error(args...)
}
func (l *logrusWrapper) Debugf(format string, args ...interface{}) {
   l.l.Debugf(format, args...)
}
func (l *logrusWrapper) Infof(format string, args ...interface{}) {
   l.l.Infof(format, args...)
}
func (l *logrusWrapper) Warnf(format string, args ...interface{}) {
   l.l.Warnf(format, args...)
}
func (l *logrusWrapper) Errorf(format string, args ...interface{}) {
   l.l.Errorf(format, args...)
}
type logrusEntry struct {
    e logrus.FieldLogger
}
func (l logrusEntry) WithFields(fs log.Fields) log.Entry {
```
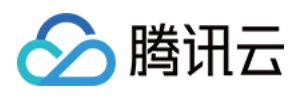

```
return logrusEntry{
       e: l.e.WithFields(logrus.Fields(fs)),
   }
}
func (l logrusEntry) WithField(name string, value interface{}) log.Entry {
    return logrusEntry{
       e: l.e.WithField(name, value),
   }
}
func (l logrusEntry) Debug(args ...interface{}) {
   l.e.Debug(args...)
}
func (l logrusEntry) Info(args ...interface{}) {
   l.e.Info(args...)
}
func (l logrusEntry) Warn(args ...interface{}) {
   l.e.Warn(args...)
}
func (l logrusEntry) Error(args ...interface{}) {
    l.e.Error(args...)
}
func (l logrusEntry) Debugf(format string, args ...interface{}) {
    l.e.Debugf(format, args...)
}
func (l logrusEntry) Infof(format string, args ...interface{}) {
    l.e.Infof(format, args...)
}
func (l logrusEntry) Warnf(format string, args ...interface{}) {
   l.e.Warnf(format, args...)
}
func (l logrusEntry) Errorf(format string, args ...interface{}) {
   l.e.Errorf(format, args...)
}
```
2. 在创建 client 的时候, 指定自定义的 log lib。

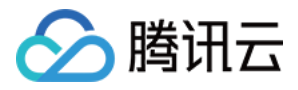

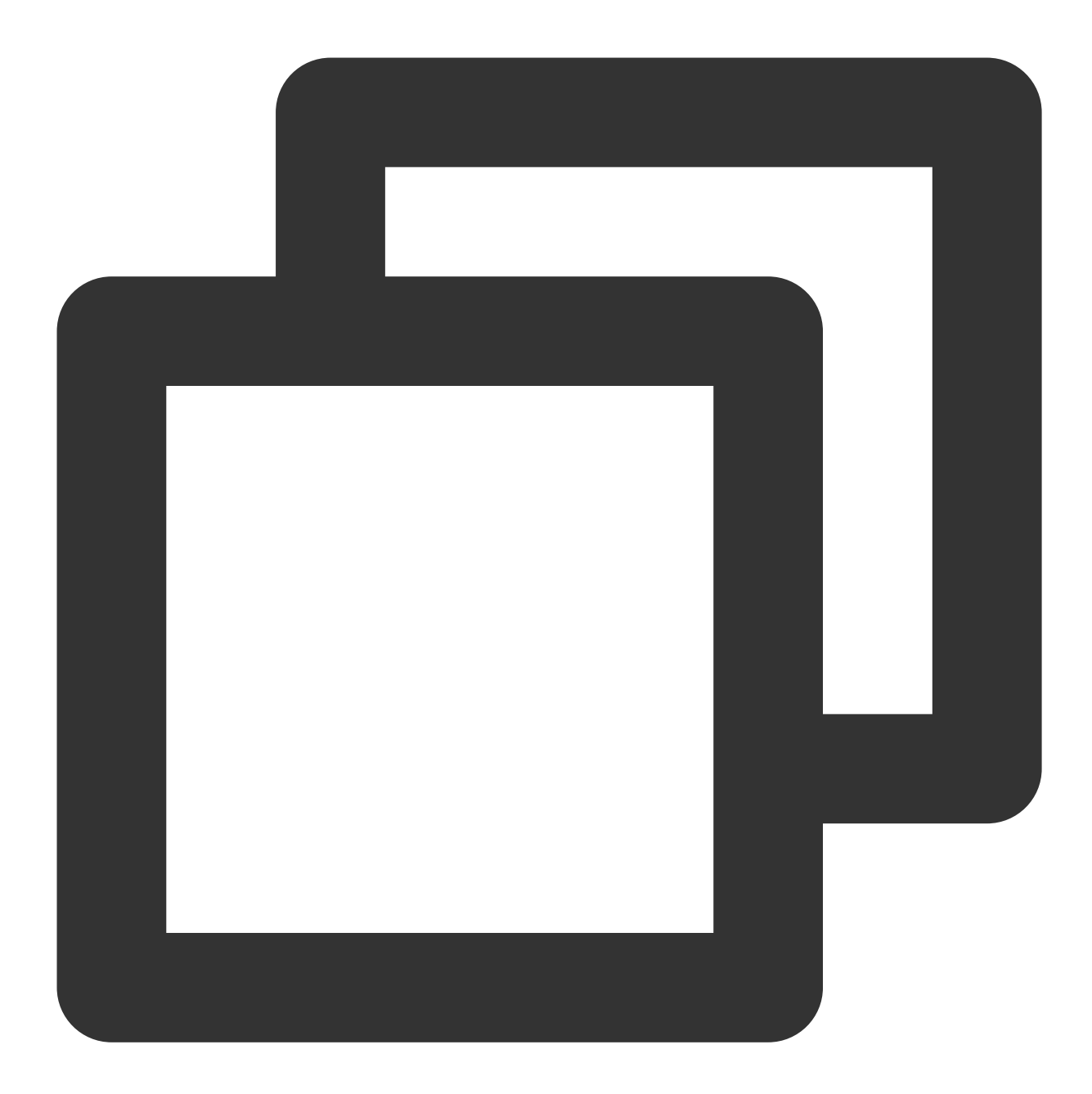

```
client, err := pulsar.NewClient(pulsar.ClientOptions{
   URL: "pulsar://localhost:6650",
   Logger: NewLoggerWithLogrus(log.StandardLogger(), "test.log"),
})
```
通过上述 Demo 示例, 即可将 Pulsar Go SDK 的日志文件重定向到了当前目录的 test.log 的文件中, 用户可以根据自 ⼰的需要将⽇志⽂件重定向到指定的位置。

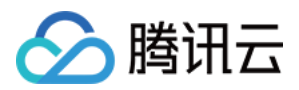

# <span id="page-44-0"></span> $C_{++}$  SDK

最近更新时间:2024-01-03 14:27:38

# 操作场景

本文以调用 C++ SDK 为例介绍通过开源 SDK 实现消息收发的操作过程,帮助您更好地理解消息收发的完整过程。

# 前提条件

[完成资源创建与准备](https://www.tencentcloud.com/document/product/1110/42915) 安装 [GCC](https://gcc.gnu.org/install/) 下载 [Demo](https://tdmq-document-1306598660.cos.ap-nanjing.myqcloud.com/%E5%85%AC%E6%9C%89%E4%BA%91demo/pulsar/tcp/tdmq-pulsar-cpp-sdk-demo.zip)

# 操作步骤

1. 准备环境。

1.1 在客户端环境安装 [Pulsar](https://pulsar.apache.org/docs/en/client-libraries-cpp/) C++ client, 安装过程可参考官方教程 Pulsar C++ client。

1.2 在项目中引入 Pulsar C++ client 相关头文件及动态库。

2. 创建客户端。

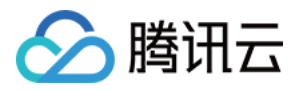

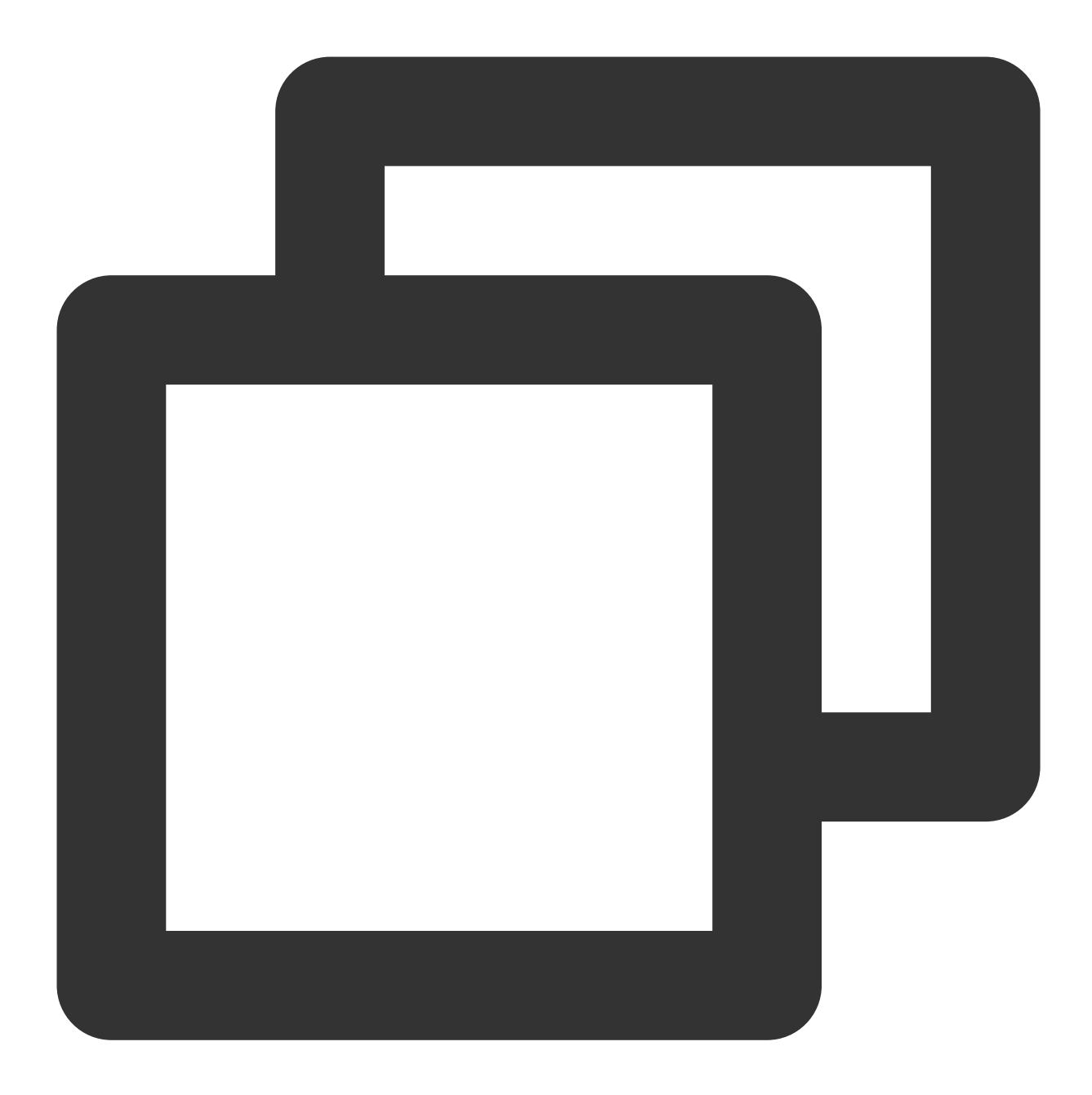

// 客户端配置信息 ClientConfiguration config; // 设置授权角色密钥 AuthenticationPtr auth = pulsar::AuthToken::createWithToken(AUTHENTICATION); config.setAuth(auth); // 创建客户端 Client client(SERVICE\_URL, config);

参数 说明

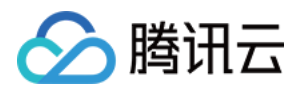

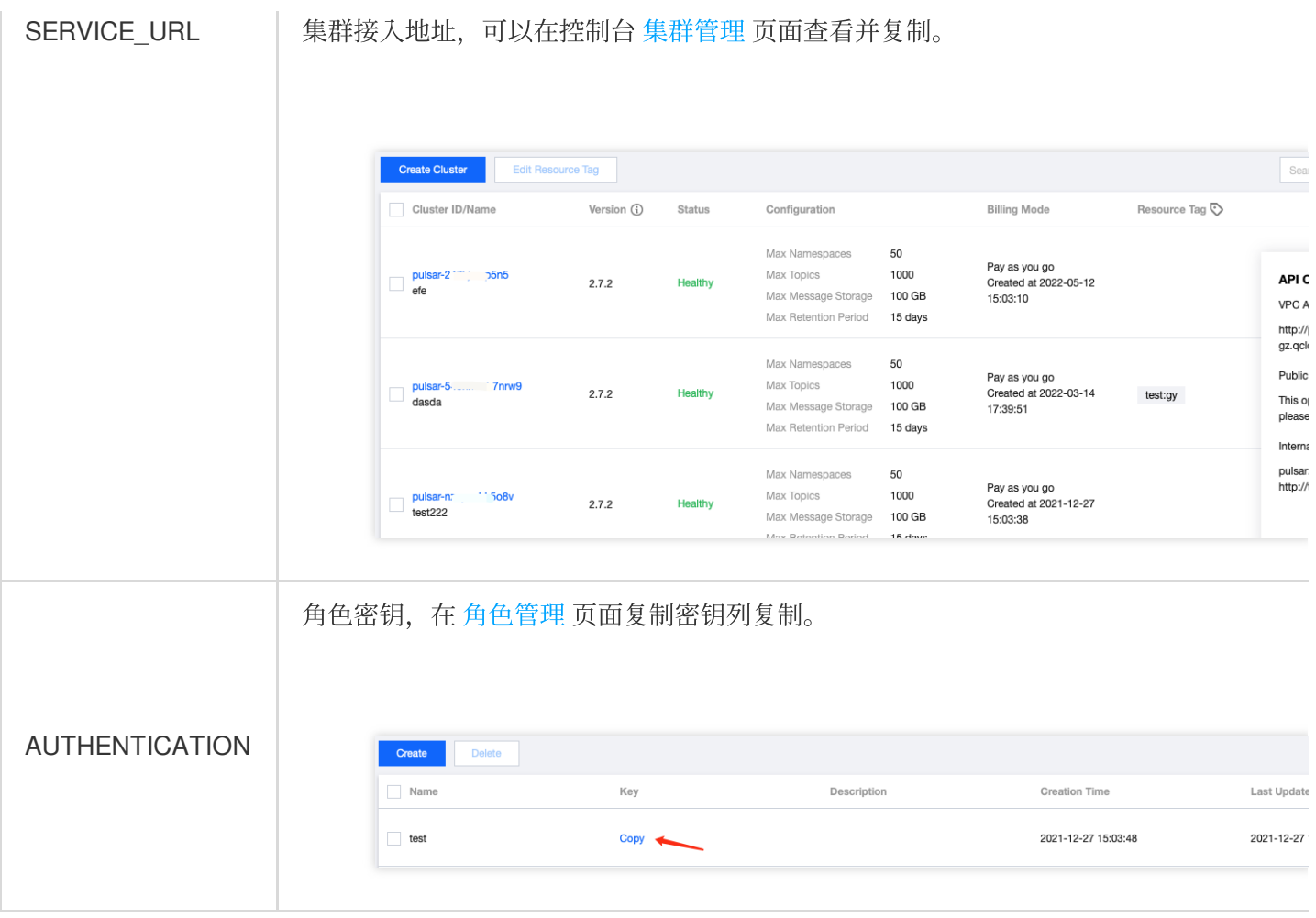

3. 创建⽣产者。

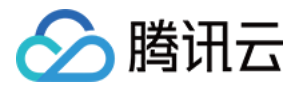

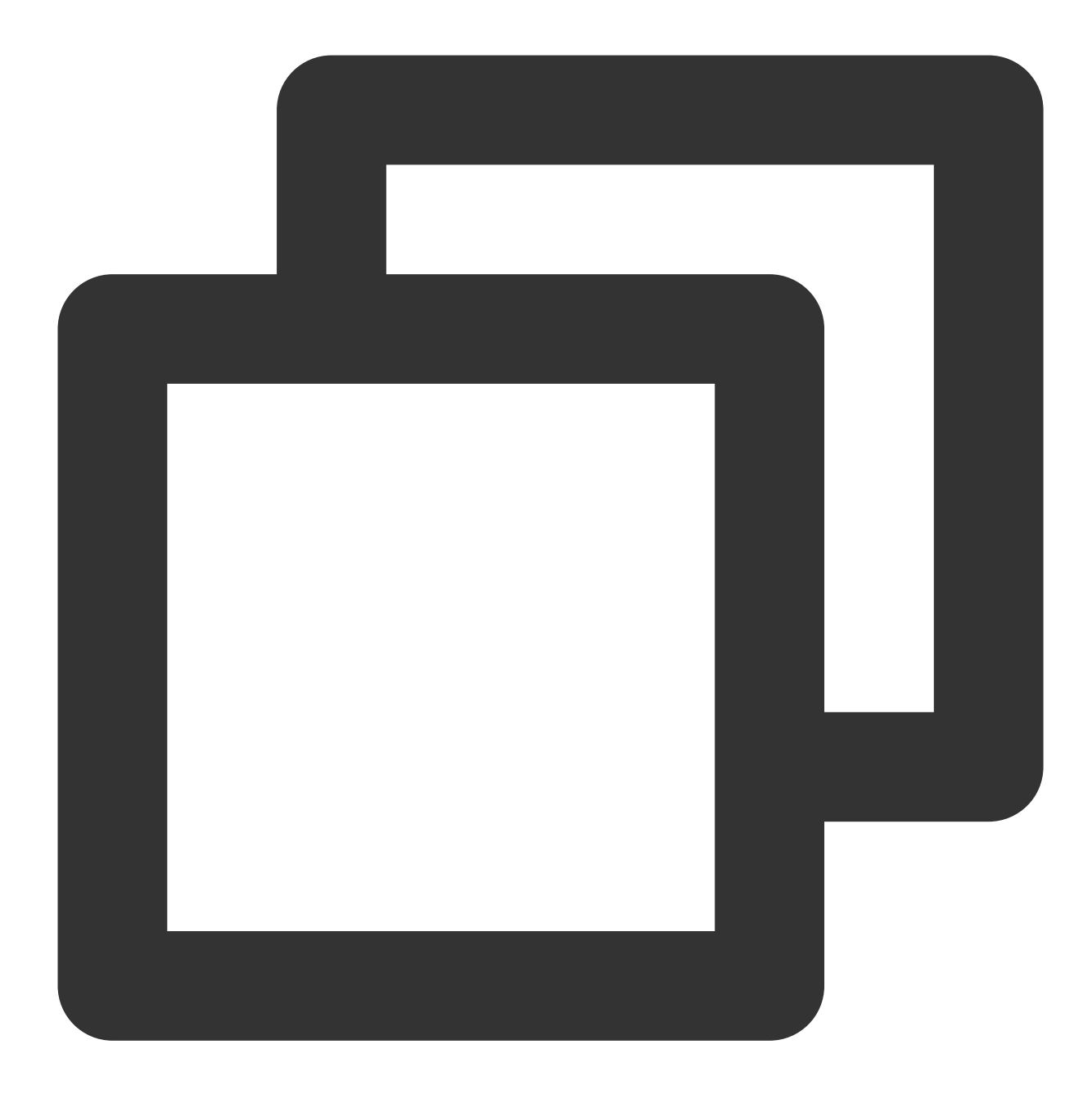

```
// ⽣产者配置
ProducerConfiguration producerConf;
producerConf.setBlockIfQueueFull(true);
producerConf.setSendTimeout(5000);
// ⽣产者
Producer producer;
// 创建⽣产者
Result result = client.createProducer(
   // topic完整路径,格式为persistent://集群(租户)ID/命名空间/Topic名称
   "persistent://pulsar-xxx/sdk_cpp/topic1",
   producerConf,
```
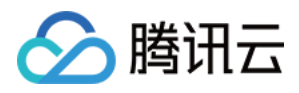

```
producer);
if (result != ResultOk) {
   std::cout << "Error creating producer: " << result << std::endl;
   return -1;
}
```
说明:

Topic 名称需要填入完整路径, 即

```
persistent://clusterid/namespace/Topic , clusterid/namespace/topic 的部分可以从控制台
```
上 **[Topic](https://console.tencentcloud.com/tdmq/topic)**管理 ⻚⾯直接复制。

3. 发送消息。

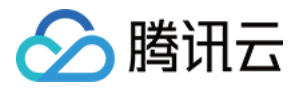

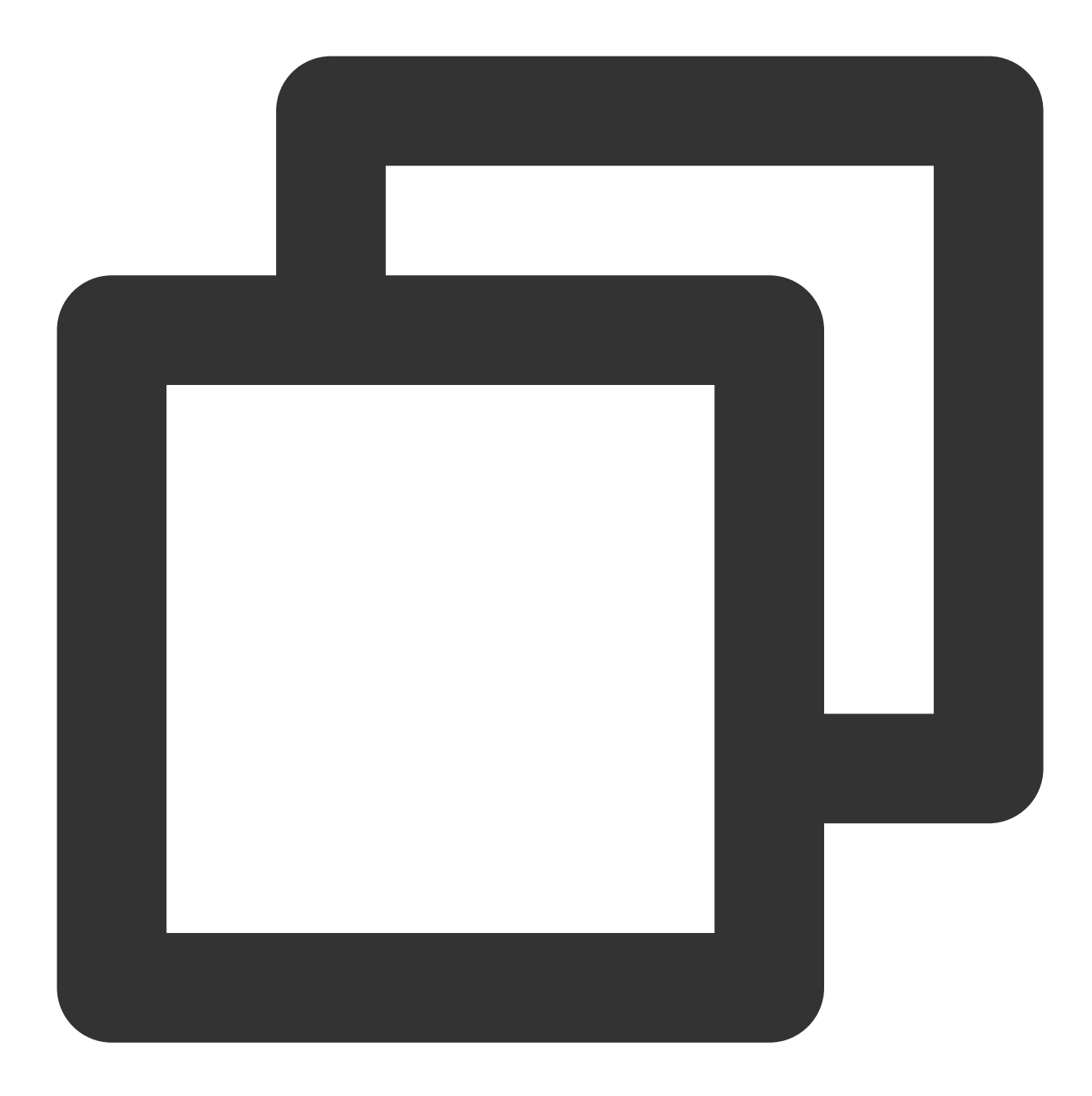

```
// 消息内容
std::string content = "hello cpp client, this is a msg";
// 构建消息对象
Message msg = MessageBuilder().setContent(content)
    .setPartitionKey("mykey") // 业务key
   .setProperty("x", "1") // 设置消息参数
    .build();
// 发送消息
Result result = producer.send(msg);
if (result != ResultOk) {
   // 发送失败
```
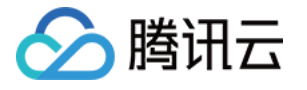

```
std::cout << "The message " << content << " could not be sent, received code
} else {
  // 发送成功
   std::cout << "The message " << content << " sent successfully" << std::endl;
}
```
4. 创建消费者。

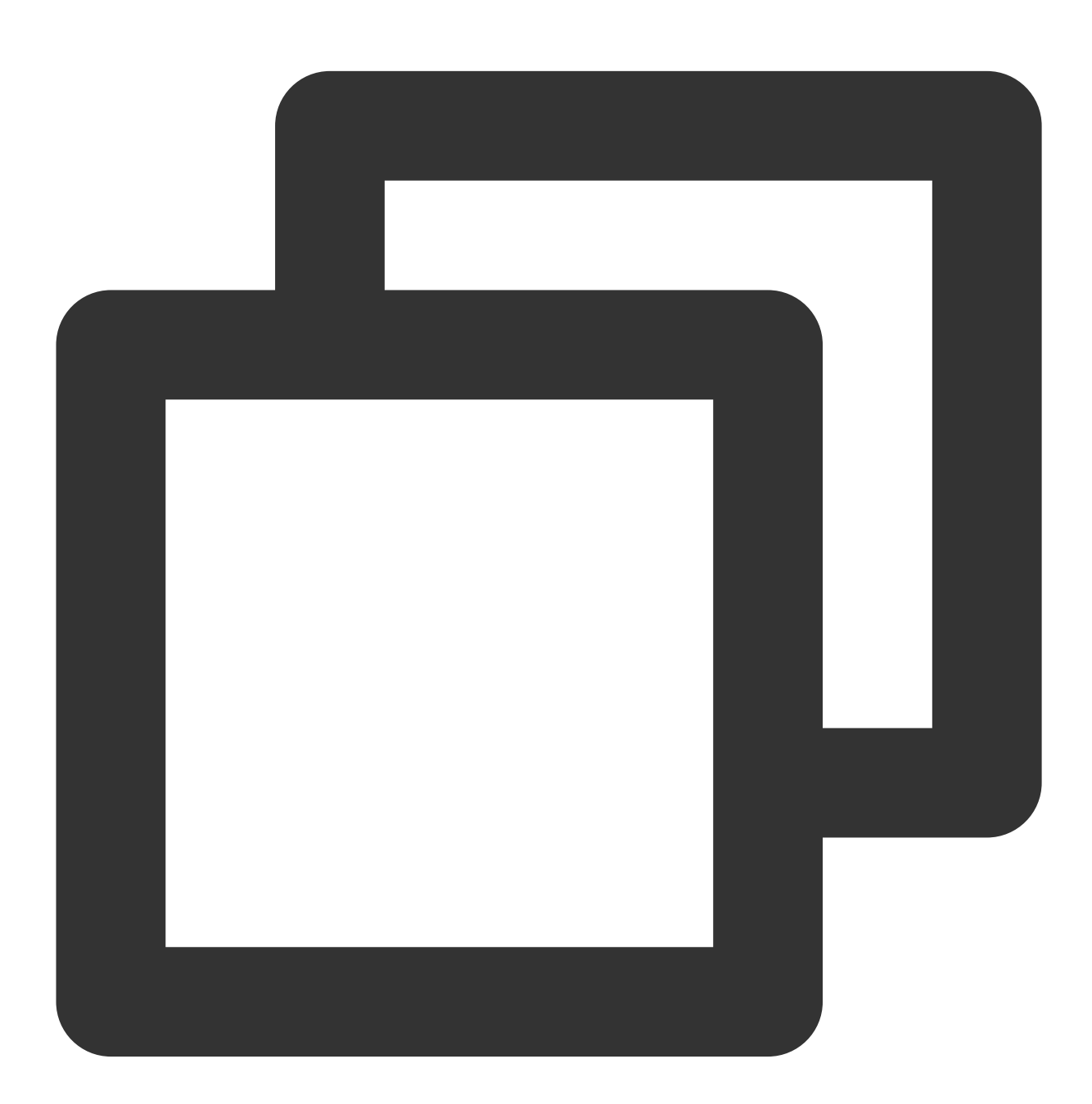

// 消费者配置信息 ConsumerConfiguration consumerConfiguration; consumerConfiguration.setSubscriptionInitialPosition(pulsar::InitialPositionEarl

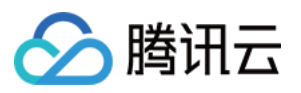

```
// 消费者
Consumer consumer;
// 订阅topic
Result result = client.subscribe(
    // topic完整路径,格式为persistent://集群(租户)ID/命名空间/Topic名称
   "persistent://pulsar-xxx/sdk_cpp/topic1",
    // 订阅名称
   "sub_topic1",
   consumerConfiguration,
   consumer);
if (result != ResultOk) {
   std::cout << "Failed to subscribe: " << result << std::endl;
   return -1;
}
```
#### 说明:

Topic 名称需要填入完整路径, 即

```
persistent://clusterid/namespace/Topic , clusterid/namespace/topic 的部分可以从控制台
上 Topic管理 ⻚⾯直接复制。
```
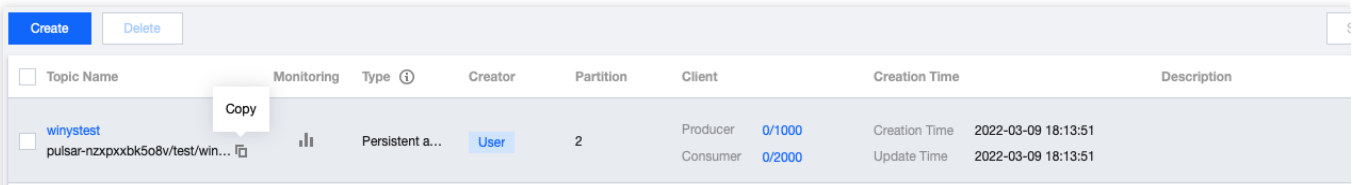

subscriptionName 需要写入订阅名,可在消费管理界面查看。 5. 消费消息。

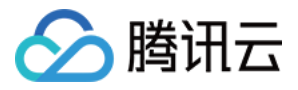

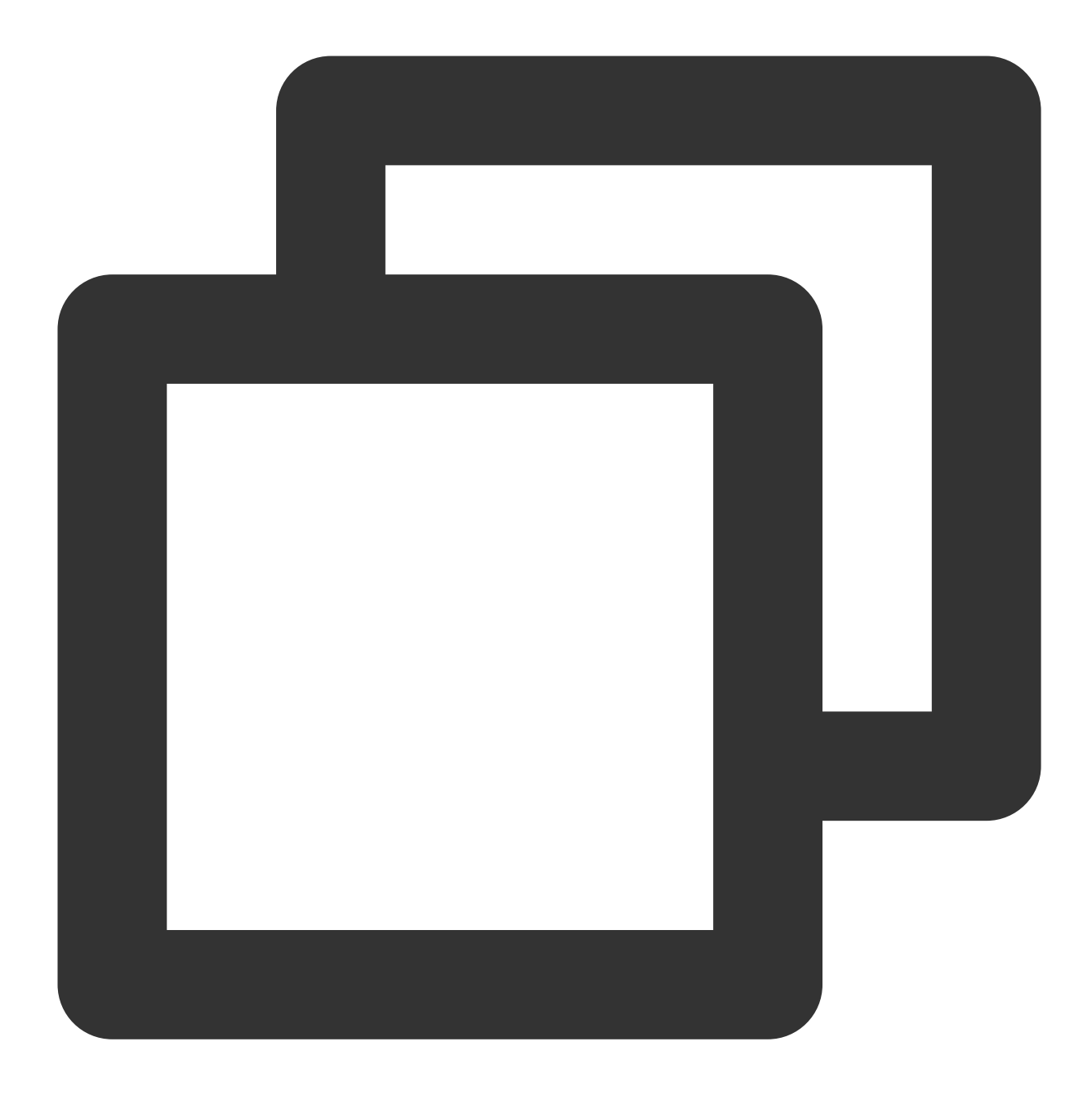

```
Message msg;
// 获取消息
consumer.receive(msg);
// 模拟业务
std::cout << "Received: " << msg << " with payload '" << msg.getDataAsString()
// 回复ack
consumer.acknowledge(msg);
// 消费失败回复nack, 消息将会重新投递
// consumer.negativeAcknowledge(msg);
```
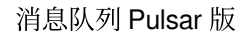

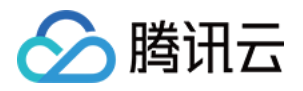

6. 登录 TDMQ Pulsar [版控制台,](https://console.tencentcloud.com/tdmq)依次点击 **Topic** 管理 > **Topic** 名称进⼊消费管理⻚⾯,点开订阅名下⽅右三⾓号, 可查看⽣产消费记录。

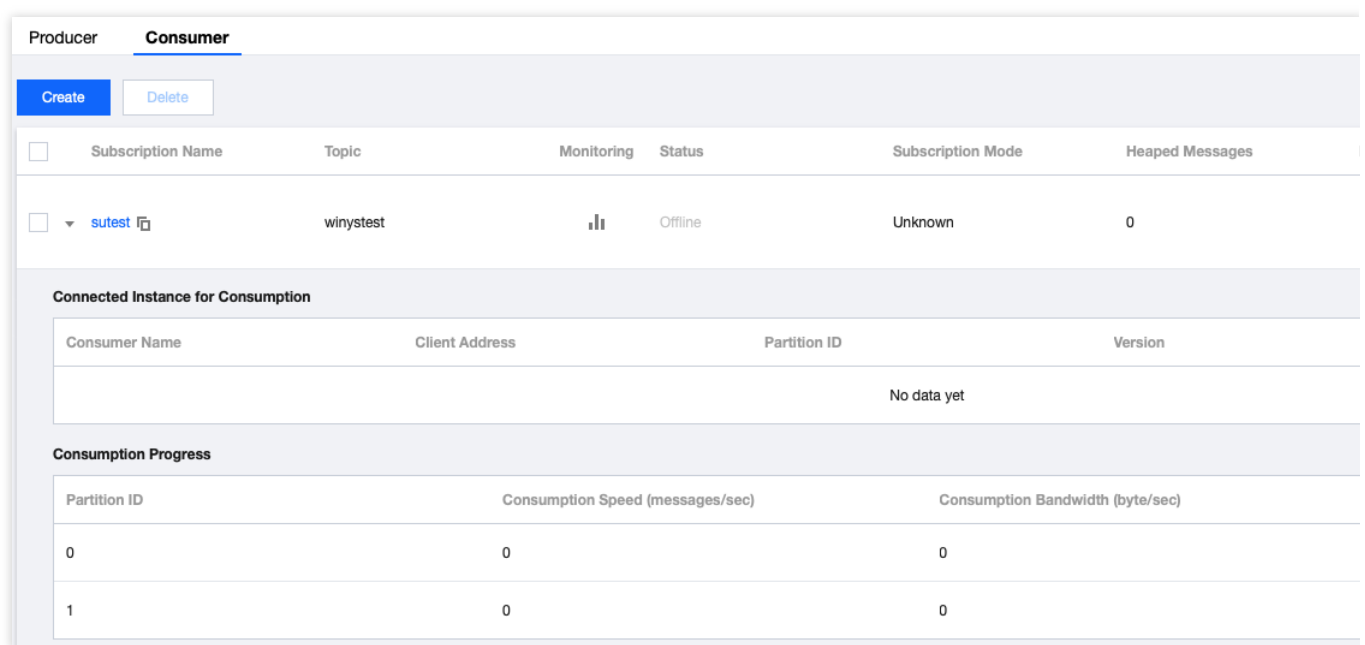

#### 说明:

上述是对消息的发布和订阅方式的简单介绍。更多操作可参见 [Demo](https://tdmq-document-1306598660.cos.ap-nanjing.myqcloud.com/%E5%85%AC%E6%9C%89%E4%BA%91demo/pulsar/tcp/tdmq-pulsar-cpp-sdk-demo.zip) 或 Pulsar 官方文档。

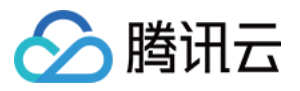

# <span id="page-54-0"></span>Python SDK

最近更新时间:2024-01-03 14:27:38

# 操作场景

本文以调用 Python SDK 为例介绍通过开源 SDK 实现消息收发的操作过程,帮助您更好地理解消息收发的完整过 程。

# 前提条件

[完成资源创建与准备](https://www.tencentcloud.com/document/product/1110/42915) 安装 [Python](https://www.python.org/downloads/) [安装](https://pip-cn.readthedocs.io/en/latest/installing.html) pip 下载 [Demo](https://tdmq-document-1306598660.cos.ap-nanjing.myqcloud.com/%E5%85%AC%E6%9C%89%E4%BA%91demo/pulsar/tcp/tdmq-pulsar-python-sdk-demo.zip)

### 操作步骤

1. 准备环境。

在客户端环境安装 pulsar-client 库, 可以使用 pip 进行安装, 也可以使用其他方式, 参见 Pulsar [Python](https://pulsar.apache.org/docs/en/client-libraries-python/) client。

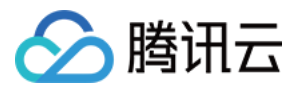

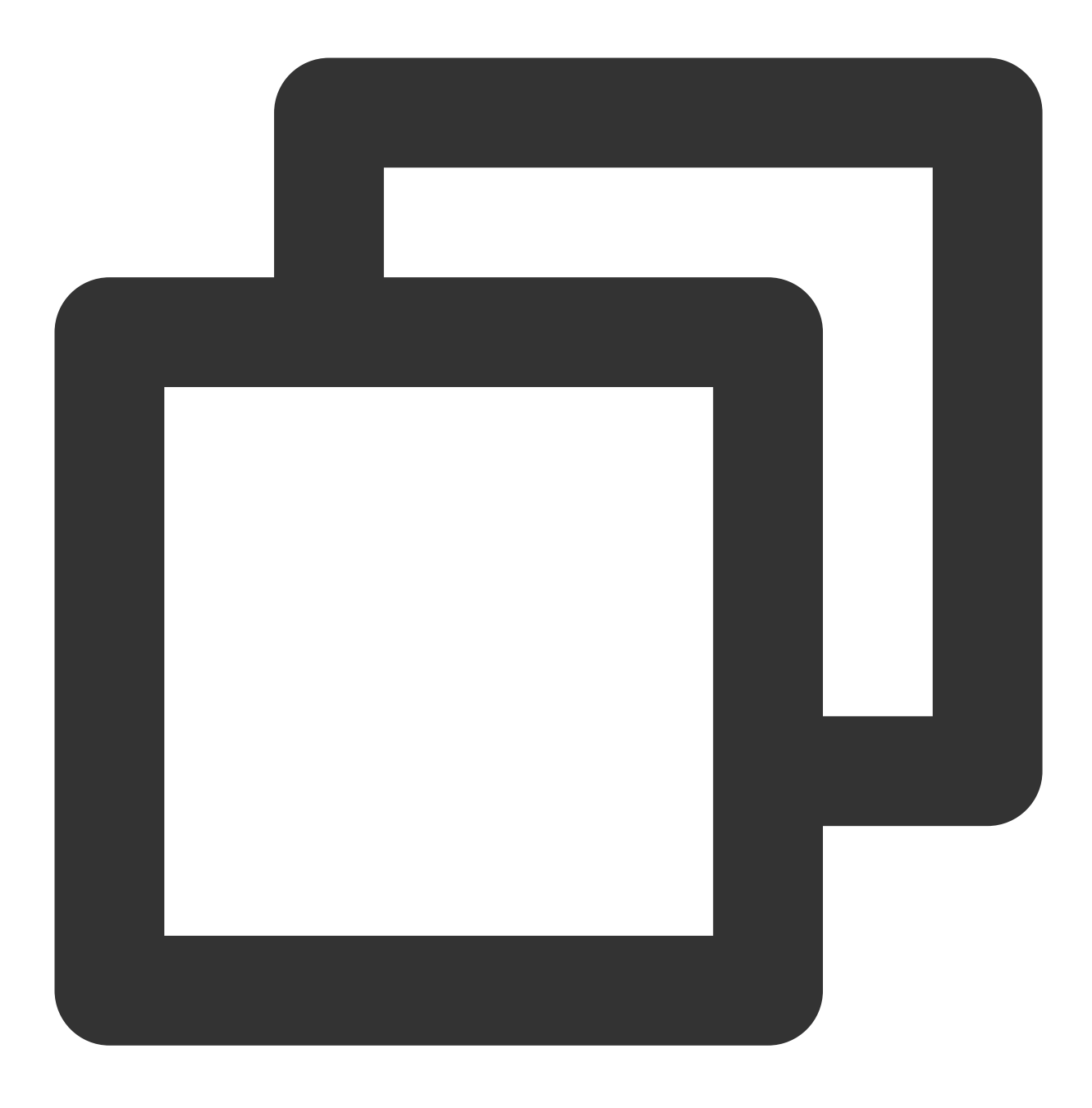

pip install 'pulsar-client==3.1.0'

2. 创建客户端。

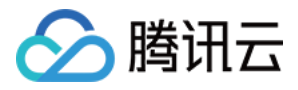

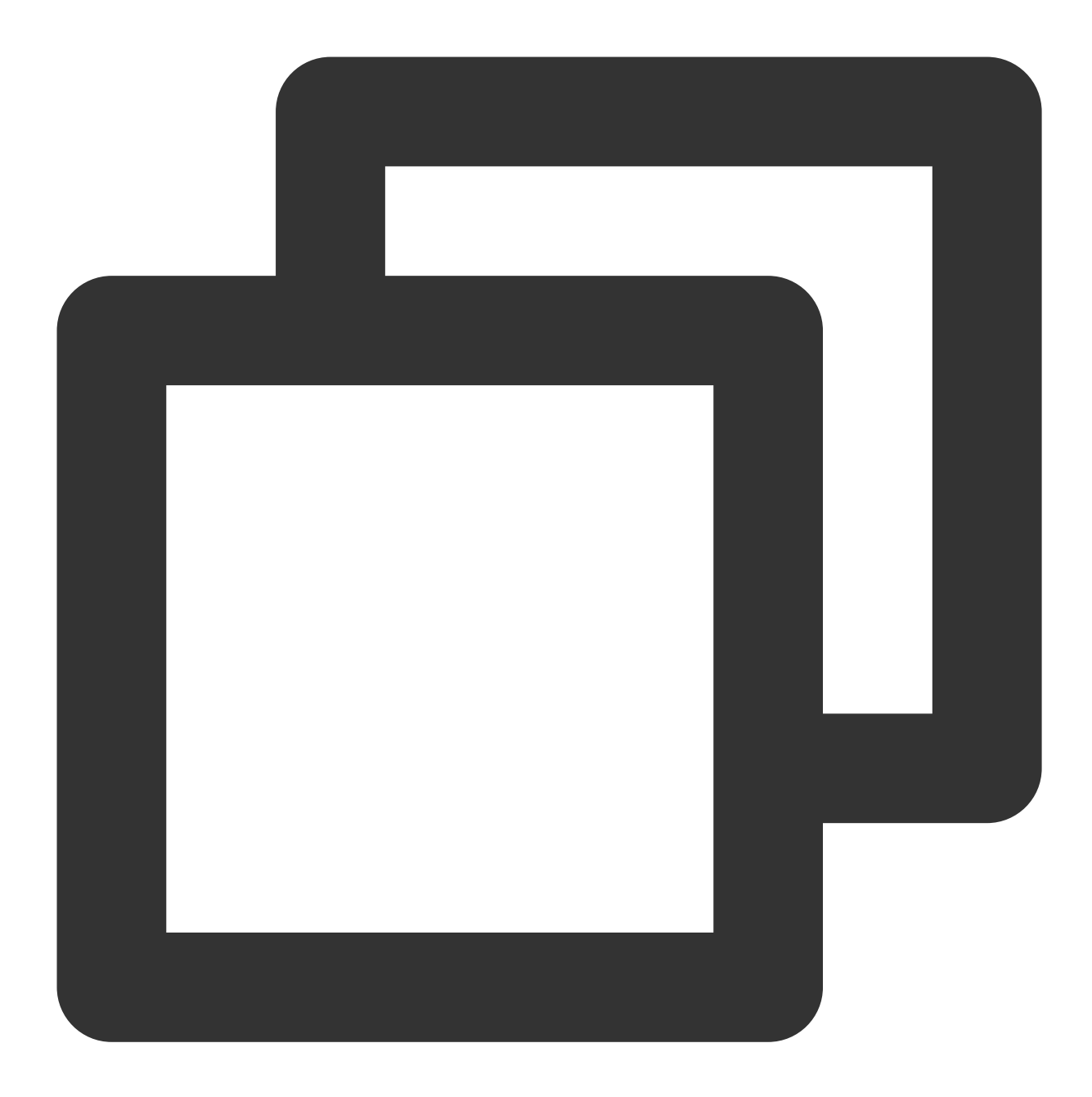

```
# 创建客户端
client = pulsar.Client(
   authentication=pulsar.AuthenticationToken(
       # 已授权⾓⾊密钥
       AUTHENTICATION),
   # 服务接⼊地址
```

```
service_url=SERVICE_URL)
```
参数 说明

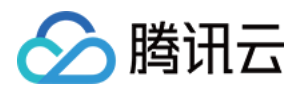

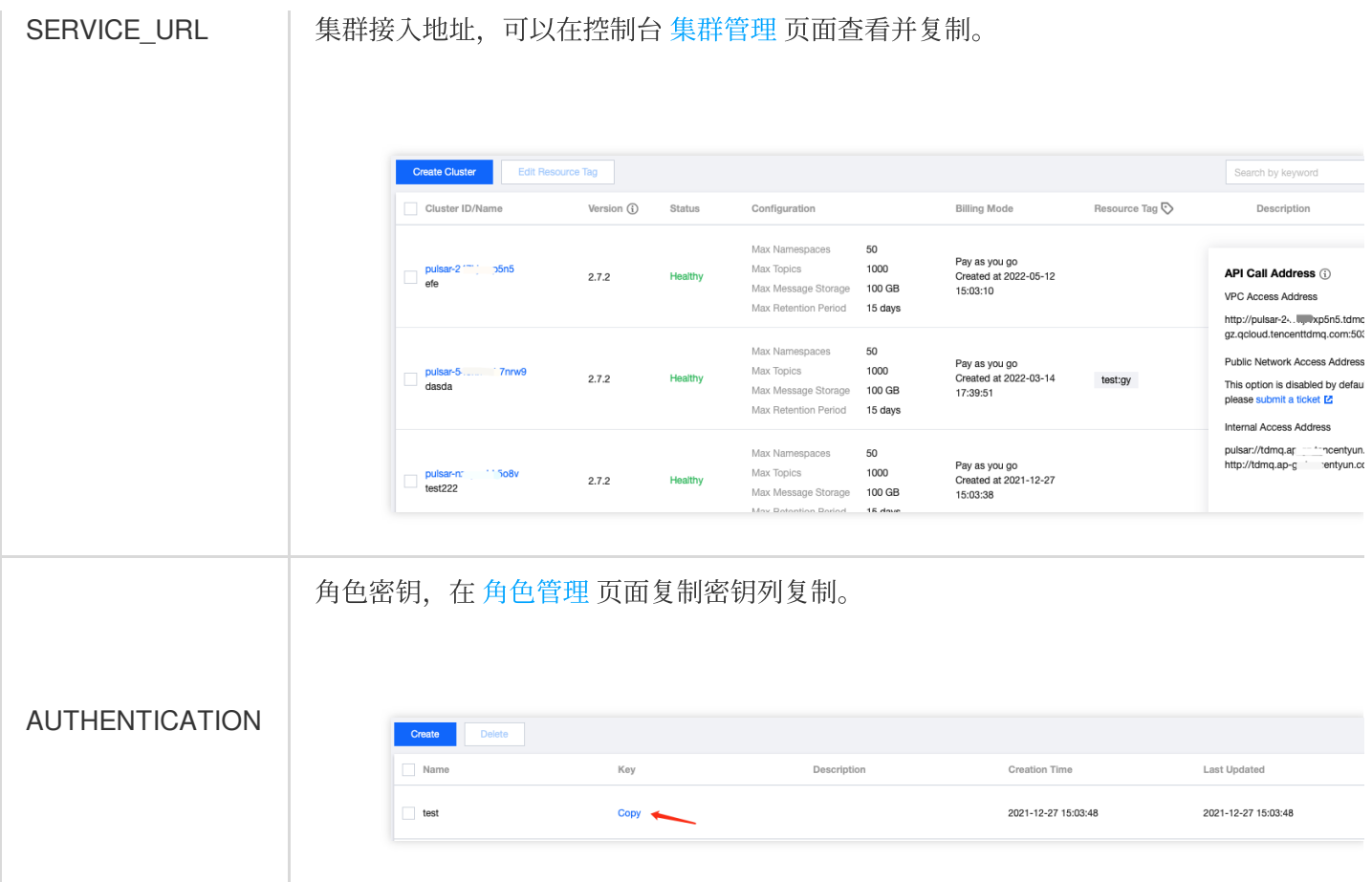

3. 创建⽣产者。

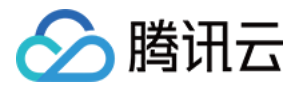

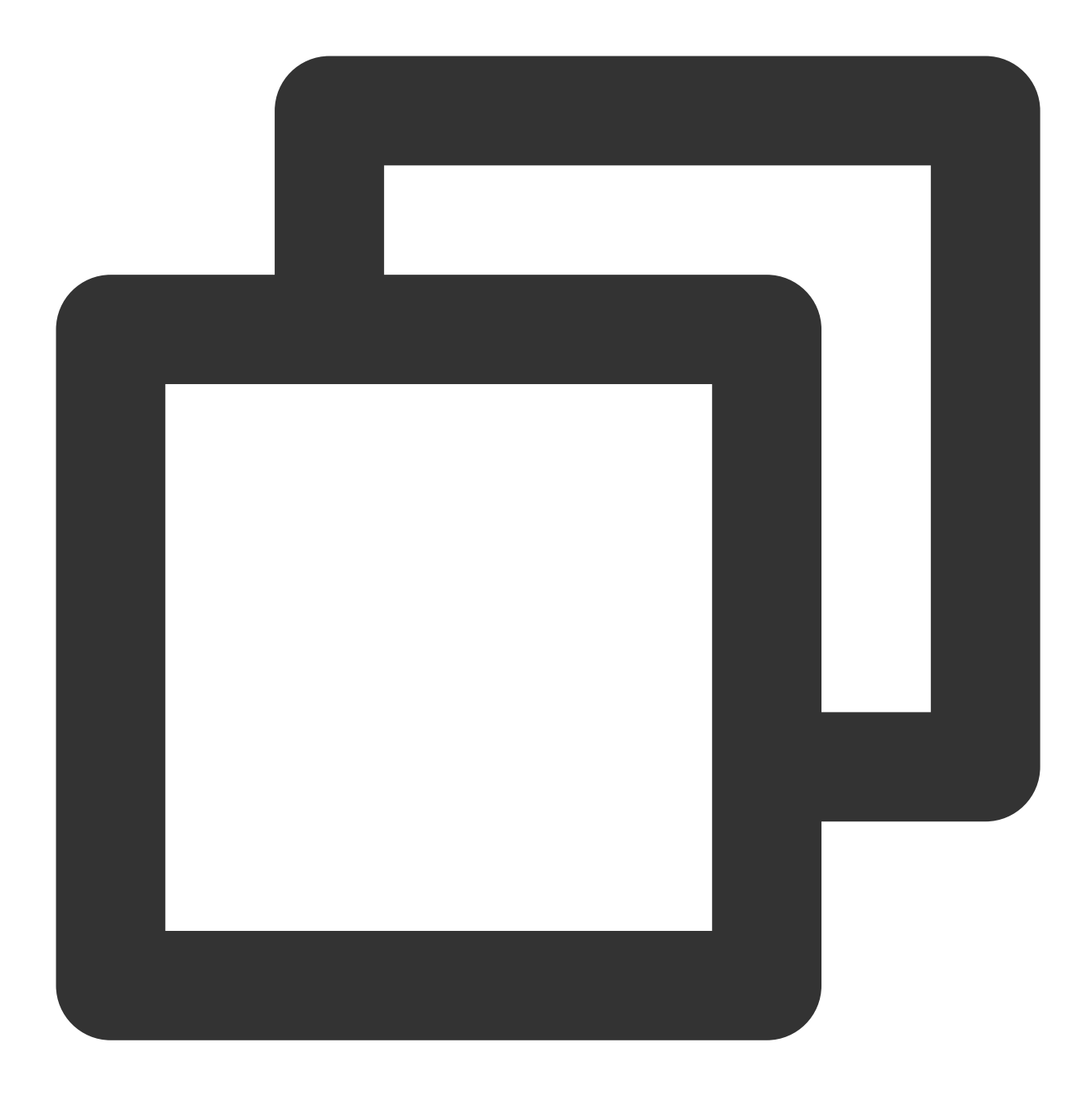

```
# 创建⽣产者
producer = client.create_producer(
```

```
# topic完整路径,格式为persistent://集群(租户)ID/命名空间/Topic名称,从【Topic管理】处
topic='pulsar-xxx/sdk_python/topic1'
```

```
)
```
#### 说明:

Topic 名称需要填入完整路径, 即

```
persistent://clusterid/namespace/Topic , clusterid/namespace/topic 的部分可以从控制台
Topic管理 页面直接复制。
```
4. 发送消息。

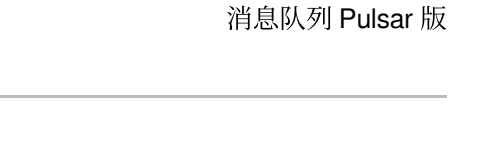

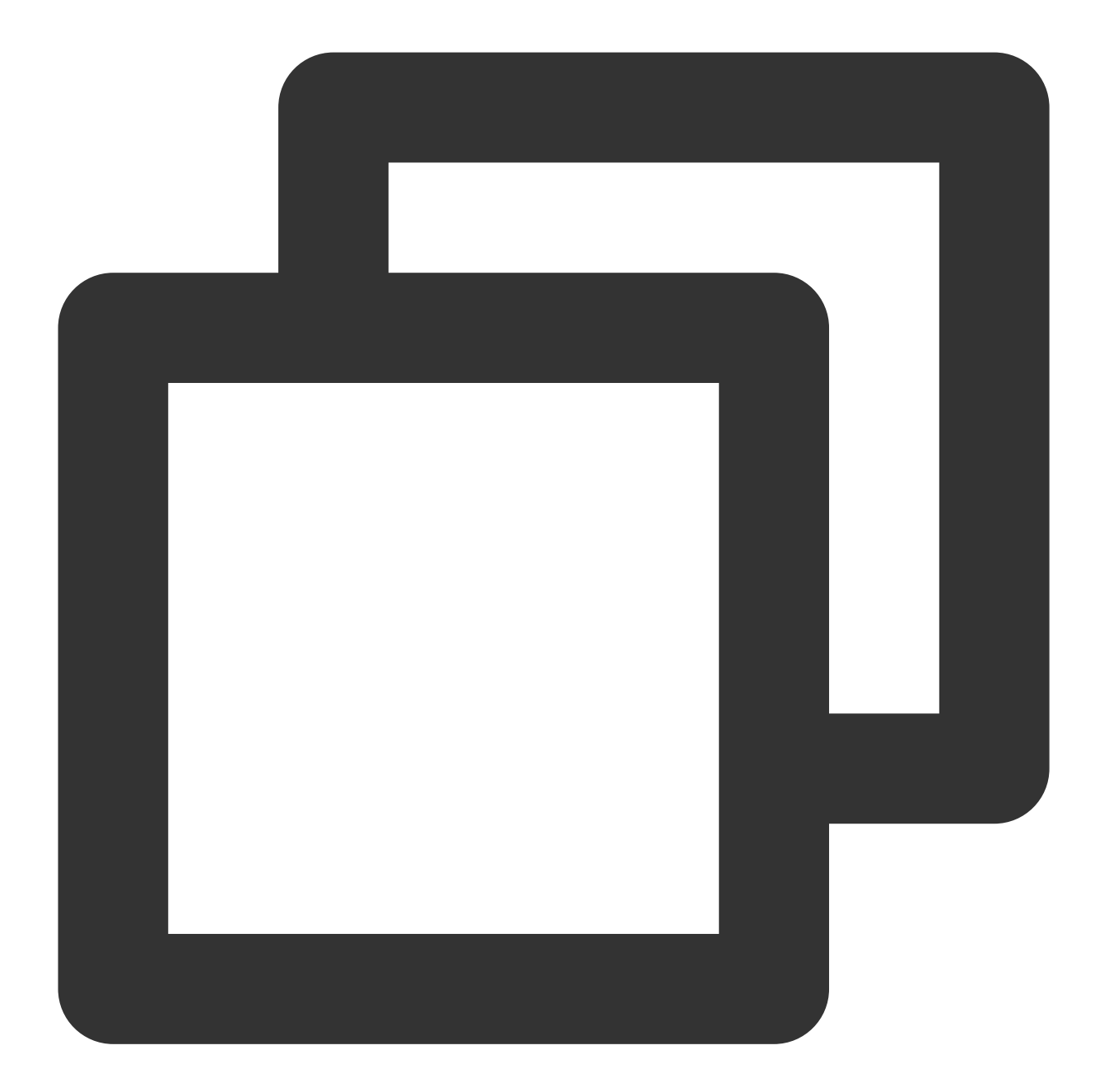

```
# 发送消息
producer.send(
   # 消息内容
   'Hello python client, this is a msg.'.encode('utf-8'),
   # 消息参数
   properties={'k': 'v'},
   # 业务key
   partition_key='yourKey'
)
```
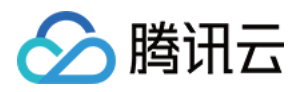

还可以使用异步方式发送消息。

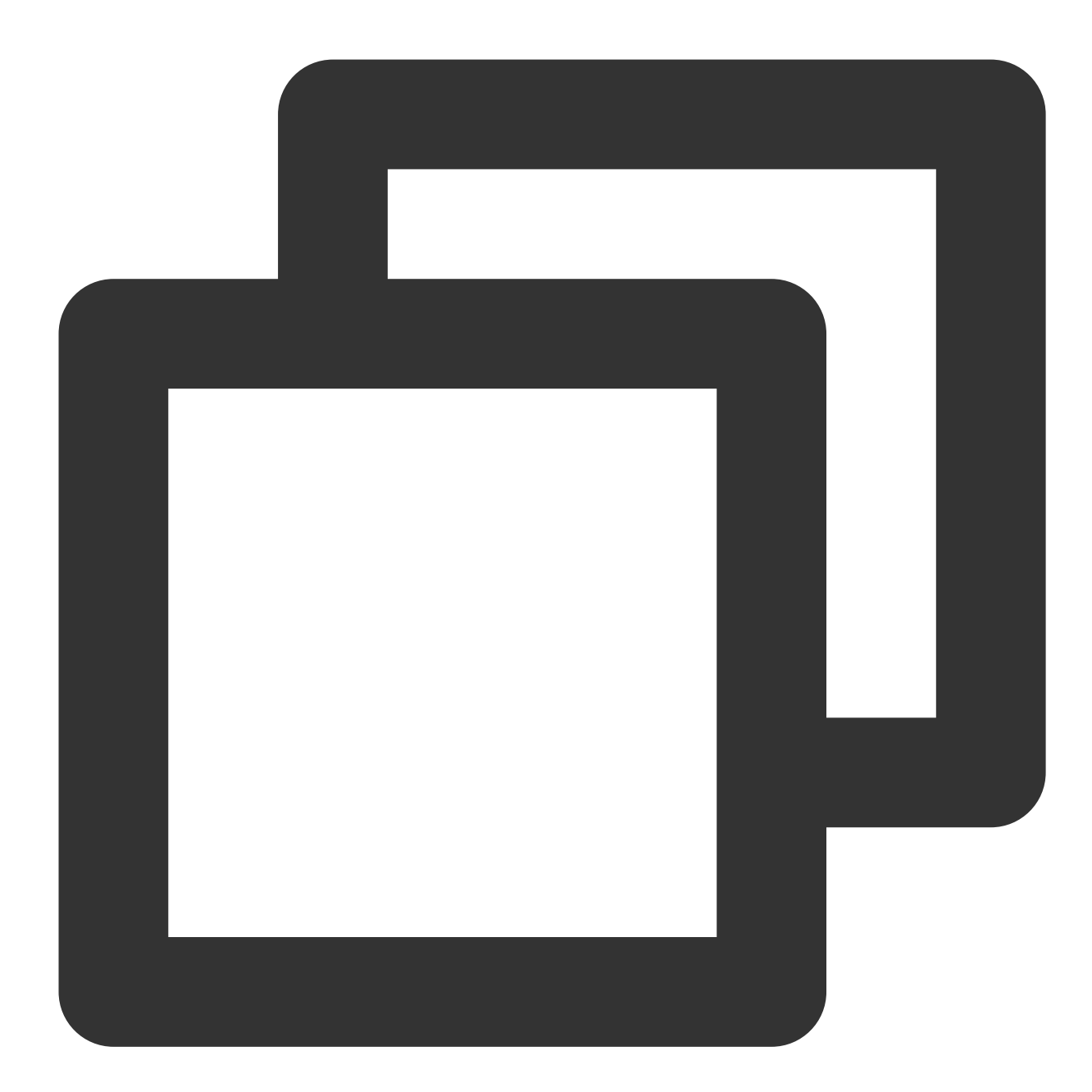

```
# 异步发送回调
def send_callback(send_result, msg_id):
   print('Message published: result:{} msg_id:{}'.format(send_result, msg_id))
# 发送消息
producer.send_async(
   # 消息内容
   'Hello python client, this is a async msg.'.encode('utf-8'),
   # 异步回调
```
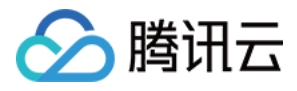

```
callback=send_callback,
# 消息配置
properties={'k': 'v'},
# 业务key
partition_key='yourKey'
```
5. 创建消费者。

)

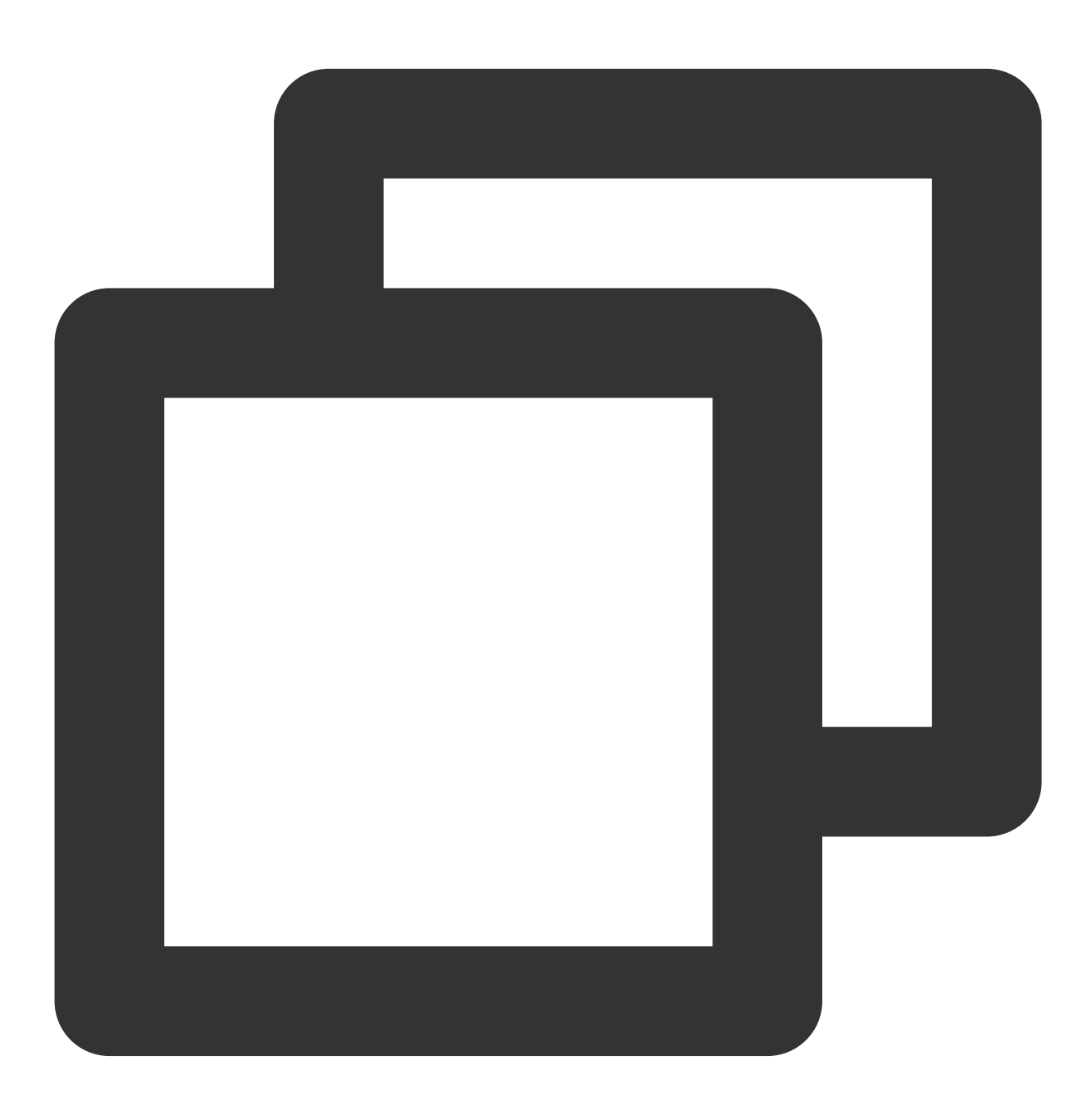

# 订阅消息 consumer = client.subscribe( # topic完整路径,格式为persistent://集群(租户)ID/命名空间/Topic名称,从【Topic管理】处

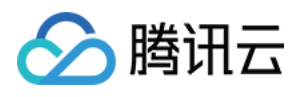

```
topic='pulsar-xxx/sdk_python/topic1',
# 订阅名称
subscription_name='sub_topic1'
```
#### 说明:

)

Topic 名称需要填入完整路径, 即

```
persistent://clusterid/namespace/Topic , clusterid/namespace/topic 的部分可以从控制台
```
上 [Topic](https://console.tencentcloud.com/tdmq/topic)管理 页面直接复制。

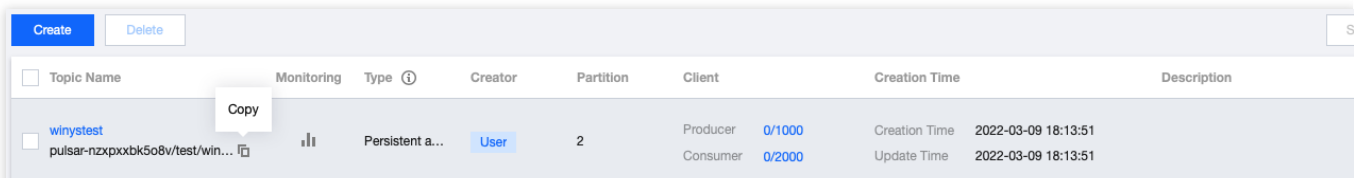

subscriptionName 需要写入订阅名,可在消费管理界面查看。

6. 消费消息。

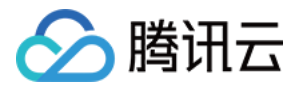

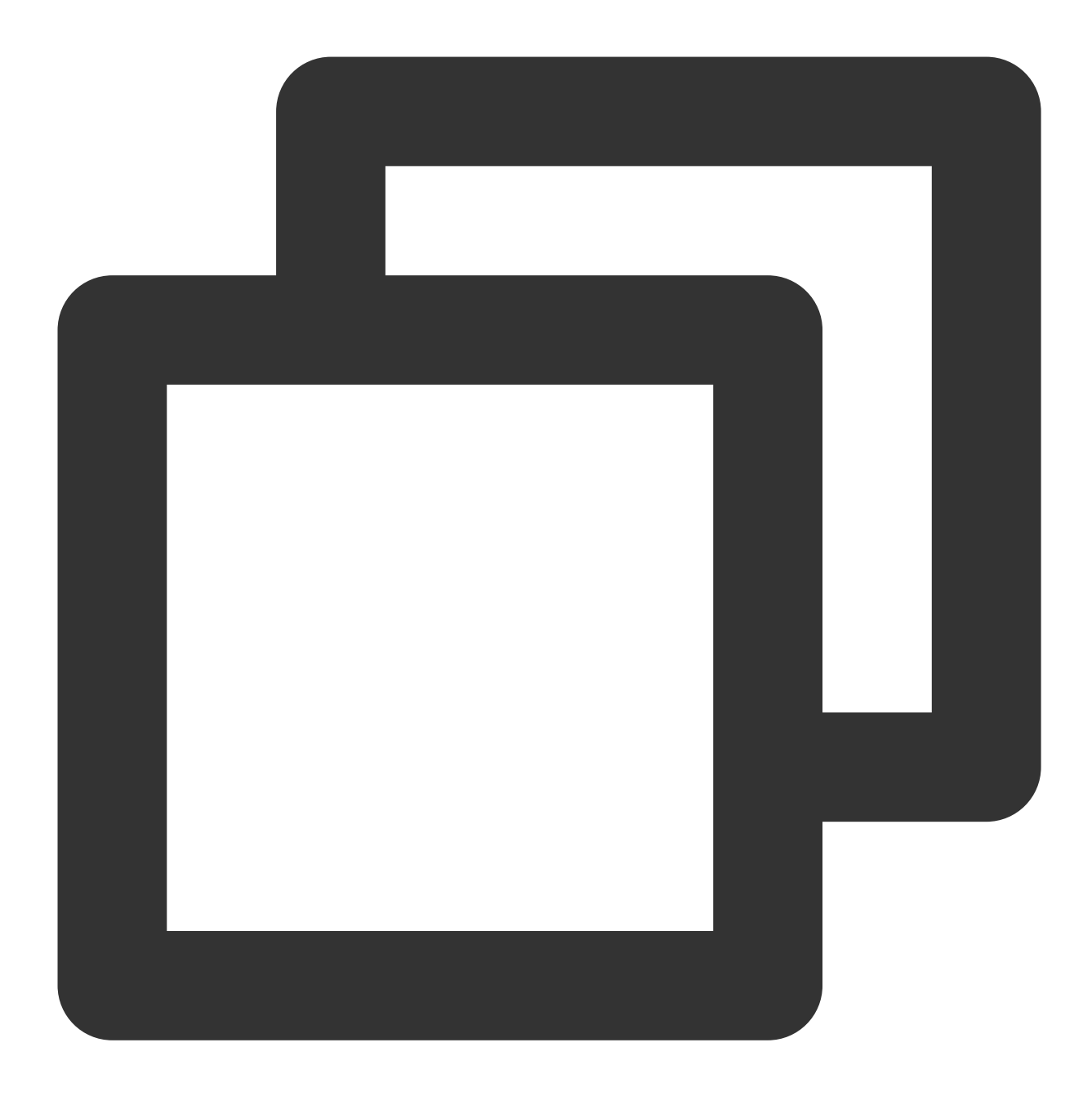

```
# 获取消息
msg = consumer.receive()
try:
   # 模拟业务
   print("Received message '{}' id='{}'".format(msg.data(), msg.message_id()))
   # 消费成功,回复ack
   consumer.acknowledge(msg)
except:
   # 消费失败,消息将会重新投递
   consumer.negative_acknowledge(msg)
```
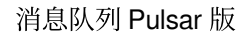

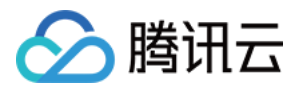

7. 登录 TDMQ Pulsar [版控制台,](https://console.tencentcloud.com/tdmq) 依次点击 Topic 管理 > Topic 名称进入消费管理页面, 点开订阅名下方右三角号, 可查看⽣产消费记录。

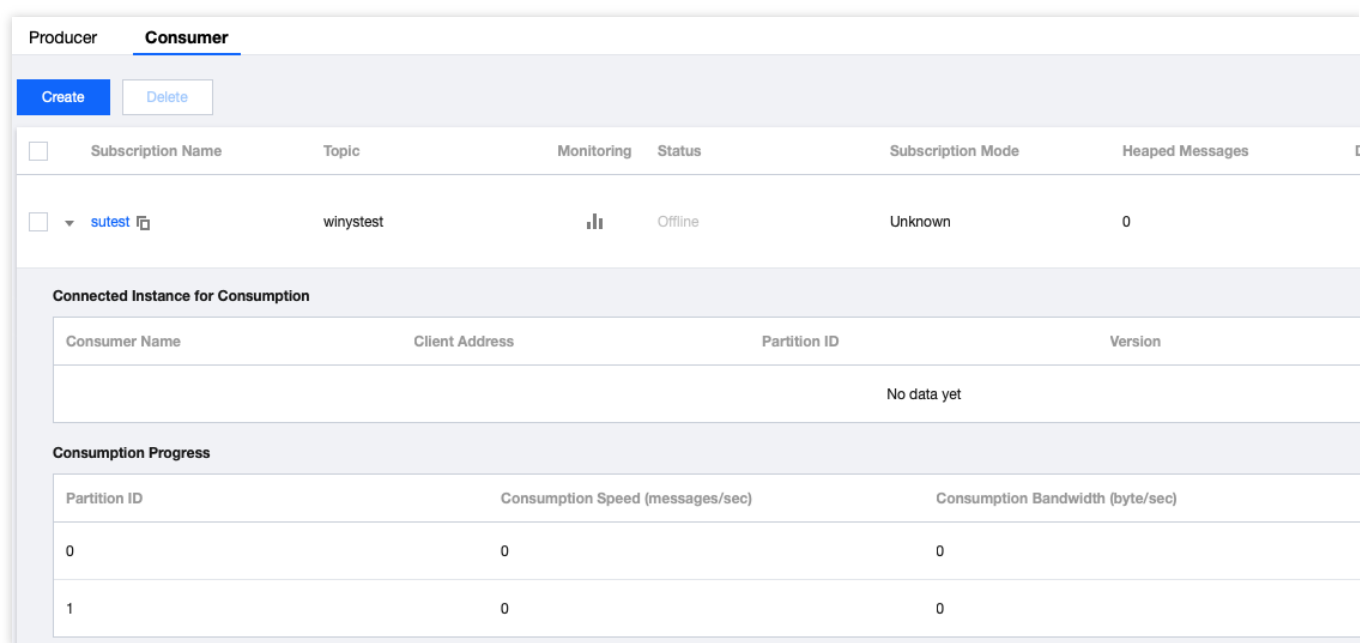

#### 说明:

上述是对消息的发布和订阅方式的简单介绍。更多操作可参见 [Demo](https://tdmq-document-1306598660.cos.ap-nanjing.myqcloud.com/%E5%85%AC%E6%9C%89%E4%BA%91demo/pulsar/tcp/tdmq-pulsar-python-sdk-demo.zip) 或 Pulsar 官方文档。

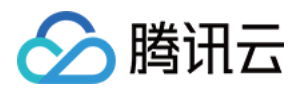

# <span id="page-65-0"></span>Node.js SDK(社区版)

最近更新时间:2024-01-03 14:27:38

# 操作场景

TDMQ Pulsar 版2.7.1及以上版本的集群已支持 Pulsar 社区版 Node.js SDK。本文介绍如何使用 Pulsar 社区版 Node.js SDK 完成接入。

# 前提条件

获取接点地址: 在 TDMQ Pulsar 版控制台 [集群管理](https://console.tencentcloud.com/tdmq/cluster) 页面复制接入地址。 获取密钥:已参考 角色与鉴权 文档配置好了角色与权限,并获取到了对应角色的密钥(Token)。

# 操作步骤

1. 按照 Pulsar 官方文档 在您客户端所在的环境中安装 Node.js Client。

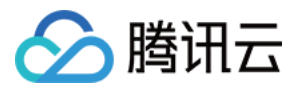

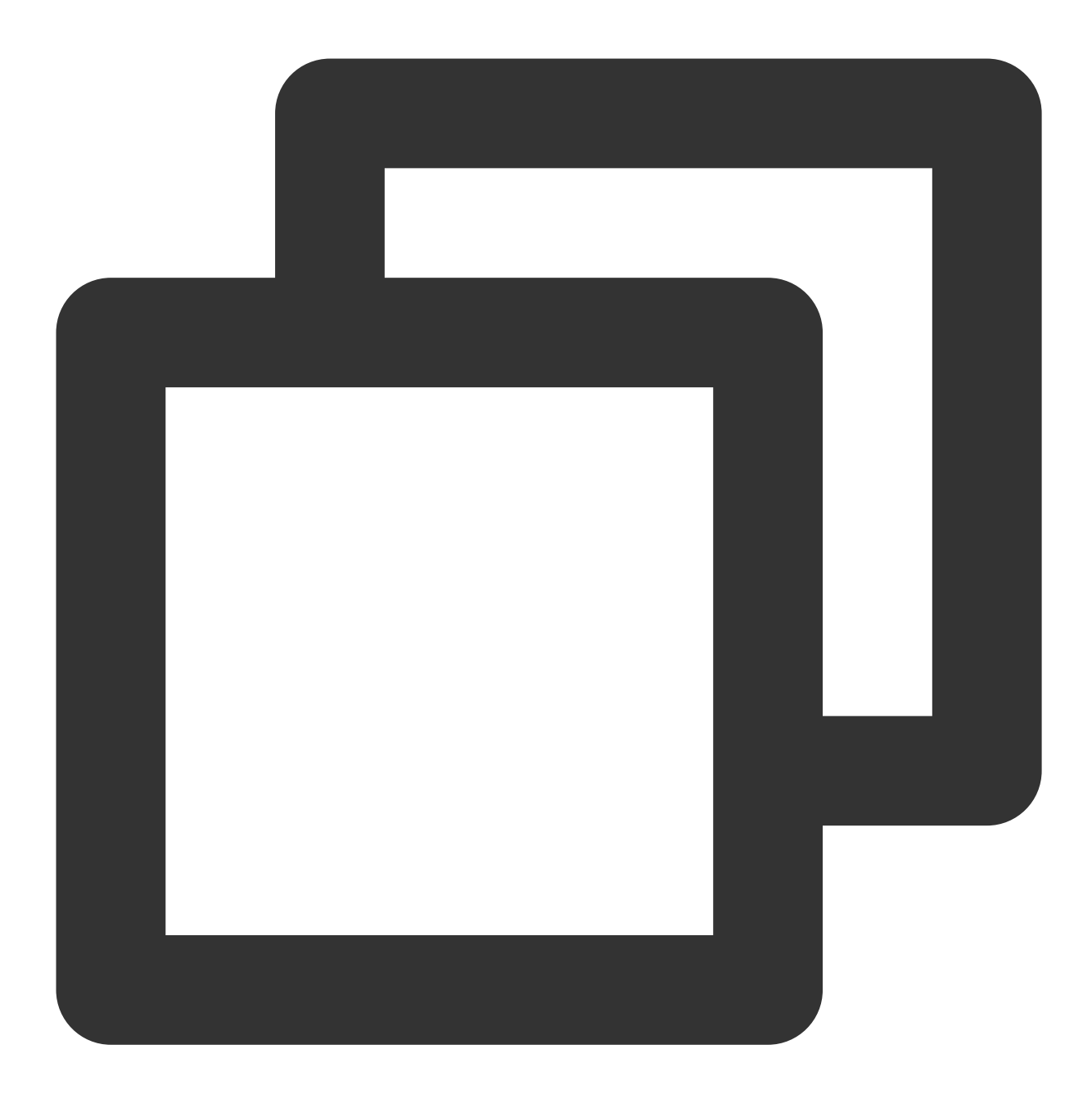

\$ npm install pulsar-client

2. 在创建 Node.js Client 的代码中, 配置准备好的接入地址和密钥。

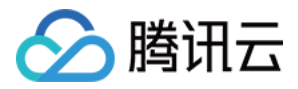

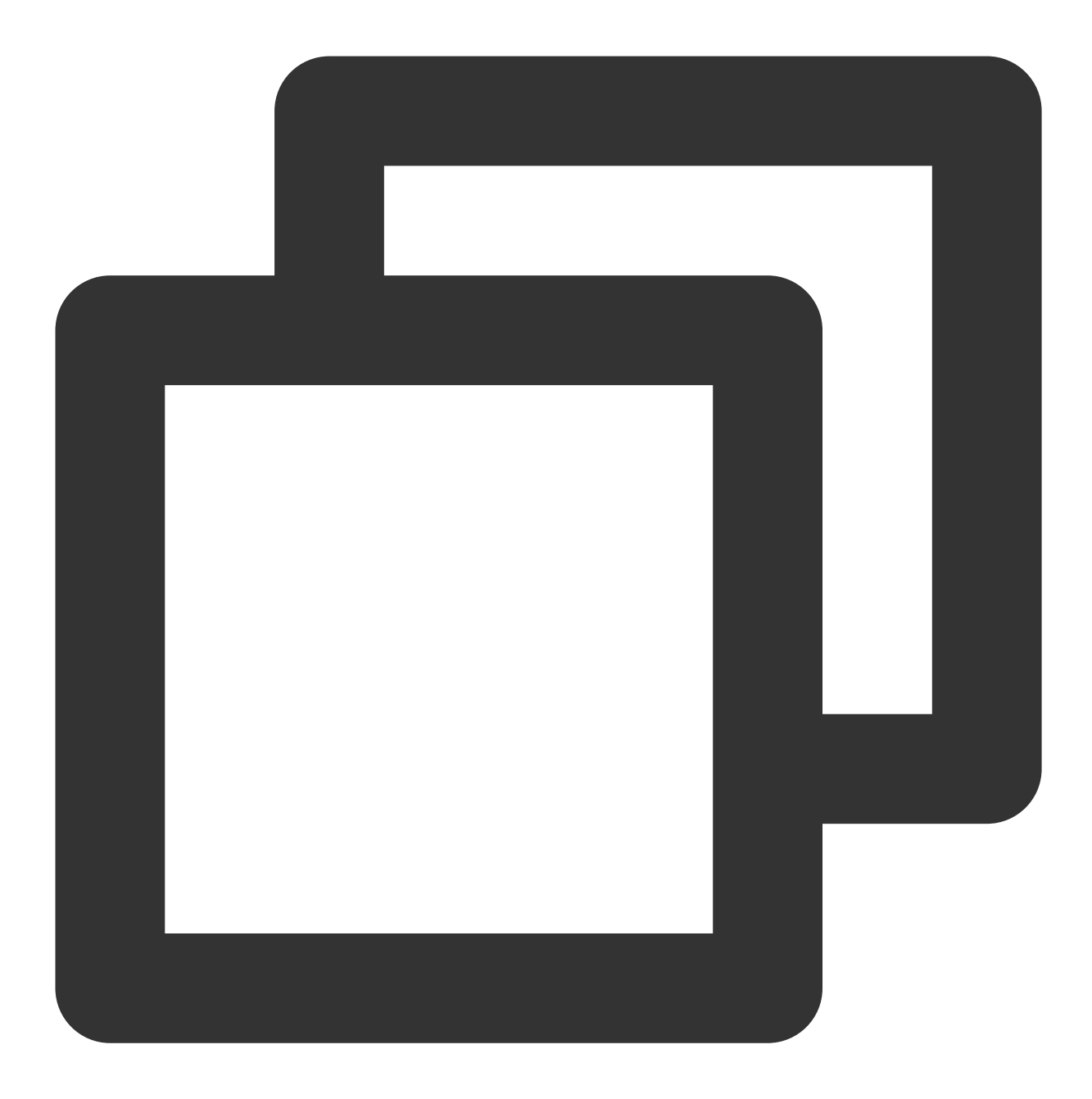

```
const Pulsar = require('pulsar-client');
(async () \Rightarrow {
 const client = new Pulsar.Client({
   serviceUrl: 'http://*', //更换为接入地址(控制台集群管理页完整复制)
   authentication: Pulsar.NewAuthenticationToken("eyJh**"), //更换为密钥
 });
 await client.close();
})();
```
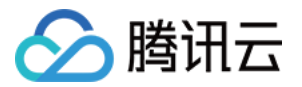

关于 Pulsar 社区版 Node.js SDK 各种功能的使用方式, 请参考 Pulsar 官方文档。